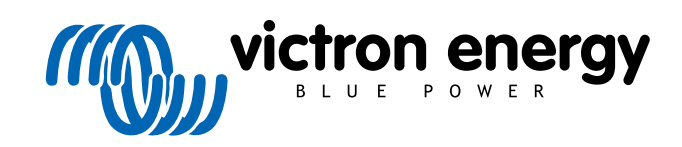

FRANÇAIS

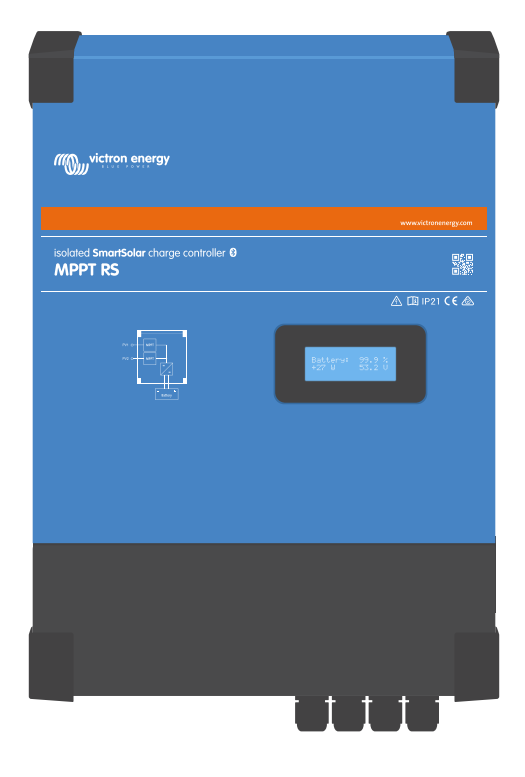

# **SmartSolar MPPT RS isolé**

SmartSolar MPPT RS 450|100 & 450|200

Rev 12 - 04/2024 Ce manuel est également disponible au format [HTML5](https://www.victronenergy.com/media/pg/SmartSolar_MPPT_RS/fr/index-fr.html).

# Table des matières

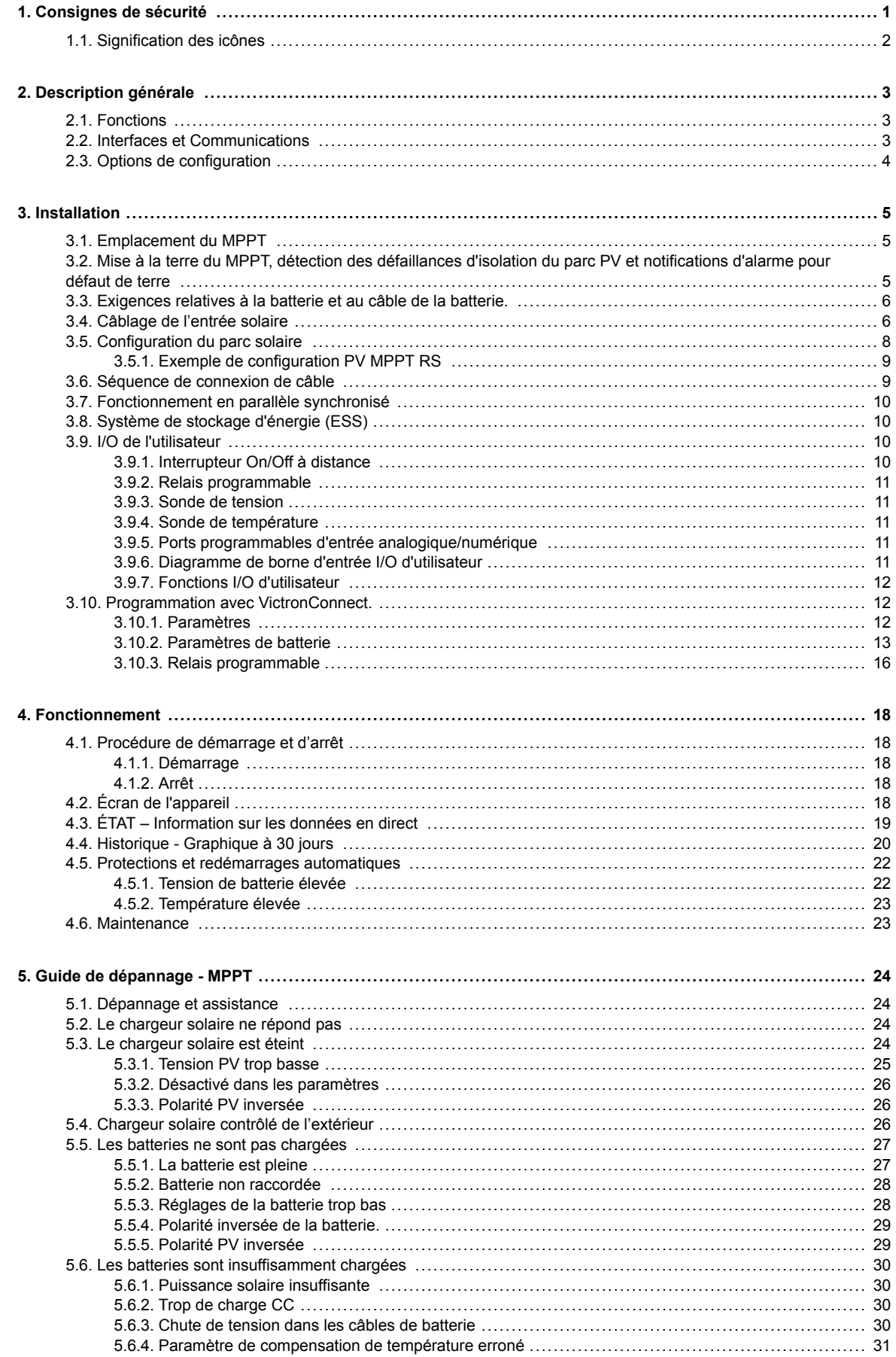

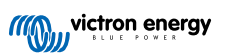

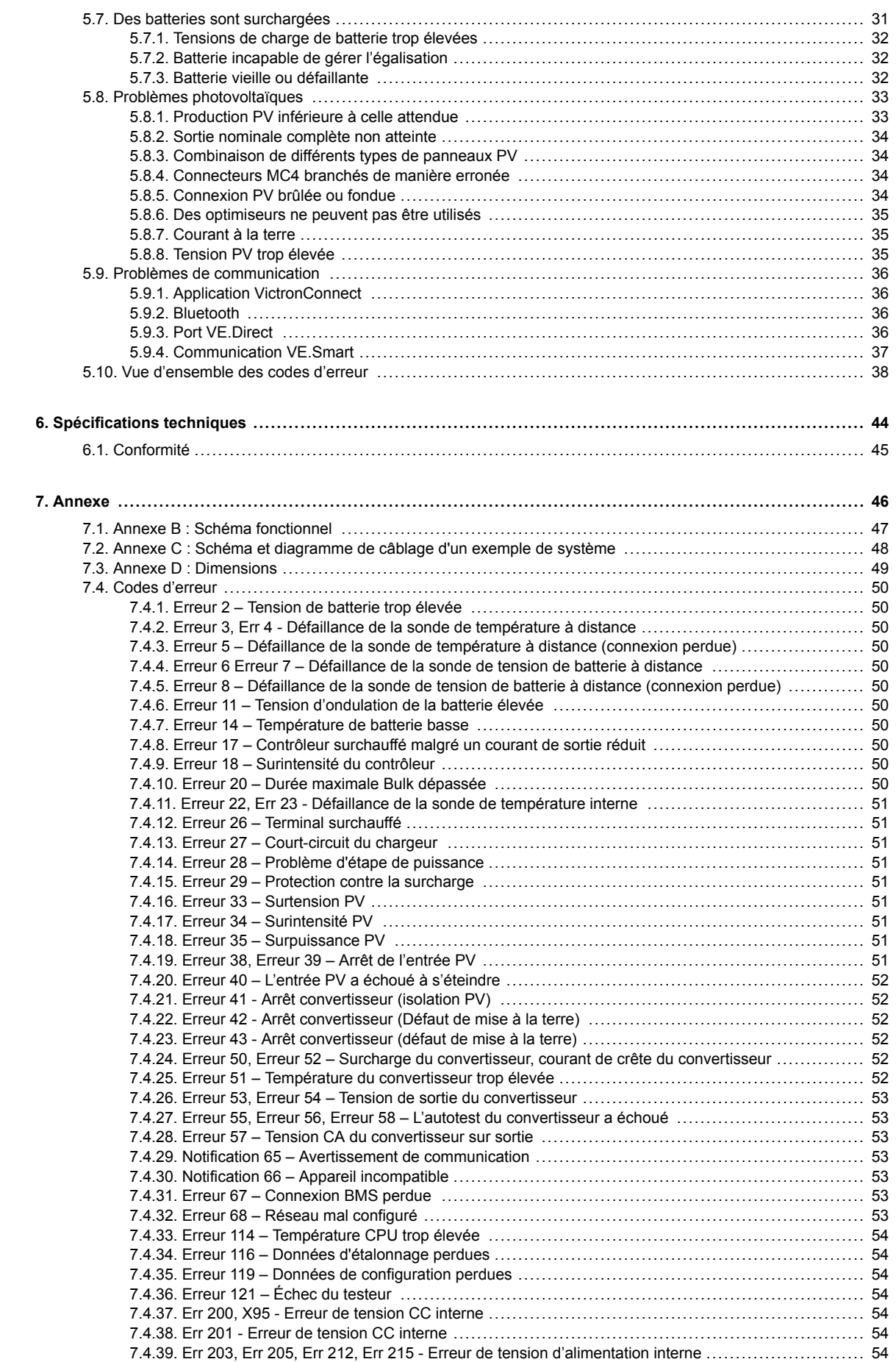

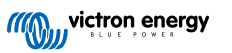

## <span id="page-3-0"></span>**1. Consignes de sécurité**

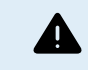

RISQUE D'ÉLECTROCUTION

Veuillez lire attentivement ce manuel avec d'installer et d'utiliser le produit.

Cet appareil a été conçu et testé conformément aux normes internationales. L'appareil doit être utilisé uniquement pour l'application désignée.

Consultez les caractéristiques fournies par le fabricant pour vous assurer que la batterie est adaptée à cet appareil. Les instructions de sécurité du fabricant de la batterie doivent toujours être respectées.

Protéger les modules solaires contre la lumière incidente durant l'installation, par exemple en les recouvrant.

Ne jamais toucher les bouts de câbles non isolés.

N'utiliser que des outils isolés.

Les connexions doivent être réalisées conformément aux étapes décrites dans la section Installation de ce manuel.

L'installateur du produit doit fournir un passe-fil à décharge de traction pour éviter la transmission de contraintes aux connexions.

Outre le présent manuel, le manuel de fonctionnement du système ou de réparation doit inclure un manuel de maintenance de la batterie correspondant au type de batteries utilisées. La batterie doit être installée dans un endroit bien aéré.

## SÉLECTION DES CONDUCTEURS DE CÂBLE

Utiliser un câble souple en cuivre à brins multiples pour la batterie et les connexions PV.

Le diamètre maximal de chaque brin est de 0,4 mm/0,125 mm² (0,016 pouce/AWG26).

Par exemple, un câble de 25 mm² devra avoir au moins 196 brins (classe de toron 5 ou supérieure conformément aux normes VDE 0295, IEC 60228 et BS6360).

Un câble de calibre AWG2 devra avoir au moins un toron 259/26 (259 brins de diamètre AWG26).

Température maximale d'exploitation : ≥ 90 °C.

Exemple de câble adapté : câble à triple homologation (tri-rated) de classe 5 conforme aux trois réglementations suivantes : nord-américaines (UL), canadiennes (CSA) et britanniques (BS)

Dans le cas de brins plus épais, la zone de contact sera trop petite et la résistance au contact sera trop élevée, ce qui causera une surchauffe sévère pouvant éventuellement provoquer un incendie.

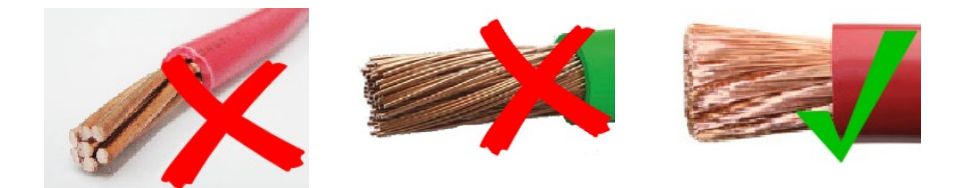

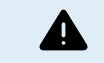

RISQUE DE BLESSURE OU DE MORT

Une tension de 400-500 VCC est transportée à l'intérieur, même si le convertisseur est éteint !

Même lorsque l'appareil est hors tension, une tension dangereuse peut être présente sur les bornes d'entrée et de sortie. Vous devez toujours déconnecter toutes les sources d'alimentation (comme par ex. la batterie, l'isolateur solaire CC, etc.) et attendre au moins 5 minutes avant d'effectuer une tâche quelconque sur le produit.

L'appareil ne contient aucun élément interne pouvant être réparé par l'utilisateur. Ne jamais retirer le panneau frontal et ne jamais mettre l'appareil en service si tous les panneaux ne sont pas montés. Tout entretien doit être effectué par du personnel qualifié.

Veuillez lire attentivement les consignes d'installation avant de mettre l'appareil en service.

Cet appareil est un produit de classe de sécurité I (livré avec une borne de mise à la terre de protection). Le châssis doit être mis à la masse. Si vous suspectez la protection par prise de terre d'être endommagée, l'appareil doit être mis hors tension et protégé contre toute mise en service involontaire ; faire appel à du personnel qualifié.

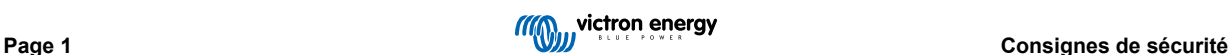

<span id="page-4-0"></span>Les convertisseurs non isolés doivent être fournis avec des instructions d'installation qui exigent des modules PV ayant une classification IEC 61730 Classe A.

Si la tension de fonctionnement maximale du secteur est supérieure à la tension système maximale du réseau PV, les instructions doivent exiger des modules PV ayant une tension système maximale basée sur la tension du secteur.

#### **Environnement et Accès**

Assurez-vous que l'appareil est utilisé dans des conditions d'exploitation appropriées. Ne jamais l'utiliser dans un environnement humide ou poussiéreux. Ne pas utiliser l'appareil dans un endroit présentant un risque d'explosion de gaz ou de poussière. Conservez toujours suffisamment d'espace libre au-dessus et en dessous de l'appareil pour la ventilation et assurez-vous que les orifices de ventilation ne sont pas obstrués.

Cet appareil doit être installé dans un endroit présentant un accès restreint aux personnes (dont les enfants) ayant un handicap physique, sensoriel ou mental, ou un manque d'expérience et de connaissances, sauf si elles se trouvent sous la supervision ou si elles ont reçu des instructions concernant l'utilisation de l'appareil d'une personne responsable de leur sécurité.

Les connexions aux pièces sous-tension doivent être recouvertes après l'installation.

### **Symboles du boîtier**

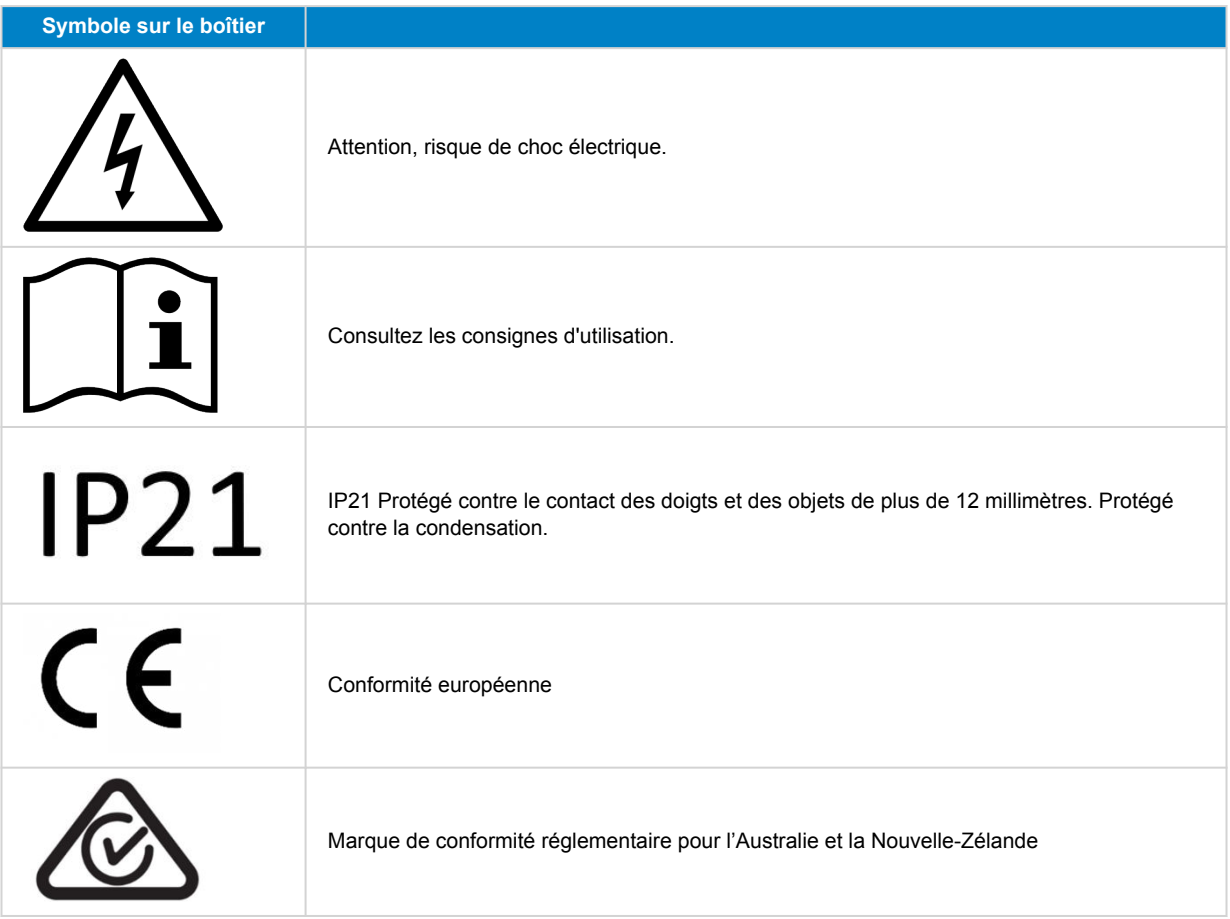

## **1.1. Signification des icônes**

Les icônes imprimées sur le produit ont la signification suivante :

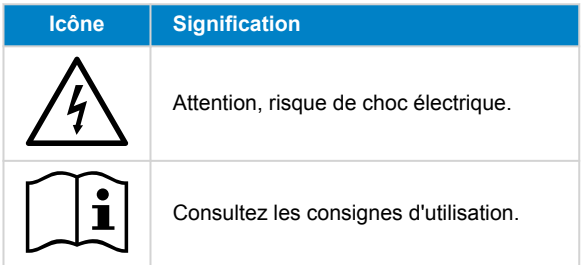

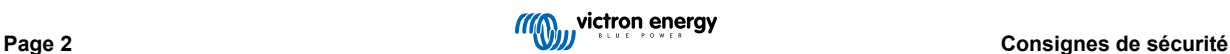

## <span id="page-5-0"></span>**2. Description générale**

Le MPPT RS est un contrôleur de charge solaire destiné à fonctionner avec une tension PV comprise entre 65 et 450 V et conçu pour charger un parc de batteries de 48 V.

## **2.1. Fonctions**

#### **Localisation ultra rapide du point de puissance maximale (MPPT - Maximum Power Point Tracking).**

Quand l'intensité lumineuse change constamment, en particulier si le ciel est nuageux, un algorithme MPPT rapide améliorera la collecte d'énergie jusqu'à 30 % par rapport aux contrôleurs de charge PWM (modulation de largeur d'impulsion), et jusqu'à 10 % par rapport aux contrôleurs MPPT plus lents.

#### **Détection avancée du point de puissance maximale en cas de conditions ombrageuses**

En cas de conditions ombrageuses, deux points de puissance maximale ou plus peuvent être présents sur la courbe de tension-puissance. Les MPPT conventionnels ont tendance à se bloquer sur un MPP local qui ne sera pas forcément le MPP optimal. L'algorithme novateur du SmartSolar maximisera toujours la récupération d'énergie en se bloquant sur le MPP optimal.

#### **Efficacité de conversion exceptionnelle**

Efficacité maximale de 96 %. Courant de sortie total jusqu'à 40 °C (104 °F).

#### **Algorithme de charge souple**

Algorithme de charge entièrement programmable, et huit configurations de batterie préprogrammées.

### **Protection électronique étendue**

Protection contre la surchauffe et réduction de l'alimentation en cas de température élevée.

#### **Connexions PV isolées pour davantage de sécurité**

L'isolation galvanique complète entre les connexions PV et celles de la batterie apporte une sécurité supplémentaire à l'ensemble du système.

#### **Sonde de température et de tension externe en option.**

Des connexions câblées sont disponibles pour détecter la tension et la température de la batterie. Le chargeur solaire utilise ces mesures pour optimiser ses paramètres de charge. La précision des données transmises améliorera l'efficacité de la recharge de la batterie et prolongera sa durée de vie. La sonde de température Smart Battery Sense et les fonctions de réseautage VE.Smart ne sont actuellement pas compatibles.

## **2.2. Interfaces et Communications**

### **Port VE.Direct et deux ports VE.Can**

Tous les types de ports de communications peuvent être utilisés pour une connexion de données filée vers un appareil GX (par ex. Cerbo GX, Color Control GX), un PC ou d'autres appareils. Notez qu'un seul port peut être utilisé à la fois.

#### **Écran de l'appareil**

L'écran rétroéclairé LCD à 4 lignes affiche l'information d'exploitation dont les niveaux de batterie, la production solaire et les icônes du système.

#### **Connecteur I/O d'utilisateur :**

- Aux 1, entrée 2
- Relais programmable
- Sonde de tension de batterie (Vsense)
- Capteur de température de la batterie (Tsense)
- H à distance et L à distance Configurable

#### **Bluetooth Smart intégré**

La solution sans fil pour configurer, surveiller et mettre à jour le contrôleur en utilisant des téléphones Apple et Android, des tablettes ou d'autres appareils compatibles.

#### **Configuration et surveillance avec VictronConnect**

Effectuez les configurations à l'aide de l'application VictronConnect. Disponible sur les appareils iOS et Android, ainsi que sur les ordinateurs fonctionnant sous macOS et Windows. Un accessoire VE.Direct-USB peut être requis pour des systèmes Windows ;

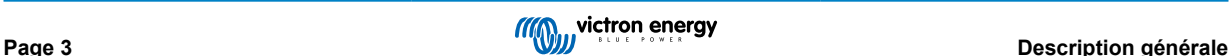

<span id="page-6-0"></span>saisissez VictronConnect dans la case de recherche sur notre site Web et consultez la page de téléchargement VictronConnect pour davantage de détails.

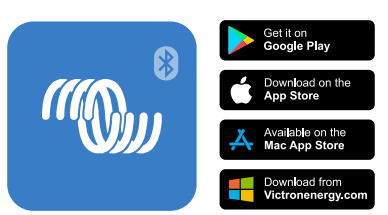

## **2.3. Options de configuration**

### **Charge adaptative en trois phases**

Le contrôleur de charge est configuré pour un processus de charge en trois phases : Bulk – Absorption – Float.

Une charge d'égalisation régulière peut également être programmée.

Bulk - Au cours de cette phase, le contrôleur délivre autant de courant que possible pour recharger rapidement les batteries.

Absorption – Quand la tension de batterie atteint les paramètres de tension d'absorption, le contrôleur commute en mode de tension constante. Lors de décharges peu profondes de la batterie, la durée de charge d'absorption est limitée pour éviter toute surcharge. Après une décharge profonde, la durée d'absorption est automatiquement augmentée pour assurer une recharge complète de la batterie.

De plus, la période d'absorption prend également fin quand le courant de charge devient inférieur à moins de 2 A.

Float – Au cours de cette phase, la tension Float est appliquée à la batterie pour maintenir un état de charge complet.

#### **Sonde de température et de tension externe en option.**

Des connexions câblées sont disponibles pour détecter la tension et la température de la batterie. Le chargeur solaire utilise ces mesures pour optimiser ses paramètres de charge. La précision des données transmises améliorera l'efficacité de la recharge de la batterie et prolongera sa durée de vie.

La sonde de température Smart Battery Sense et les fonctions de réseautage VE.Smart ne sont actuellement pas compatibles.

#### **Entrée on/off à distance**

Fonctions de borne L à distance = « Autorisation de charger » si une batterie au lithium est sélectionnée, et fonctions de borne H à distance = « Autorisation de décharger ». Utiliser un smallBMS pour le convertisseur RS avec des batteries au lithium Victron.

#### **Relais programmable**

Il peut être programmé (avec un smartphone) pour lancer ou fermer une alarme ou d'autres évènements.

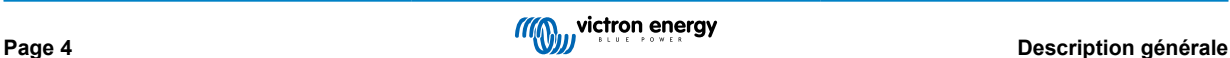

## <span id="page-7-0"></span>**3. Installation**

## **3.1. Emplacement du MPPT**

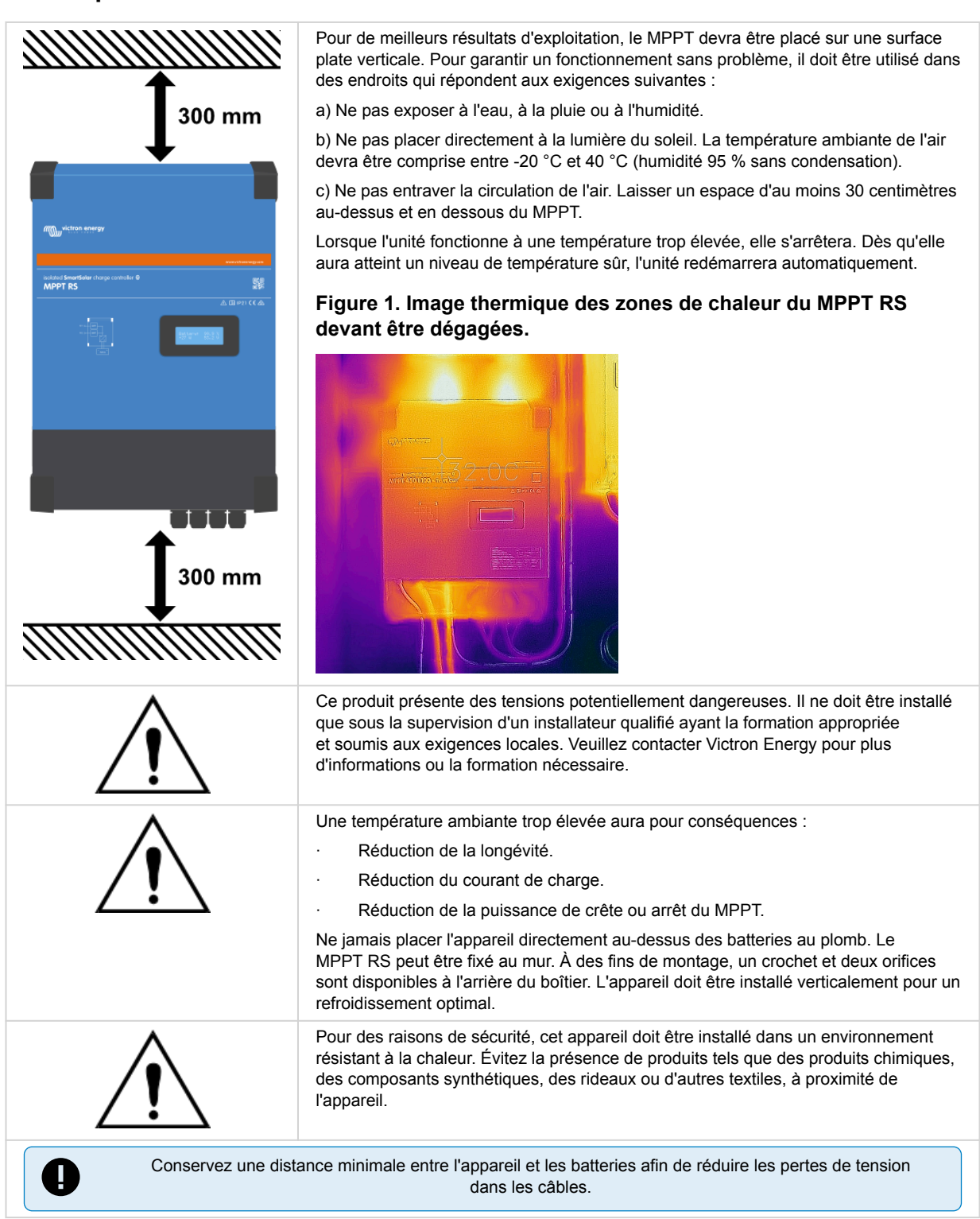

## **3.2. Mise à la terre du MPPT, détection des défaillances d'isolation du parc PV et notifications d'alarme pour défaut de terre**

Le RS testera si le niveau d'isolation résistive est suffisant entre le PV+ et le GND, et le PV- et le GND.

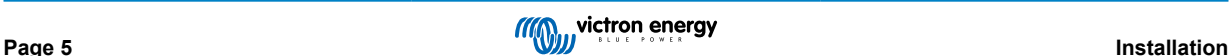

<span id="page-8-0"></span>En cas de résistance inférieure au seuil (indiquant un défaut de terre), le convertisseur s'arrête et désactive les sorties CA (le MPPT continue à charger la batterie car cela n'a aucun impact sur la sécurité en raison de l'isolation côté batterie).

Si une alarme sonore et/ou une notification par e-mail de ce défaut est nécessaire, vous devez également connecter un appareil GX (comme par exemple le Cerbo GX). Les notifications par courrier électronique requièrent une connexion Internet vers l'appareil GX et un compte VRM devant être configuré.

Les conducteurs positif et négatif du parc PV doivent être isolés de la terre.

Le châssis du parc PV doit être mis à la terre selon les exigences locales. La cosse de mise à la terre sur le châssis doit être raccordée à la prise de terre.

Le conducteur provenant de la cosse de la terre sur le châssis vers le sol devra présenter une section équivalente à, au moins, celle des conducteurs utilisés pour le parc PV.

Lorsqu'un défaut d'isolation de la résistance PV est signalé, ne touchez pas les pièces métalliques, et contactez immédiatement un technicien qualifié pour inspecter le système et recherchez les défauts éventuels.

Les bornes de la batterie sont isolées galvaniquement du parc PV. En cas de défaillance, cela permet de garantir que les tensions du parc PV ne peuvent pas glisser vers les batteries du système.

## **3.3. Exigences relatives à la batterie et au câble de la batterie.**

Pour bénéficier de la puissance maximale de l'appareil, il est nécessaire d'utiliser des batteries de capacité suffisante et des câbles de section suffisante. L'utilisation de batteries ou de câbles de batterie sous-dimensionnés entrainera :

- La réduction de l'efficacité du système,
- Des arrêts ou des alarmes système non désirés
- Des dommages permanents du système

Consultez le tableau pour connaitre les exigences minimales en matière de câble et batterie.

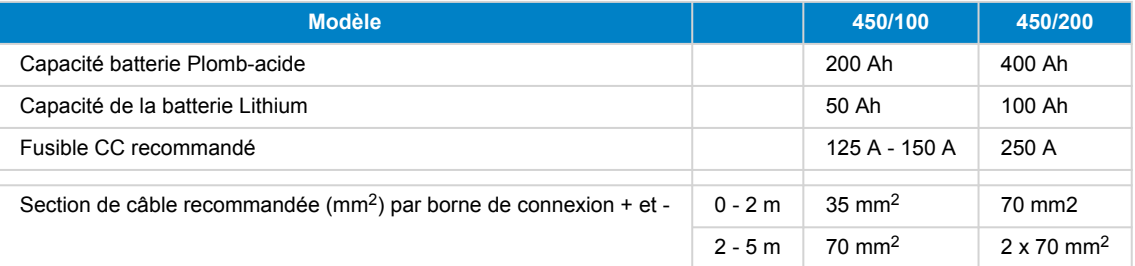

Consultez les recommandations du fabricant de la batterie pour vous assurer que les batteries peuvent supporter le courant de charge total du système. Vous devriez consulter le concepteur de votre système pour décider de la capacité de la batterie.

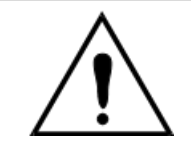

Utilisez une clé à pipe isolante afin d'éviter de court-circuiter la batterie. **Couple maximal : 14 Nm**

Évitez de court-circuiter les câbles de batterie.

- Desserrez les deux vis au bas du boîtier et retirez le panneau de service.
- Connectez les câbles de la batterie.
- Serrez correctement les boulons pour éviter la résistance au contact.

## **3.4. Câblage de l'entrée solaire**

Les contrôleurs de charge solaire MPPT RS 450/100 et MPPT RS 450/200 sont disponibles avec deux méthodes de raccordement des câbles PV différentes.

- La version « Tr » est équipée de borniers à vis à l'intérieur. Les câbles PV passent par des presse-étoupes situés sur la partie inférieure de l'unité et le couvercle inférieur doit être retiré pour accéder aux borniers situés à l'intérieur.
- La version « MC4 » est équipée de connecteurs MC4 situés sur la partie inférieure de l'unité. Il n'est pas nécessaire de retirer le couvercle inférieur pour connecter les câbles PV.

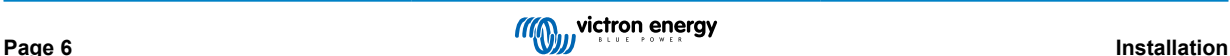

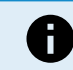

Pour la version « - Tr », les vis du bornier doivent être serrées à un couple de 1,2 Nm.

La version MPPT 450/100 - MC4 possède deux paires mâle et femelle de connecteurs MC4 - une paire par tracker.

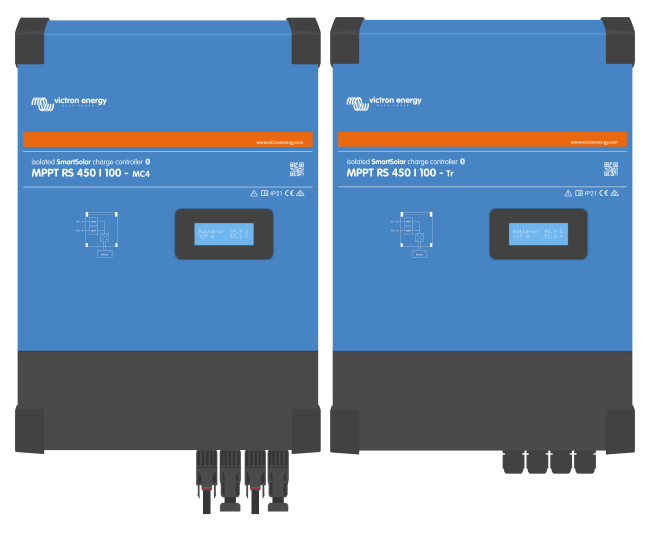

Comparaison côte à côte du MPPT RS 450/100 - MC4 (à gauche) et du MPPT RS 450/100 - Tr (à droite).

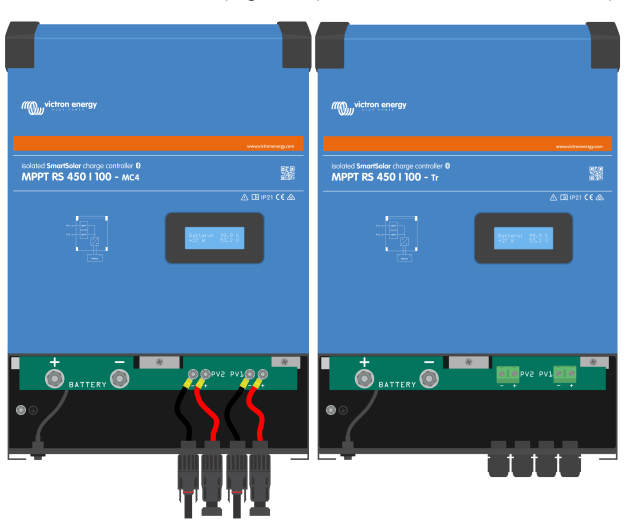

Les connecteurs MC4 sont précâblés, tandis que la version « - Tr » est équipée de borniers à vis, les fils PV passant par des presse-étoupes situés au bas de l'unité.

La version MPPT 450/200 - MC4 possède quatre paires mâle et femelle de connecteurs MC4 - une paire par tracker.

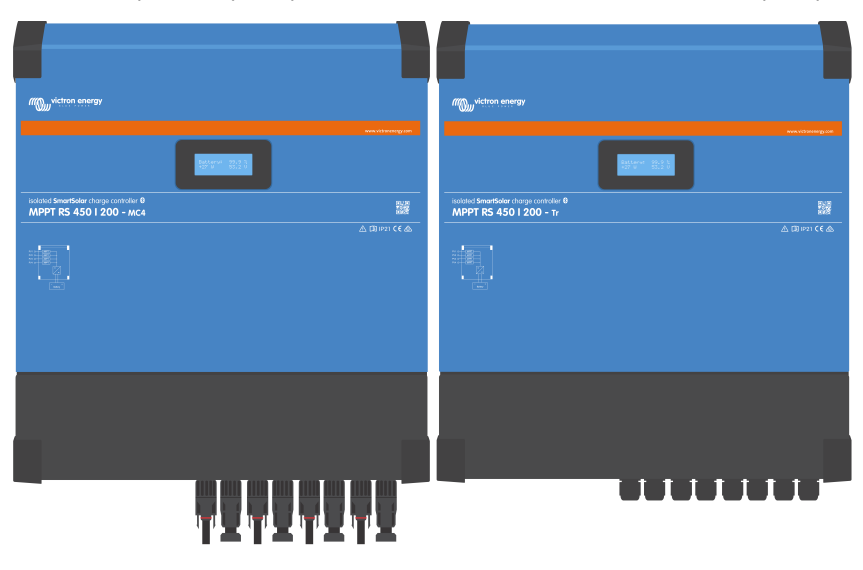

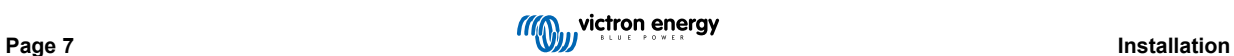

<span id="page-10-0"></span>Comparaison côte à côte du MPPT RS 450/200 - MC4 (à gauche) et du MPPT RS 450/200 - Tr (à droite).

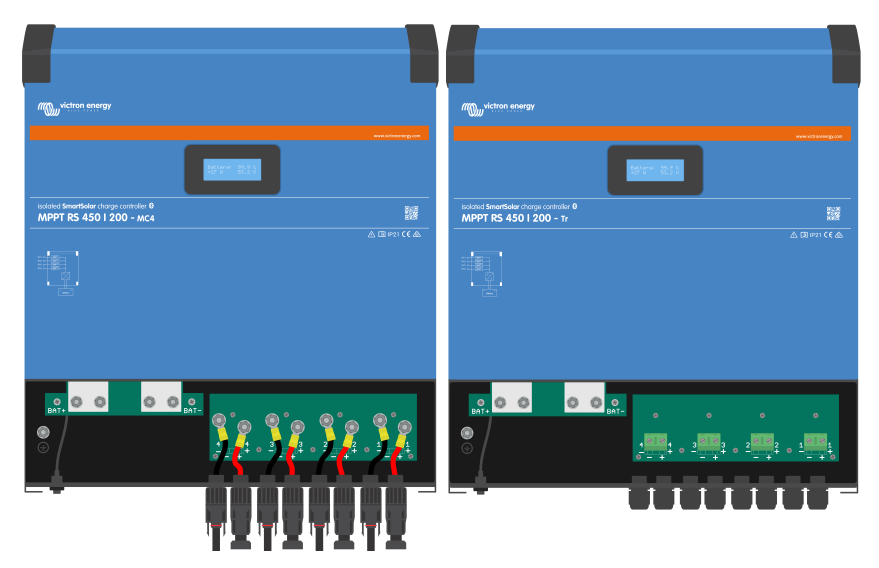

Les connecteurs MC4 sont précâblés, tandis que la version « - Tr » est équipée de borniers à vis, les fils PV passant par des presse-étoupes situés au bas de l'unité.

## **3.5. Configuration du parc solaire**

Le MPPT RS doit maintenir les entrées individuelles du tracker isolées les unes des autres. Cela signifie un parc PV solaire par entrée. N'essayez pas de brancher le même parc à plusieurs entrées de localisateur.

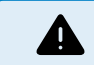

La tension nominale maximale du chargeur solaire est de 450 V. Une surtension photovoltaïque endommagera le chargeur solaire. Ce dommage n'est généralement pas couvert par la garantie.

Si le réseau PV est situé dans des climats plus froids, il est susceptible de produire plus que sa tension en circuit ouvert. Utilisez le [calculateur de dimensionnement MPPT sur la page produit du chargeur solaire](https://mppt.victronenergy.com) pour calculer cette variable. En règle générale, gardez une marge de sécurité supplémentaire de 10 %.

Pour chaque localisateur, le courant d'entrée opérationnel maximal est de 18 A.

Les entrées PV du MPPT sont protégées contre la polarité inversée, à un courant de court-circuit maximal de 20 A pour chaque localisateur.

Il est possible de connecter un parc photovoltaïque avec un courant de court-circuit plus élevé, jusqu'à un maximum absolu de 30 A, du moment que la polarité est respectée. Ce potentiel hors spécification permet aux concepteurs de systèmes de connecter des parcs de plus grande taille, et peut être utile à comprendre dans le cas où une certaine configuration de panneaux produit un courant de court-circuit légèrement supérieur au maximum du circuit de protection contre l'inversion de polarité.

La gaine du câble d'entrée PV solaire doit être dénudée pour laisser 12 mm de cuivre exposé dans le point de fixation PV sur le MPPT. Il ne doit pas être possible d'entrer en contact avec un quelconque fil de cuivre exposé, l'ajustement doit être propre sans aucun brin qui dépasse.

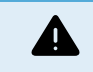

Alors qu'elle est valable si l'installation est correcte, ATTENTION, la garantie du produit sera nulle si un parc PV présentant un courant de court-circuit supérieur à 20 A est raccordé avec une polarité inversée.

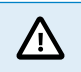

Le MPPT RS doit maintenir les entrées individuelles du tracker isolées les unes des autres. Cela signifie un parc PV solaire par entrée. N'essayez pas de brancher le même parc à plusieurs entrées de localisateur.

Lorsque le MPPT passe à la phase Float, il réduit le courant de charge de la batterie en augmentant la tension du point de puissance PV.

La tension maximale du circuit ouvert du parc PV doit être inférieure à 8 fois la tension minimale de la batterie à la phase Float.

Par exemple, lorsqu'une batterie présente une tension Float de 54 V, la tension maximale du circuit ouvert du parc connecté ne peut dépasser 432 V.

Si la tension du parc dépasse ce paramètre, le système indique une erreur « Protection contre la surcharge », et il s'arrête.

Pour corriger cette erreur, il faut soit augmenter la tension Float de la batterie, soit réduire la tension PV en retirant des panneaux PV de la file afin de rétablir la tension dans sa plage de spécifications.

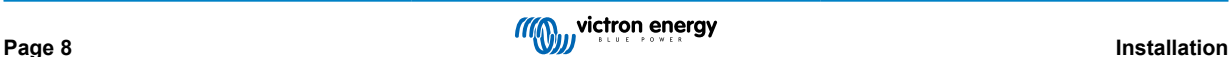

## <span id="page-11-0"></span>**3.5.1. Exemple de configuration PV MPPT RS**

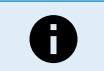

Voici un exemple d'une configuration de parc PV. Pour décider de la configuration, de la taille et de la conception du parc pour votre système, vous devriez consulter le concepteur de votre système.

## **Tableau 1. Exemple de parc PV**

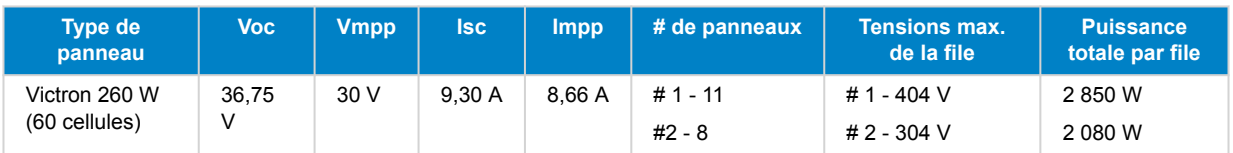

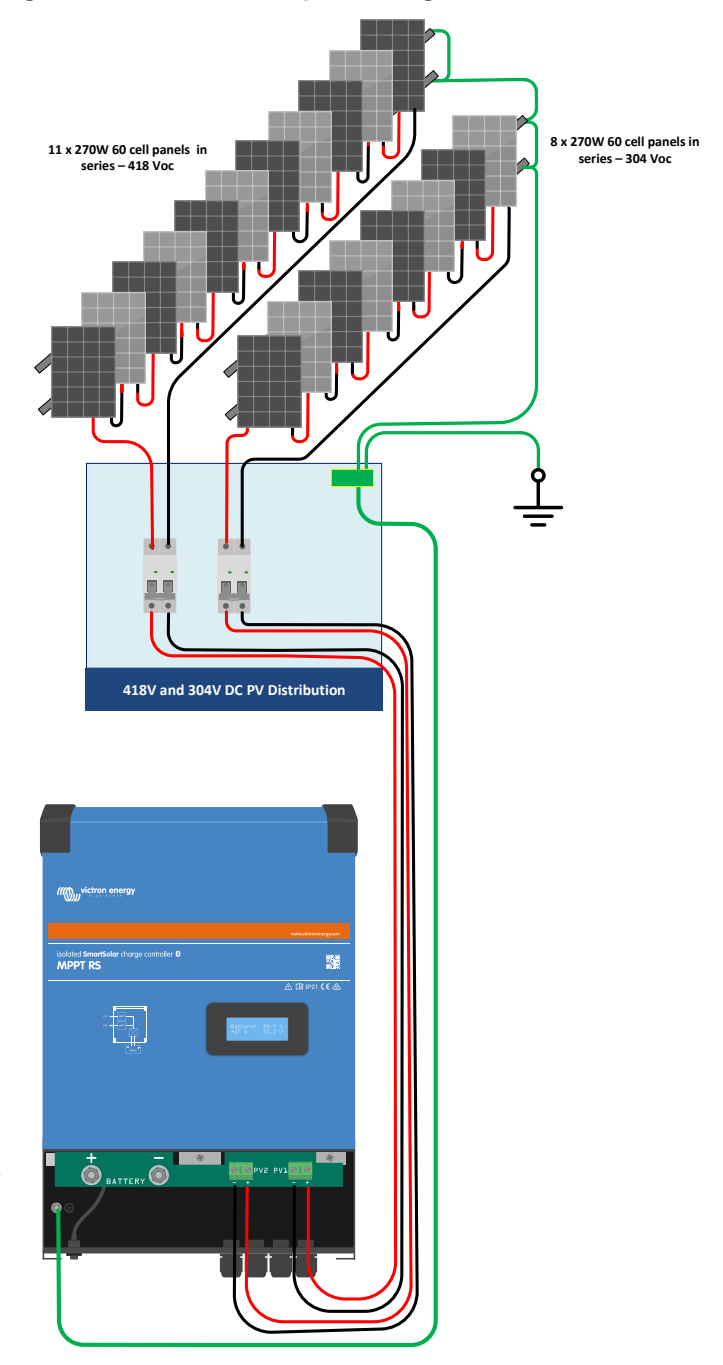

## **Figure 2. MPPT RS Exemple de diagramme PV**

## **3.6. Séquence de connexion de câble**

**1 :** Confirmez que la polarité de la batterie est correcte, puis branchez la batterie.

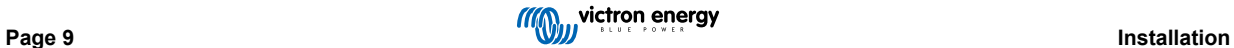

<span id="page-12-0"></span>**2 :** si nécessaire, connectez l'interrupteur à distance, le relais programmable et les câbles de communication

**3 :** confirmez que la polarité PV est correcte, puis connectez le parc solaire (s'il est connecté de manière incorrecte avec une polarité inversée, la tension PV chutera, le contrôleur chauffera, mais il ne chargera par la batterie).

## **3.7. Fonctionnement en parallèle synchronisé**

Plusieurs contrôleurs de charge peuvent être synchronisés avec l'interface CAN. Cela est possible en raccordant simplement les chargeurs avec des câbles RJ45 UTP (terminateurs bus nécessaires, voir section 3.6).

Les contrôleurs de charge installés en parallèle doivent disposer de paramètres identiques (par ex. algorithme de charge). La communication CAN garantit que les contrôleurs commuteront en simultané depuis d'un état de charge à un autre (par exemple depuis une charge bulk à absorption). **Chaque unité réglera sa propre sortie de courant,** en fonction, entre autres, de la sortie de chaque parc PV et de la résistance du câble.

**En cas de fonctionnement en parallèle synchronisé, l'icône de réseau clignotera toutes les 3 secondes sur toutes les unités installées en parallèle.**

**Les entrées PV ne doivent pas être connectées en parallèle. Chaque contrôleur de charge doit être connecté à son propre champ de panneaux PV.**

## **3.8. Système de stockage d'énergie (ESS)**

Un système de stockage de l'énergie (ESS) est un type de système d'alimentation qui connecte un réseau électrique à un convertisseur/chargeur Victron, un [dispositif GX](https://www.victronenergy.com/live/venus-os:start) et un système de batterie. Il stocke l'énergie solaire dans votre batterie pendant la journée afin qu'elle soit utilisée ultérieurement en l'absence de rayonnement solaire.

Veuillez consulter le manuel suivant pour configurer un système ESS :

<https://www.victronenergy.com/live/ess:start>

## **3.9. I/O de l'utilisateur**

## **3.9.1. Interrupteur On/Off à distance**

Le connecteur de marche/arrêt à distance dispose de deux bornes à distance « Remote L » et « Remote H » .

Le SmartSolar MPPT RS est livré avec les bornes du connecteur de marche/arrêt à distance connectées entre elles par une liaison filaire.

Veuillez noter que pour que le connecteur à distance soit opérationnel, l'interrupteur de marche/arrêt principal du solar charger doit être mis sur « on ».

Le connecteur de marche/arrêt à distance a deux modes de fonctionnement différents :

Mode marche/arrêt (par défaut) :

La fonction par défaut du connecteur de marche/arrêt à distance est d'allumer ou d'éteindre l'appareil à distance.

- L'appareil s'allumera si les deux bornes à distance « Remote L » et « Remote H » sont connectées l'une à l'autre (via un interrupteur à distance, un relais ou la liaison filaire).
- L'appareil s'éteint si les deux bornes à distance « Remote L » et « Remote H » ne sont pas connectées l'une à l'autre et sont flottantes.
- L'appareil s'allume si la borne à distance « Remote H » est connectée au positif de la batterie (VCC).
- L'appareil s'allume si la borne à distance « Remote L » est connectée au négatif de la batterie (GND).

#### Mode BMS à 2 fils :

Cette fonction peut être activée via VictronConnect. Accédez à « Paramètres de la batterie », puis à « Mode à distance ». (voir image ci-jointe)

Réglez le mode à distance de « marche/arrêt » à « BMS à 2 fils ».

Dans ce mode, le signal « charge », « déconnexion de la charge » ou « autorisation de décharger » et les signaux « chargeur », « déconnexion du chargeur » ou « autorisation de charger » d'un BMS à batterie au lithium Victron sont utilisés pour contrôler l'appareil. Ils éteignent respectivement le convertisseur en cas de décharge non autorisée et le chargeur solaire en cas de charge non autorisée par la batterie.

• Connectez la borne « charge », « déconnexion de la charge » ou « autorisation de décharger » du BMS à la borne à distance « Remote H » du convertisseur RS Smart.

<span id="page-13-0"></span>• Connectez la borne « chargeur », « déconnexion du chargeur » ou « autorisation de charger » du BMS à la borne à distance « Remote L » du convertisseur RS Smart.

## **3.9.2. Relais programmable**

Relais programmable pouvant être configuré en alarme générale, de sous-tension CC ou comme fonction de démarrage/arrêt du générateur Rendement CC : 4 A jusqu'à 35 VCC, 1 A jusqu'à 70 VCC

## **3.9.3. Sonde de tension**

Pour compenser des pertes possibles dans les câbles au cours du processus de charge, une sonde à deux fils peut être raccordée directement à la batterie ou aux points de distribution positifs ou négatifs. Utilisez des câbles avec une section de 0,75 mm².

Pendant le chargement de la batterie, le chargeur compensera les chutes de tension des câbles CC à un maximum de 1 V (c'est-à-dire 1 V sur la connexion positive et 1 V sur la connexion négative). S'il y a un risque que les chutes de tension soient plus importantes que 1 V, le courant de charge sera limité de telle manière que la chute de tension restera limitée à 1 V.

## **3.9.4. Sonde de température**

Pour compenser les changements de température lors de la charge, la sonde de température (livrée avec l'unité) peut être connectée. La sonde est isolée et doit être fixée à la borne négative de la batterie. La sonde de température peut également être utilisée en cas de coupure due à une température basse durant la recharge des batteries au lithium (configuré dans VictronConnect).

## **3.9.5. Ports programmables d'entrée analogique/numérique**

Le produit est équipé de 2 ports d'entrée analogique/numérique qui sont étiquetés AUX\_IN1+ et AUX\_IN2+ sur le bornier E/S utilisateur amovible.

Les entrées numériques sont de 0-5 V, et lorsqu'une entrée est tirée sur 0 V, elle est enregistrée comme étant « fermée ».

Ces ports peuvent être configurés dans VictronConnect.

- **Non utilisé :** l'entrée auxiliaire n'a aucune fonction.
- **Interrupteur de sécurité :** l'appareil est sous tension lorsque l'entrée auxiliaire est active.
- **Connexion AC IN :** ne se connecte à l'entrée CA que lorsque l'entrée auxiliaire est active. Cela peut par exemple s'avérer utile pour désactiver la charge de l'entrée CA via le réseau électrique pendant une période de tarification onéreuse.

Vous pouvez attribuer différentes fonctions à chaque entrée auxiliaire. Si la même fonction est attribuée aux deux entrées auxiliaires, elles seront traitées comme une fonction ET, de sorte que les deux devront être actives pour que l'appareil reconnaisse l'entrée.

## **3.9.6. Diagramme de borne d'entrée I/O d'utilisateur**

## **Figure 3.**

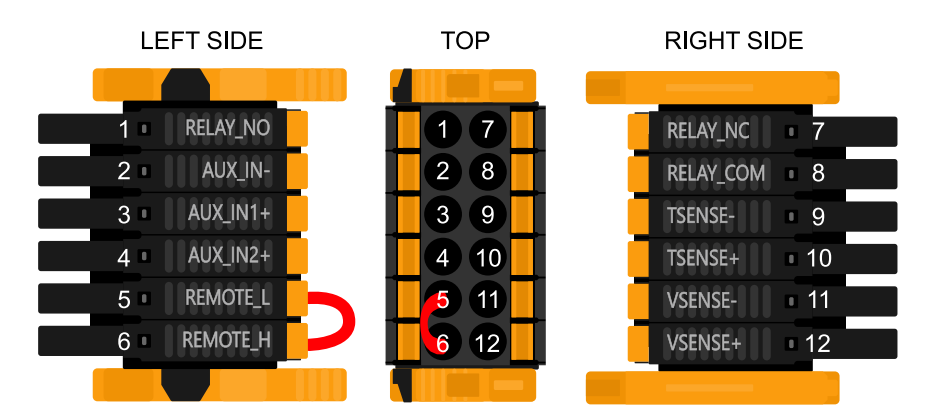

Le connecteur d'entrée I/O de l'utilisateur est situé en bas à gauche de la zone de connexion. Le diagramme montre 3 perspectives. Côté gauche – Dessus – Côté droit

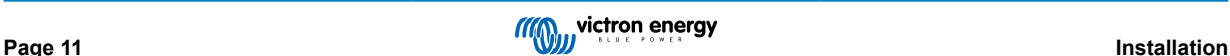

## <span id="page-14-0"></span>**3.9.7. Fonctions I/O d'utilisateur**

## **Tableau 2. Fonctions I/O d'utilisateur – Voir la section Installation pour davantage de détails.**

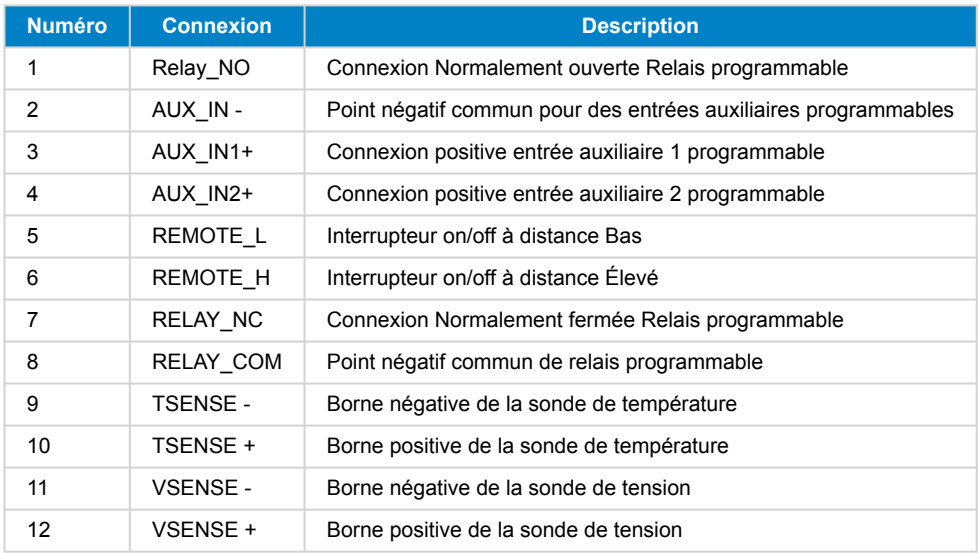

## **3.10. Programmation avec VictronConnect.**

Ce guide vous aidera à comprendre les éléments spécifiques de VictronConnect et les paramètres qui s'appliquent à votre SmartSolar MPPT RS.

Pour plus d'informations générales sur l'application VictronConnect, comment l'installer, comment la coupler à votre appareil et comment mettre à jour le micrologiciel, par exemple, reportez-vous au [manuel général de VictronConnect.](https://www.victronenergy.com/media/pg/VictronConnect_Manual/fr/index-fr.html) Vous trouverez [ici](https://www.victronenergy.com/media/pg/VictronConnect_Manual/fr/compatible-victron-products.html) une liste de tous les appareils compatibles avec VictronConnect.

Remarque : ces instructions peuvent s'appliquer à différents produits et à différentes configurations. Lorsqu'il est fait mention d'une tension de batterie dans ces instructions, une batterie de 12 V est utilisée comme point de référence. Veuillez multiplier les valeurs données par 4 pour obtenir les paramètres correspondant à une installation configurée pour un système de batterie de 48 V.

## **3.10.1. Paramètres**

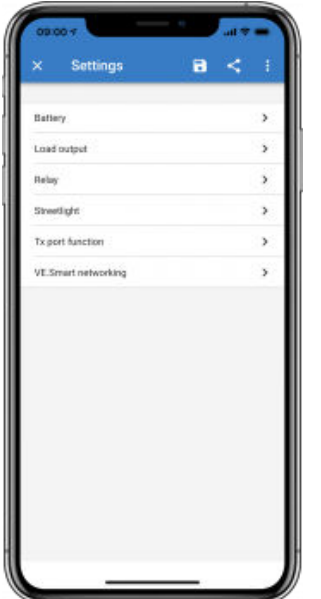

Vous pouvez accéder à la page des paramètres en cliquant sur l'icône en forme de roue dentée en haut à droite de la page d'accueil. La page des paramètres permet d'accéder à l'affichage et à la modification des paramètres de la batterie, de la charge, de l'éclairage extérieur, et aux fonctions du port. Cette page permet également de voir les informations relatives au produit, telles que les versions micrologicielles installées sur le chargeur solaire MPPT.

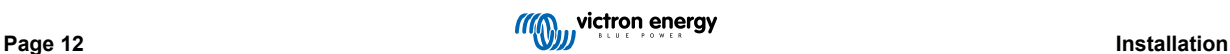

## <span id="page-15-0"></span>**3.10.2. Paramètres de batterie**

### **Tension de la batterie**

La tension du SmartSolar MPPT RS est fixée à 48 V, et il n'est disponible que pour des systèmes de 48 V.

#### **Courant de charge max.**

Permet à l'utilisateur de définir un courant de charge maximal inférieur.

#### **Chargeur activé**

Désactiver ce paramètre permet d'éteindre le chargeur solaire. Les batteries ne seront pas chargées. Cette configuration n'est prévue que pour être utilisée en cas de travaux sur l'installation.

#### **Paramètres du chargeur – Préconfiguration de la batterie**

La préconfiguration de la batterie vous permet de sélectionner le type de batterie, d'accepter les valeurs d'usine, ou de saisir vos propres valeurs prédéterminées à utiliser pour l'algorithme de charge de la batterie. Les paramètres de tension d'absorption, durée d'absorption, tension Float, tension d'égalisation et compensation de température sont tous configurés selon une valeur prédéterminée – mais ils peuvent être définis par l'utilisateur.

- Préréglage intégré : sélectionner l'un des préréglages intégrés (Normal, Élevé et BMS à 2 fils LiFePO4).
- Défini par l'utilisateur : tous les paramètres peuvent être personnalisés manuellement
- Sélectionner un préréglage : sélectionne un type parmi les préréglages de batterie de VictronConnect
- Créer un préréglage : créer un nouveau préréglage de batterie dans VictronConnect
- Modifier les préréglages : modifier un préréglage de batterie existant dans VictronConnect.

Les valeurs prédéterminées par l'utilisateur seront stockées dans la bibliothèque de préconfiguration. Ainsi, les installateurs n'auront pas besoin de définir toutes les valeurs chaque fois qu'ils configurent une nouvelle installation.

En sélectionnant *Modifier les préconfigurations*, ou sur l'écran Paramètres (mode expert activé ou non), les paramètres personnalisés peuvent être définis comme suit :

#### **Composition chimique de la batterie**

- OPzS/OPzV
- Électrolyte gélifié/AGM
- Lithium (LiFePO4)

#### **Mode distant**

Configurez ce qui est connecté aux entrées REMOTE\_L et REMOTE\_H sur le connecteur utilisateur.

Allumage/arrêt à distance : un simple interrupteur marche/arrêt

BMS à 2 fils : BMS filaire avec signaux « autorisation de charger » et « autorisation de décharger » comme le SmallBMS. Remarque : si l'option BMS à 2 fils est sélectionnée, l'unité ne démarrera pas tant qu'un BMS ne sera pas connecté.

#### **Mode expert**

Ce commutateur marche/arrêt permet de modifier les paramètres expert au cas où votre équipement aurait des exigences particulières.

#### **Contrôle par BMS**

Cette option n'est visible que si l'unité est contrôlée à distance par un BMS. Cliquez pour la modifier/l'afficher : cela ouvre un nouveau menu, décrit plus loin dans le document.

### **Tension d'absorption**

Déterminer la tension d'absorption.

#### **Tension Float**

Déterminer la tension Float.

#### **Tension d'égalisation**

Déterminer la tension d'égalisation.

#### **Tension de veille**

Définir la tension de veille

**Compensation de la tension Re-bulk**

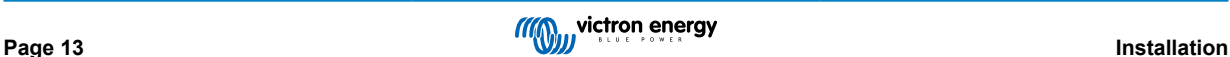

Définir la compensation de tension qui sera utilisée sur le réglage de la tension Float et qui déterminera le seuil de redémarrage du cycle de charge.

Par exemple : Pour une compensation de tension Re-bulk de 0,4 V et un réglage de la tension Float sur 54,0 V, le seuil de tension qui sera utilisé pour redémarrer le cycle de charge sera de 53,6 V. En d'autres termes, si la tension de la batterie tombe en dessous de 53,6 V pendant une minute, le cycle de charge redémarre.

#### **Adaptive absorption time — Durée d'absorption adaptative**

Sélectionnez si un temps d'absorption adaptatif ou fixe sera utilisé. Les deux sont mieux expliqués ci-dessous :

*Temps d'absorption fixe :* La même durée d'absorption est appliquée tous les jours (lorsqu'il y a suffisamment d'énergie solaire) en utilisant la durée maximale paramétrée pour l'absorption. Sachez toutefois que cette option peut entraîner une surcharge de vos batteries, en particulier pour les batteries au plomb et les systèmes à décharges quotidiennes peu profondes. Renseignezvous auprès du fabricant de votre batterie pour connaître les paramètres recommandés. *Remarque* : assurez-vous de désactiver le réglage du courant de queue pour obtenir le même temps d'absorption chaque jour. Le courant de queue pourrait arrêter le temps d'absorption plus tôt, si le courant de la batterie est inférieur au seuil. Voir plus d'informations sur la section Réglage du courant de queue ci-dessous.

*Temps d'absorption adaptatif :* L'algorithme de charge peut utiliser un temps d'absorption adaptatif : il l'adapte automatiquement à l'état de charge chaque matin. La durée maximale de la période d'absorption pour la journée est déterminée par la tension de la batterie telle que mesurée juste avant que le chargeur solaire commence à fonctionner chaque matin (valeurs utilisées pour une batterie 12 V ; multipliez par 4 pour celles de 48 V) :

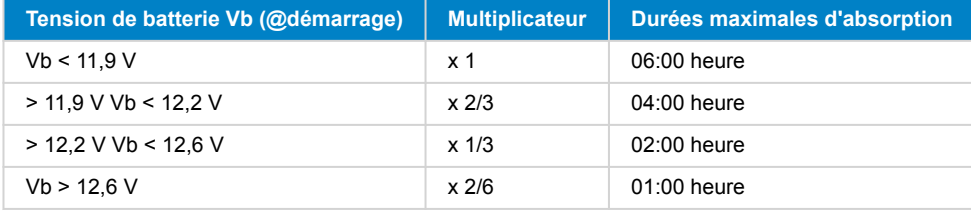

Le multiplicateur est appliqué au réglage de la durée d'absorption maximale et il en résulte la durée maximale de la période d'absorption utilisée par le chargeur. Les temps d'absorption maximaux indiqués dans la dernière colonne du tableau sont basés sur le temps d'absorption maximal paramétré par défaut sur 6 heures.

#### **Durée d'absorption maximale (hh:mm)**

Définir la limite de la durée d'absorption. Uniquement disponible lorsqu'un profil de charge personnalisé est utilisé.

Saisissez la valeur de temps dans l'indication hh:mm, où les heures se trouvent entre 0 et 12 et les minutes entre 0 et 59.

#### **Courant de queue**

Définir le seuil de courant qui sera utilisé pour terminer la phase d'absorption avant l'expiration de la durée d'absorption maximale. Lorsque le courant de la batterie tombe sous le courant de queue pendant une minute, la phase d'absorption se termine. Ce paramètre peut être désactivé en le réglant sur zéro.

### **Pourcentage du courant d'égalisation**

Définir le pourcentage du réglage du courant de charge max qui sera utilisé pendant une égalisation.

#### **Égalisation automatique**

Déterminer la fréquence de la fonction d'égalisation automatique. Les options disponibles sont entre 1 et 250 jours :

- $\cdot$  1 = tous les jours
- $\cdot$  2 = tous les deux jours
- ...
- $\cdot$  250 = tous les 250 jours

L'égalisation est généralement utilisée pour équilibrer les cellules dans une batterie au plomb, et également pour éviter la stratification de l'électrolyte dans les batteries électrolyte liquide. La nécessité ou non de l'égalisation (automatique) dépend du type des batteries et de leur utilisation. Consultez votre fournisseur de batterie pour les instructions.

Lorsque le cycle d'égalisation automatique a démarré, le chargeur applique une tension d'égalisation à la batterie tant que le niveau de courant reste inférieur au pourcentage de courant d'égalisation défini pour le courant Bulk.

### Durée du cycle d'égalisation automatique

Dans le cas de toutes les batteries VRLA et de certaines batteries à électrolyte liquide (numéro d'algorithme 0, 1, 2 et 3). l'égalisation automatique termine quand la limite de tension (maxV) a été atteinte, ou après une période égale à (temps d'absorption/8), quel que soit le paramètre atteint en premier.

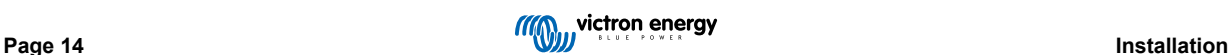

Pour toutes les batteries à plaque tubulaire (numéros d'algorithme 4, 5 et 6), et également pour tous les types de batterie définis par les utilisateurs, l'égalisation automatique prendra fin après une période égale à (durée d'absorption/2).

Pour les batteries au lithium-ion (algorithme numéro 7), l'égalisation n'est pas disponible.

Lorsqu'un cycle d'égalisation automatique ne s'achève pas en un jour, il ne reprendra pas le jour suivant. La prochaine égalisation aura lieu conformément à l'intervalle déterminé dans l'option « égalisation automatique » :

Le type de batterie par défaut est une VRLA, et toute batterie définie par l'utilisateur se comportera comme une batterie à plaque tubulaire en ce qui concerne l'égalisation.

#### **Mode Arrêt de l'égalisation**

Définir la fin de l'égalisation. Il existe deux possibilités : on utilise soit la tension de la batterie qui atteint la tension d'égalisation, soit la durée d'égalisation maximale qui est atteinte.

#### **Durée d'égalisation maximale**

Définir la durée maximale de la phase d'égalisation.

#### **Compensation de température**

De nombreux types de batterie requièrent une tension de charge inférieure dans des conditions d'exploitation chaudes, et une tension de charge supérieure dans des conditions d'exploitation froides.

Le coefficient configuré est en mV par degré Celsius pour l'ensemble du banc de batterie, et non pas par cellule. La température de base pour la compensation est de 25 °C (77 °F), comme indiqué sur le tableau ci-dessous.

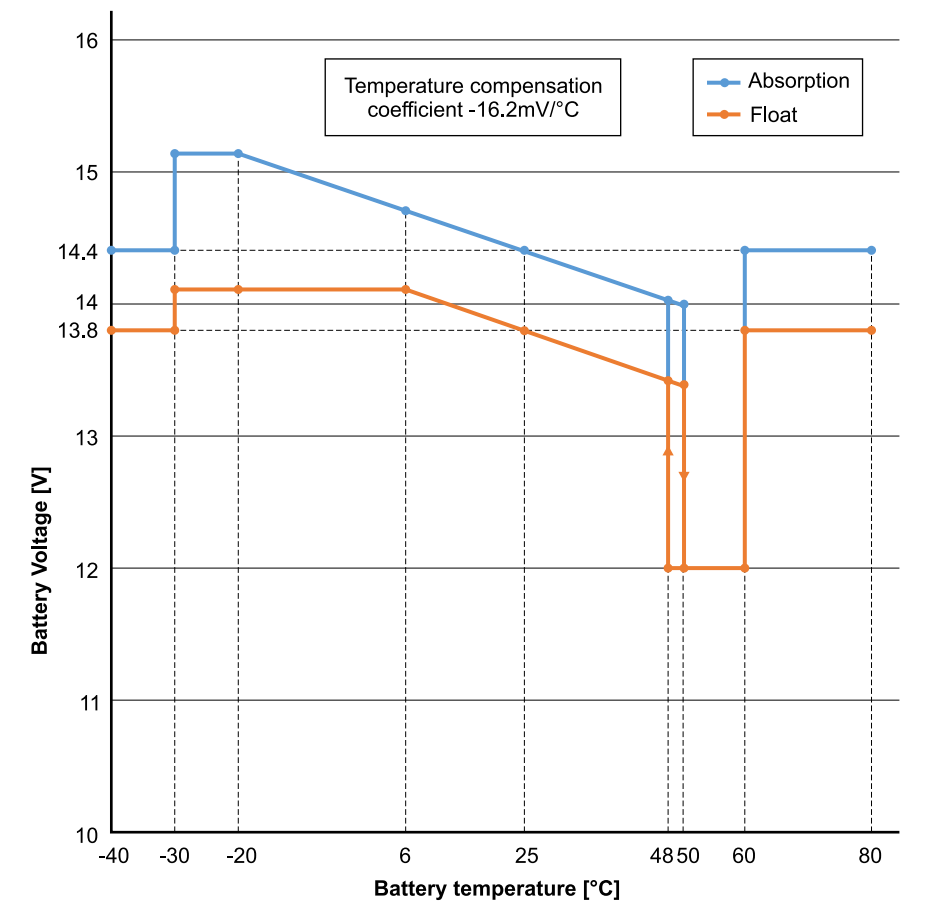

Si une sonde de batterie est installée au boitier de jonction I/O de l'utilisateur, la température réelle de la batterie sera utilisée pour la compensation, tout au long de la journée.

#### **Coupure en cas de basse température**

Ce paramètre peut être utilisé pour désactiver la charge à basse température, comme l'exigent les batteries au lithium.

Pour les batteries lithium-fer-phosphate, ce paramètre est préréglé sur 5 °C, pour les autres types de batteries, il est désactivé. Lors de la création d'une batterie définie par l'utilisateur, la température de coupure peut être réglée manuellement.

#### **Égalisation manuelle - Démarrer maintenant**

Sélectionnez « Démarrer maintenant » sur « Égalisation manuelle » pour lancer manuellement un cycle d'égalisation. Pour permettre au chargeur d'effectuer correctement l'égalisation de la batterie, n'utilisez l'option d'égalisation manuelle que pendant

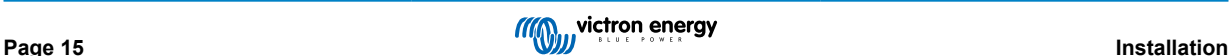

<span id="page-18-0"></span>les périodes d'absorption et Float s'il y a suffisamment de soleil. Les limites de courant et de tension sont identiques à la fonction d'égalisation automatique. La durée du cycle d'égalisation est limitée à un maximum d'une heure lorsqu'il est lancé manuellement. L'égalisation manuelle peut être arrêtée à tout moment en sélectionnant « Arrêter l'égalisation ».

## **3.10.3. Relais programmable**

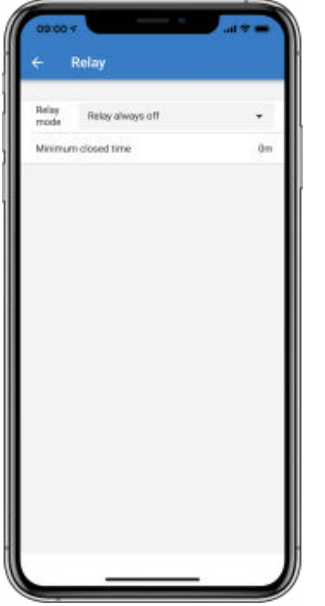

Un contacteur-relais programmable est disponible sur les modèles SmartSolar. La fiche technique de votre modèle vous indiquera s'il est disponible ou non.

Le relais offre trois connexions :

- 1. NO (Normalement Ouvert)
- 2. C (Commun)
- 3. NC (Normalement fermé)

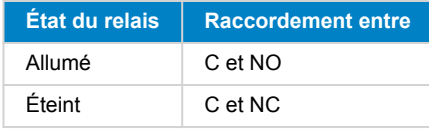

Les conditions de commutation du relais dépendent de la configuration du mode du relais. Notez que les conditions de commutation doivent être définies au moins 10 secondes avant que le relais ne change de position.

### **Mode Relais**

- 1. **Relais toujours éteint**. Cette option éteint le relais. Elle désactivera les autres options du relais. Utilisez cette option si vous ne pensez pas utiliser la fonction de relais.
- 2. **Tension du panneau élevée**. Cette option allume le relais lorsque la tension du panneau devient trop élevée. Voir *Réglages du mode haute tension du panneau* ci-dessous.
- 3. **Température élevée (variation)**. Cette option allume le relais lorsque le courant de sortie du chargeur est réduit en raison de températures élevées. Utilisez cette option pour, par exemple, brancher un ventilateur externe.
- 4. **Tension de batterie basse**. Cette option allume le relais lorsque la tension de la batterie tombe trop bas, voir *Réglages de tension de batterie faible* ci-dessous. Il s'agit de la configuration par défaut si la fonction du relais est activée.
- 5. **Égalisation active**. Cette option allume le relais lorsque le mode d'égalisation manuelle est actif.
- 6. **État d'erreur.** Cette option allume le relais en cas d'erreur.
- 7. **Option de dégivrage (Température < -20 °C)**. Cette option allume le relais lorsque la température du chargeur tombe en dessous de -20 °C.
- 8. **Tension de batterie élevée**. Cette option allume le relais lorsque la tension de la batterie est trop élevée, voir *Réglages de tension de batterie élevée* ci-dessous.

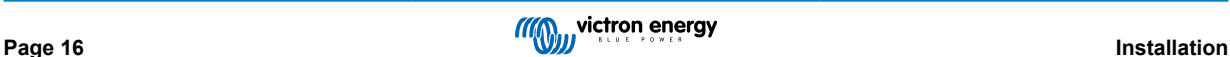

- 9. **État Float ou stockage**. Cette option allume le relais lorsque le chargeur est à l'état Float.
- 10. **Détection de jour (panneaux exposés)**. Cette option allume le relais pendant que les panneaux solaires fournissent de l'énergie (détection jour/nuit).

#### **Paramètres de Tension de panneau élevée.**

- 1. Tension de panneau élevée (tension définie par l'utilisateur).
- 2. Supprimer la tension élevée du panneau (tension définie par l'utilisateur).

Cette option allume le relais lorsque la tension du panneau s'élève au-dessus du réglage défini pour la « Tension élevée du panneau », et éteint le relais lorsque la tension du panneau tombe en dessous du réglage défini pour « Annuler la tension élevée du panneau ». Bien sûr, vous devez vous assurer que le paramètre de « Tension élevée du panneau » est supérieur au paramètre « Annuler la tension élevée du panneau ». Ces paramètres ne doivent jamais dépasser la tension nominale maximale autorisée par votre chargeur MPPT.

### **Paramètres de tension de batterie basse**

- 1. Relais de tension basse de la batterie. (Le paramètre par défaut est 10,00 V) (en considérant une batterie de 12 V).
- 2. Annuler le relais de tension basse de la batterie. (Le paramètre par défaut est 10,50 V).

Ces réglages, qui peuvent être définis par l'utilisateur, allumeront le relais lorsque la tension de la batterie tombera en dessous du réglage défini pour la « Tension basse de la batterie », et éteindront le relais lorsque la tension de la batterie s'élèvera de nouveau au-dessus du paramètre « Annuler la tension basse de la batterie ». Bien sûr, vous devez vous assurer que le paramètre de « Relais de tension basse de la batterie » est inférieur au paramètre « Annuler le relais de tension basse de la batterie ».

Une application possible de cette fonctionnalité peut être par exemple de déconnecter automatiquement une charge afin d'éviter de trop décharger la batterie.

#### **Paramètres de Tension élevée de la batterie.**

- 1. Relais de tension élevée de la batterie. (Le paramètre par défaut est 16,50V) (en considérant une batterie de 12 V).
- 2. Annuler le relais de tension élevée de la batterie. (Le paramètre par défaut est 16,00 V).

Ces réglages, qui peuvent être définis par l'utilisateur, allumeront le relais lorsque la tension de la batterie s'élèvera au-dessus du paramètre « Relais de tension élevée de la batterie », et éteindront le relais lorsque la tension de la batterie tombera en dessous du paramètre « Annuler le relais de tension élevée de la batterie ». Bien sûr, vous devez vous assurer que le paramètre de « Relais de tension élevée de la batterie » est supérieur au paramètre « Annuler le relais de tension élevée de la batterie ».

Une application possible de cette fonctionnalité peut être par exemple de déconnecter automatiquement une charge afin d'éviter un risque de surtension sur la batterie.

#### **Paramètres généraux**

1. Durée minimale en position Fermé. (Le paramètre par défaut est 0 minute).

Cette option définit un délai minimum pour que la condition Marche prévale une fois le relais allumé.

Une application possible de cette fonctionnalité peut être, par exemple, de déterminer un temps d'exécution minimale du générateur.

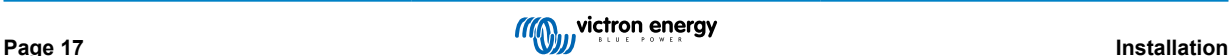

## <span id="page-20-0"></span>**4. Fonctionnement**

## **4.1. Procédure de démarrage et d'arrêt**

Remarque : Cela suppose que la bonne procédure d'installation a été suivie, et que la polarité PV et de la batterie a été testée et confirmée comme étant correcte par l'installateur. Ces tests de polarité sont une part essentielle de l'installation, mais ils ne devraient pas être nécessaires dans la procédure normale de démarrage et d'arrêt.

## **4.1.1. Démarrage**

Branchez rapidement l'isolation ou le fusible d'interruption de la consommation sur le côté CC afin de fournir de la puissance CC aux bornes de batterie de l'unité.

Allumez la connexion du champ PV sur l'unité.

Allumez l'unité en utilisant l'interrupteur d'allumage/arrêt situé en bas à gauche de l'unité : faites basculer l'interrupteur vers vous sur la position ON.

À l'allumage, l'écran affichera les détails du produit, la version du micrologiciel, et les éventuelles erreurs de démarrages qui seraient détectées.

Le fonctionnement de l'unité commencera alors (si elle est configurée correctement).

## **4.1.2. Arrêt**

Éteignez l'unité en utilisant l'interrupteur d'allumage/arrêt situé en bas à gauche de l'unité. Faites basculer l'interrupteur en l'éloignant de vous sur la position OFF.

Éteignez la connexion du champ PV sur l'unité.

Débranchez rapidement l'isolation ou le fusible d'interruption de la consommation sur le côté CC fournissant la puissance CC aux bornes de batterie de l'unité.

Remarque : des tensions résiduelles dangereuses peuvent encore se trouver à l'intérieur du produit et sur les bornes après l'arrêt. N'ouvrez jamais le boitier du produit et ne touchez pas non plus les bornes dénudées.

## **4.2. Écran de l'appareil**

L'unité est équipée d'un écran LCD qui affiche les données d'exploitation. L'écran fait défiler les affichages importants toutes les quelques secondes.

#### **Écran de démarrage**

Lorsque les unités sont allumées pour la première fois, elles afficheront le micrologiciel, le numéro de série et les détails du modèle pendant quelque temps, le temps d'effectuer des tests automatiques.

#### **Batterie :**

Puissance de batterie, Courant, Tension CC, Température (\*), État de la batterie (par ex. en cours de décharge, mode Bulk, Absorption, Float, etc.).

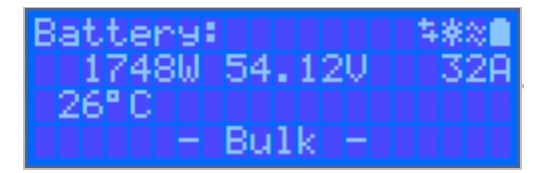

(\*) Ces valeurs ne sont visibles que si les données sont disponibles.

### **Solaire 1**

Puissance solaire, tension et courant, production quotidienne et totale en kWh.

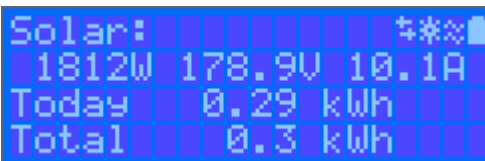

### <span id="page-21-0"></span>**Localisateurs solaires MPPT supplémentaires**

Les localisateurs solaires supplémentaires afficheront les mêmes valeurs susmentionnées si disponibles sur des écrans supplémentaires.

### **Erreurs, avertissements et alarmes**

Le système affichera des notifications sous forme de code selon les besoins. Consultez la section de Dépannage pour davantage d'information.

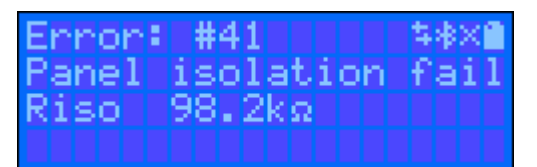

En haut à droite de l'écran se trouvent d'autres icônes d'information du système.

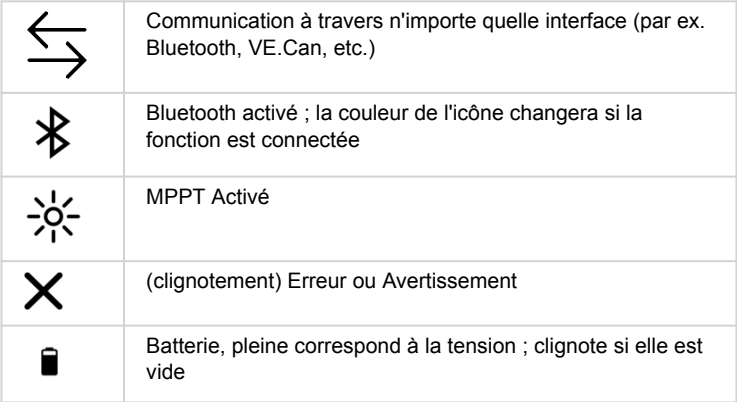

## **4.3. ÉTAT – Information sur les données en direct**

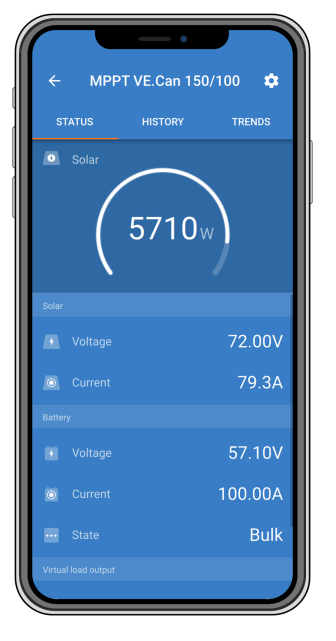

- Le **MPPT [Numéro de modèle]** confirme le périphérique connecté. Un nom personnalisé peut également être défini si souhaité.
- L'**icône « jauge » solaire** affiche la sortie d'énergie dynamique du réseau solaire en temps réel. Concernant la tension du panneau solaire, veuillez noter que le chargeur solaire ne fonctionnera que lorsque la tension du panneau aura dépassé de 5 V celle de la tension de la batterie.
- **Batterie Tension** La mesure de la tension est effectuée aux bornes de la batterie du chargeur solaire.
- **Batterie Courant** Cette mesure montre le courant qui circule vers les bornes de la batterie du chargeur solaire ou celui qui en est tiré. Notez que pour les chargeurs solaires 100/20 ou de capacité moindre – et ayant une sortie de charge spécifique – une

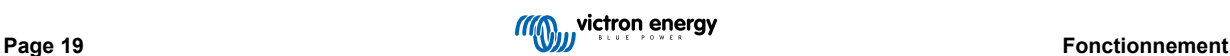

<span id="page-22-0"></span>indication positive à côté de la lecture du courant signifie que le courant circule vers la batterie. Une indication négative signifie que le courant est extrait de la batterie.

- **Batterie État :**
	- Bulk : au cours de cette phase, le contrôleur délivre autant de courant que possible pour recharger rapidement les batteries. Lorsque la tension de batterie atteint la tension d'absorption configurée, le contrôleur active la phase Absorption.
	- Absorption : Pendant cette phase, le contrôleur passe en mode tension constante, où une tension d'absorption prédéfinie, adaptée au type de batterie (voir section 4.1 Paramètres de batterie ci-dessous), est appliquée. Lorsque le courant de charge descend en dessous du courant de queue et/ou que le temps d'absorption préréglé est écoulé, la batterie est complètement chargée. Le contrôleur passe à la phase Float. Le courant de queue est de 1 A pour les modèles 100/20 et plus petits, et de 2 A pour les modèles plus grands. (Lorsqu'une égalisation automatique est effectuée, elle sera également indiquée comme « Absorption »).
	- Float : au cours de cette phase, la tension Float est appliquée à la batterie pour la maintenir à un état de charge complète. Lorsque la tension de la batterie descend en dessous de la tension Float pendant au moins 1 minute, un nouveau cycle de charge est déclenché.
	- Égalisation : elle apparait lorsque la fonction « Start equalization now » (démarrer l'égalisation maintenant) est sélectionnée dans les paramètres de la batterie. Le chargeur applique la tension d'égalisation à la batterie tant que le niveau du courant se trouve 8 % (électrolyte gélifié ou AGM) ou 25 % (plaque tubulaire) en dessous du courant Bulk.
- **\* Éléments du menu uniquement disponibles sur des modèles ayant une sortie de charge (100/20 et plus petits.)**
- **Marche/arrêt de la sortie de charge** L'interrupteur de sortie de charge a pour fonction de déconnecter la charge lorsque la batterie est faible afin d'éviter de l'endommager. Voir la section Configuration (4.2 ci-dessous) pour les algorithmes de commutation de charge disponibles.
- **Courant de charge** Indique le courant puisé par les appareils électroniques, les lampes, le réfrigérateur, etc.

Notez que pour que la lecture de la sortie de charge soit fiable, toutes les charges doivent être branchées directement à la sortie de charge, y compris leurs bornes négatives. Voir le manuel ou consulter votre installateur pour davantage de détails.

Notez qu'il est préférable que certaines charges (en particulier les onduleurs) soient directement connectées à la batterie. Dans ce cas, la sortie de charge ne montre pas une lecture fiable. Par exemple, le courant extrait par l'onduleur ne sera pas inclus. Envisagez d'ajouter un [contrôleur de batterie BMV](https://www.victronenergy.fr/battery-monitors/bmv-700) qui mesurera tout le courant allant à la batterie ou tiré de la batterie, y compris les charges connectées directement à la batterie, pas uniquement les bornes de sortie de charge du contrôleur de charge.

#### **Ma batterie est-elle en train d'être chargée ?**

La batterie sera chargée dès que la puissance disponible provenant des panneaux PV dépassera la puissance extraite par les charges (éclairage, réfrigérateur, onduleur, etc.).

Vous pouvez dire que c'est le cas uniquement avec les contrôleurs de charge dont toutes les charges sont connectées aux bornes de la sortie de charge. N'oubliez pas que toutes les charges connectées directement à la batterie ne peuvent pas être supervisées par le chargeur solaire.

## **4.4. Historique - Graphique à 30 jours**

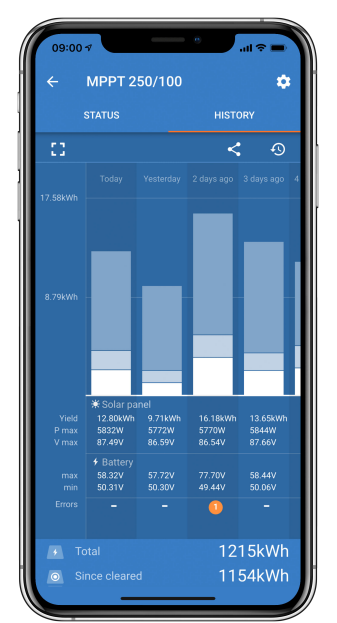

(L'icône du carré fragmenté (en haut à gauche) vous permet de basculer entre les présentations d'écran au format portrait et paysage).

Un résumé de l'activité des 30 derniers jours est présenté graphiquement. Faites glisser la barre de gauche à droite pour afficher l'un des 30 derniers jours.

Le journal quotidien montre :

- **Rendement** : l'énergie convertie pour ce jour.
- **P max** : la puissance maximale enregistrée durant le jour.
- **V max** : la tension la plus élevée provenant du champ PV durant la journée.

En cliquant sur n'importe quel(le) jour/barre sur le graphique, l'information s'agrandira pour afficher les durées de charge-état les deux en h/min, et également en pourcentage du jour de « charge ». Ce graphique offre en un clin d'œil une représentation du temps passé par votre chargeur dans chacun des trois modes : Bulk / Absorption / Float.

Astuce ! Vous pouvez utiliser les périodes de charge pour voir si le champ PV est correctement dimensionné par rapport à vos besoins. Un système qui n'atteint jamais la valeur Float nécessite peut-être davantage de panneaux, ou alors il est possible de réduire la charge.

## **Figure 4. Vue de Localisateur MPPT**

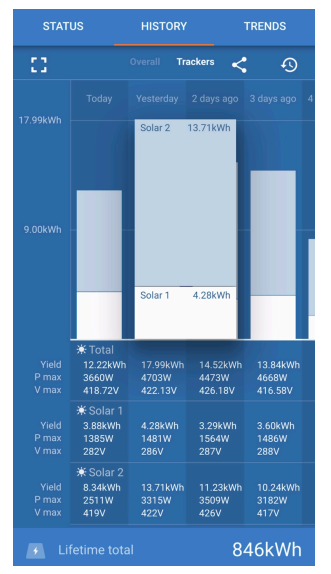

Il est également possible de voir les valeurs d'un parc spécifique, la puissance maximale, la tension maximale pour des localisateurs individuels en sélectionnant l'onglet de localisateur dans la vue Historique (le nombre de localisateurs dépend du modèle. Consulter la fiche technique du produit).

Vous pouvez exporter l'historique en tant que fichier séparé par des virgules (.csv) en cliquant sur les trois points reliés entre eux en haut à droite de l'écran d'historique :

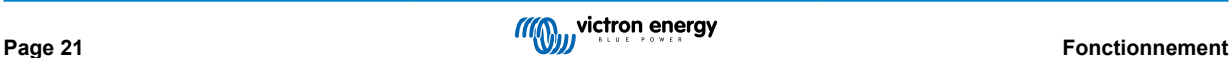

<span id="page-24-0"></span>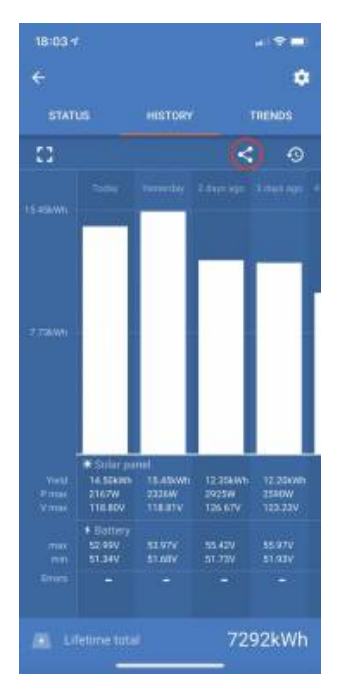

### Voici un exemple des données exportées pendant 3 jours sur 30 :

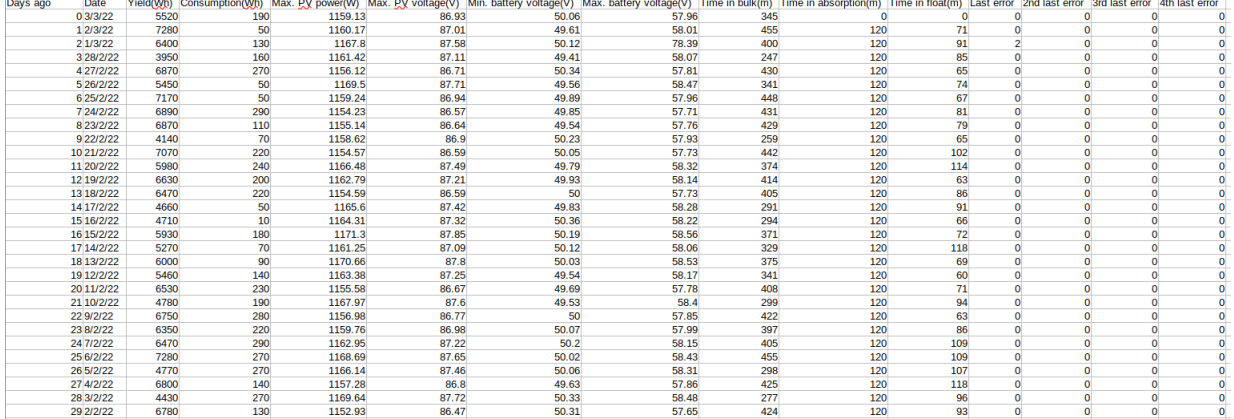

### **Tension de la batterie**

La première figure montre la tension maximale de la batterie pour la journée. La figure ci-dessous montre la tension minimale de la batterie.

## **Erreurs**

Affiche le nombre d'erreurs (le cas échéant) pour la journée. Pour voir les codes d'erreur, cliquez sur le point orange. Voir [Codes](https://www.victronenergy.com/live/mppt-error-codes) [d'erreur du chargeur solaire MPPT.](https://www.victronenergy.com/live/mppt-error-codes) (Il est possible que vous deviez faire défiler l'écran sur votre appareil pour voir les erreurs.)

### **Total**

Indique l'énergie totale convertie par l'installation et ne peut être réinitialisé.

### **Depuis la suppression**

Indique la quantité d'énergie convertie par l'installation depuis la dernière réinitialisation.

## **4.5. Protections et redémarrages automatiques**

## **4.5.1. Tension de batterie élevée**

Réduisez la tension d'entrée CC et/ou recherchez la batterie ou le chargeur solaire défaillant dans le système. Après un arrêt dû à une tension élevée, l'unité attendra d'abord 30 secondes, et elle essayera à nouveau de démarrer dès que la tension de batterie descendra à un niveau acceptable.

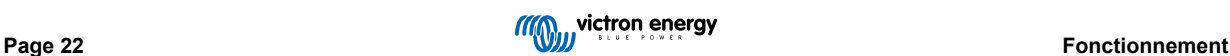

## <span id="page-25-0"></span>**4.5.2. Température élevée**

Une température ambiante élevée ou un courant de charge élevé qui perdure peut entraîner un arrêt dû à une surchauffe. Le MPPT se remettra en marche dès que la température redescendra aux valeurs spécifiées.

## **4.6. Maintenance**

Le chargeur solaire ne requiert aucune activité de maintenance régulière. Les utilisateurs ne bénéficiant pas des qualifications nécessaires ne doivent pas essayer d'ouvrir le boitier du produit.

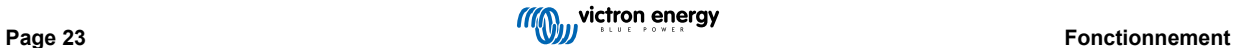

## <span id="page-26-0"></span>**5. Guide de dépannage - MPPT**

## **5.1. Dépannage et assistance**

En cas de comportement inattendu ou de défaillance présumée du produit, reportez-vous à ce chapitre.

Commencez par vérifier les problèmes courants décrits ici. Si le problème persiste, contactez le point de vente (revendeur ou distributeur Victron) pour obtenir une assistance technique.

Si vous ne savez pas qui contacter ou si le point de vente est inconnu, consultez la [page web de l'assistance Victron Energy.](https://www.victronenergy.fr/support)

## **5.2. Le chargeur solaire ne répond pas**

Le chargeur solaire ne répond pas (est inactif) si, si l'écran n'est pas allumé, s'il n'y a pas d'activité de charge et s'il ne communique pas avec l'application VictronConnect via Bluetooth ou le port VE.Direct.

Si l'unité est active, , l'écran est actif ou si elle peut communiquer avec l'application VictronConnect via Bluetooth ou le port VE.Direct.

Pour que le chargeur solaire soit actif, il doit être alimenté par les bornes de la batterie ou les bornes PV (ou les deux), et l'unité doit être mise sous tension.

**Si le chargeur solaire n'est pas actif, suivez les étapes suivantes pour tenter de remédier à cette situation :**

• Le chargeur solaire ne dispose d'aucun interrupteur d'allumage/arrêt. Il s'active dès que les bornes de la batterie ou les bornes PV (ou les deux) sont alimentées.

La tension aux bornes de la batterie ou aux bornes PV doit être supérieure à la tension minimale spécifiée dans le chapitre des spécifications techniques.

Pour savoir comment vérifier la tension, voir la procédure ci-dessous « Vérification de la tension des bornes de la batterie et des bornes PV ».

#### **Procédure de vérification de la tension des bornes de la batterie et des bornes PV :**

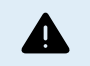

AVERTISSEMENT - Une tension dangereuse peut être (ou est) présente sur les bornes électriques du chargeur solaire ; n'effectuez cette procédure que si vous êtes un électricien qualifié.

- Utilisez un multimètre réglé sur le mode tension continue.
- Mesurez la tension entre les bornes positive et négative de la batterie.
- Mesurer la tension entre les bornes PV positive et négative.
- Assurez-vous que la tension aux bornes de la batterie ou aux bornes PV est au moins supérieure à la tension minimale spécifiée dans le chapitre des spécifications techniques.

#### **Si les bornes de la batterie et les bornes PV n'ont pas une tension suffisante :**

- Vérifiez les câbles d'alimentation de la batterie et du système PV.
- Vérifiez les fusibles et les disjoncteurs.
- Vérifiez si tous les raccordements sont bien effectués.
- La tension de la batterie est-elle suffisamment élevée ? Si ce n'est pas le cas, chargez la batterie à l'aide d'un chargeur auxiliaire.
- La tension PV est-elle suffisamment élevée ? Y a-t-il un problème avec le réseau photovoltaïque ou est-ce la nuit ?

**Si l'unité ne répond toujours pas après avoir confirmé que la tension de la batterie ou la tension PV est suffisante :**

• considérez que le chargeur solaire est défectueux.

## **5.3. Le chargeur solaire est éteint**

Si le chargeur solaire est éteint, l'application VictronConnect l'indiquera. Pour connaître la raison pour laquelle le chargeur solaire est éteint, cliquez sur le texte « Pourquoi le chargeur est-il éteint ? » et une fenêtre contextuelle s'affichera avec une explication et des solutions potentielles.

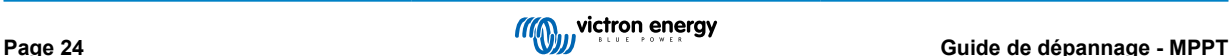

### SmartSolar MPPT RS isolé

<span id="page-27-0"></span>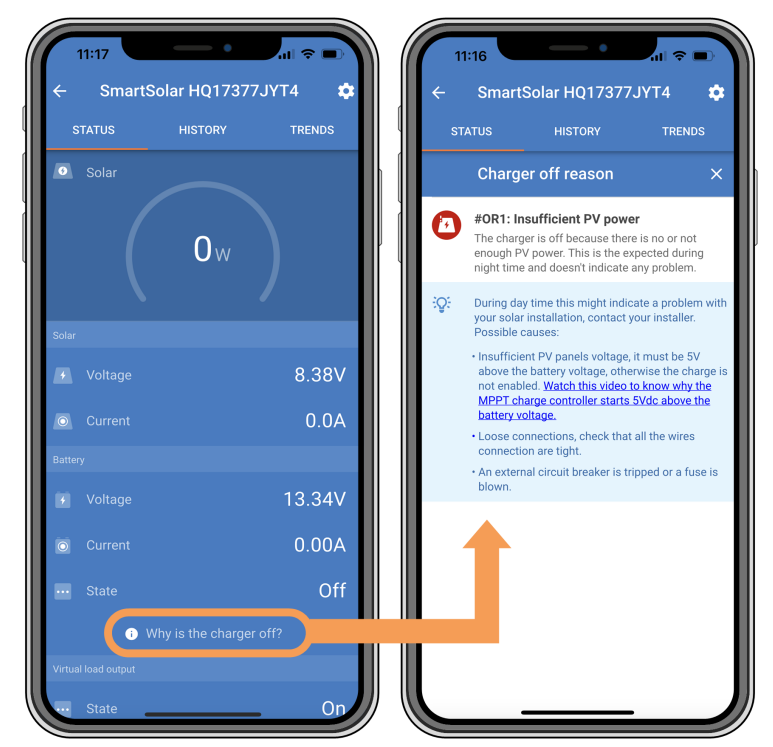

*Application VictronConnect – Pourquoi le chargeur est-il éteint ?*

### **Raisons pour lesquelles le chargeur solaire est éteint :**

- La puissance photovoltaïque est insuffisante.
- Les paramètres sont en cours de modification sur un écran externe
- Le chargeur est désactivé dans les paramètres.
- Le chargeur est désactivé à distance ou via le BMS.
- La tension de la batterie au lithium est trop basse.

## **5.3.1. Tension PV trop basse**

Le chargeur solaire commencera à charger lorsque la tension PV atteindra au moins 120 V. Dès que le processus de charge a commencé, la tension PV doit rester à un niveau supérieur à 80 V pour que ce processus continue.

## **Vérifiez la tension PV et de la batterie.**

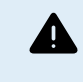

AVERTISSEMENT : Selon le modèle du contrôleur de charge solaire, la tension PV peut atteindre 450 VCC.

Les tensions supérieures à 50 V sont généralement considérées comme étant dangereuses. Vérifiez que vos normes de sécurité locales soient les bonnes. Seul un technicien qualifié peut manipuler des tensions dangereuses.

- **1.** Utilisez l'application VictronConnect, un écran pour chargeur solaire ou un appareil GX pour vérifier les tensions PV et de la batterie.
- **2.** Si l'étape ci-dessus n'est pas possible, mesurez plutôt les tensions PV et de la batterie sur les bornes du chargeur solaire à l'aide d'un multimètre.
- **3.** Comparez les deux tensions. La tension PV doit être d'au moins 120 VCC pour le démarrage, et d'au moins 80 V pour continuer à fonctionner.

#### **Causes entrainant une tension zéro ou PV basse :**

L'irradiation solaire des panneaux solaires n'est pas suffisante :

- Nuit.
- Nuages ou mauvais temps.
- Conditions ombrageuses consultez [la story du blog relative aux conditions ombrageuses](https://www.victronenergy.com/blog/2020/02/20/pv-panel-output-voltage-shadow-effect/) pour davantage d'informations.

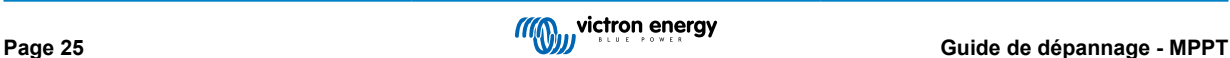

- <span id="page-28-0"></span>• Panneaux sales.
- Différences saisonnières.
- Mauvaise orientation et/ou inclinaison.

Problèmes avec un panneau ou le câblage du panneau :

- Problème mécanique ou électrique avec un panneau individuel (ou plusieurs panneaux).
- Problèmes de câblage.
- Fusibles grillés.
- Disjoncteurs de circuit ouverts ou défaillants.
- Problèmes de répartiteurs ou de coupleurs, ou d'utilisation incorrecte de ces derniers.

Problèmes de conception du réseau PV :

• Erreur de configuration du parc solaire – panneaux dans une file en série insuffisants.

Polarité PV inversée :

• Les connexions positive et négative ont été échangées lors de la connexion du contrôleur, consultez le paragraphe suivant : « Polarité PV inversée ».

### **5.3.2. Désactivé dans les paramètres**

Le chargeur a été désactivé dans les paramètres.

Vérifiez les paramètres de l'application VictronConnect - page Batterie pour vous assurer que le chargeur est activé.

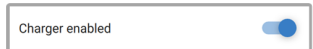

*Paramètre d'activation/désactivation du chargeur dans l'application VictronConnect*

## **5.3.3. Polarité PV inversée**

En cas de tension PV inversée, le chargeur solaire n'indiquera pas d'erreur. La seule manière de le savoir est de tenir compte des signes suivants :

En cas de tension PV inversée, le chargeur solaire n'indiquera pas d'erreur.

La seule façon de détecter une tension PV inversée est d'observer les signes suivants :

- Le régulateur ne charge pas les batteries, le courant de charge est nul.
- Le contrôleur chauffe.
- La tension PV est nulle ou proche de zéro.

Si c'est le cas, vérifiez la polarité inversée en vous assurant que le câble PV positif est branché à la borne positive, et que le câble négatif est branché à la borne négative.

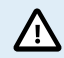

La mesure de la tension PV aux bornes PV d'un chargeur solaire ne doit être effectuée que par un électricien qualifié.

## **5.4. Chargeur solaire contrôlé de l'extérieur**

Le chargeur solaire peut être contrôlé par un dispositif externe. Le dispositif externe peut arrêter ou réduire le courant de charge de la batterie. Il ne s'agit pas d'un défaut mais d'un comportement attendu.

Des batteries gérées ou un convertisseur/chargeur avec un système de contrôle externe, par exemple un système ESS, peuvent contrôler le chargeur solaire via un dispositif GX. La batterie décide si la charge est autorisée, et si c'est le cas, quelle tension et quel courant de charge sont utilisés. Si un contrôle externe est actif, il sera affiché dans l'application VictronConnect et également sur le dispositif GX.

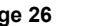

| <b>Battery</b>   |                         |
|------------------|-------------------------|
| Voltage          | 54.17V                  |
| Current          | 2.90A                   |
| <b>State</b><br> | <b>External control</b> |

*L'application VictronConnect indique que le chargeur est contrôlé de l'extérieur.*

## <span id="page-29-0"></span>**5.5. Les batteries ne sont pas chargées**

Ce chapitre décrit les situations dans lesquelles le chargeur est actif, mais les batteries ne sont pas chargées.

L'application VictronConnect indique que le chargeur est actif et que la tension de charge est correcte, mais le courant de charge est nul ou proche de zéro.

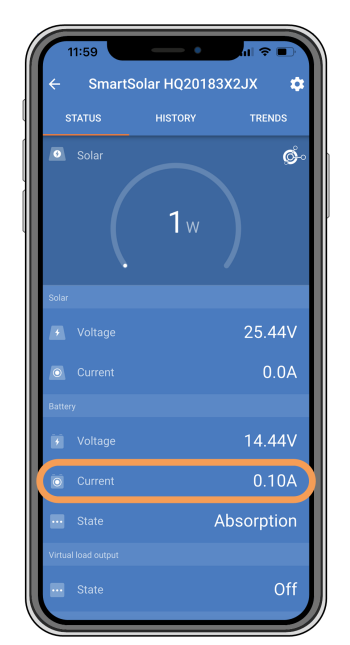

*L'application VictronConnect indique un courant de charge proche de zéro.*

Il y a un certain nombre de raisons pour lesquelles cela peut se produire, à savoir :

- La batterie est pleine et n'a plus besoin de courant.
- Le chargeur solaire n'est pas raccordé à la batterie (problème de câble, de fusible ou de disjoncteur).
- Mauvaise configuration (tension ou courant trop faible).
- Le chargeur est commandé de l'extérieur (ESS ou DVCC). Consultez le chapitre [Chargeur solaire contrôlé de l'extérieur \[26\].](#page-28-0)
- La température de la batterie est trop élevée et la charge compensée en température est active ou mal réglée, voir le chapitre [Paramètre de compensation de température erroné \[31\].](#page-33-0)
- Polarité PV inversée.
- Polarité inversée de la batterie.

## **5.5.1. La batterie est pleine**

Dès que la batterie est pleine, le chargeur solaire cessera le processus de charge ou il réduira fortement le courant de charge.

C'est le cas principalement lorsqu'au même moment les charges CC dans le système ne consomment aucune énergie provenant de la batterie.

Pour savoir quel est l'état de charge (SoC) de la batterie, vérifiez le contrôleur de batterie (le cas échéant), ou sinon, vérifiez à quelle phase de charge se trouve le contrôleur. Contrôlez également que le cycle solaire progresse (brièvement) à travers ces phases de charge au début du cycle de charge quotidien :

- Phase Bulk : 0-80 % SoC.
- Phase d'absorption 80-100 % SoC.

<span id="page-30-0"></span>• Phase Float ou stockage : 100 % SoC

Sachez qu'il est également possible que le chargeur solaire pense que la batterie est pleine, alors que ce n'est pas le cas en réalité. Cela peut être dû au fait que les tensions de charge ont été réglées trop bas, ce qui fait que le chargeur solaire passe prématurément à la phase d'absorption ou Float. Pour plus d'informations, voir le chapitre Réglages de la batterie trop bas [28].

## **5.5.2. Batterie non raccordée**

Pour que le chargeur solaire puisse charger la batterie, il doit être raccordé à la batterie.

Il peut sembler que la batterie soit raccordée car le chargeur solaire peut fonctionner sans batterie raccordée et l'application VictronConnect affichera une tension de batterie et un niveau de charge, mais le courant de charge sera nul ou proche de zéro.

#### **Causes possibles d'une batterie débranchée :**

- Câbles de batterie desserrés ou manquants.
- Connexions de câble desserrées ou bornes de câble mal serties.
- Un fusible grillé (ou manquant) sur le câble d'alimentation de la batterie.
- Disjoncteur ouvert (ou défectueux) dans le câble d'alimentation de la batterie.
- Câbles de batterie manquants ou mal branchés.

#### **Vérification de la tension de la batterie**

**1.** Utilisez l'application VictronConnect, un écran connecté ou un dispositif GX pour lire la tension de la batterie du chargeur solaire ou utilisez un multimètre pour mesurer la tension de la batterie aux bornes du contrôleur.

La mesure de la tension de la batterie aux bornes d'un chargeur solaire ne doit être effectuée que par un /\ électricien qualifié.

**2.** Utilisez un multimètre pour mesurer la tension aux bornes de la batterie.

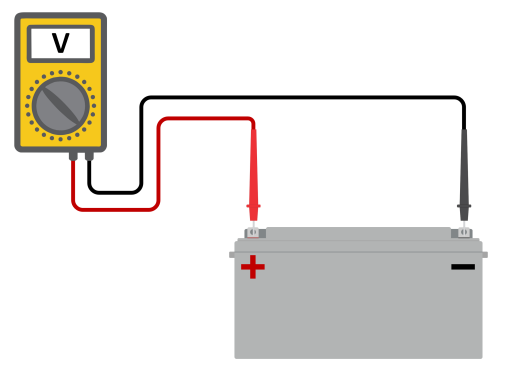

- **3.** Comparez les deux tensions.
- **4.** Si la tension de la batterie et celle du contrôleur sont différentes, cherchez à savoir pourquoi. Suivez le chemin allant du contrôleur à la batterie pour rechercher la cause.

## **Vérification du raccordement de la batterie**

- **1.** Contrôlez et vérifiez que tout le câblage est connecté correctement, et qu'aucune erreur de câblage n'a été commise.
- **2.** Vérifiez si toutes les connexions des câbles sont correctement serrées en tenant compte des niveaux de couple maximal permis.
- **3.** Vérifiez que toutes les cosses ou bornes des câbles ont été serties correctement.
- **4.** Vérifiez les fusibles et/ou les disjoncteurs.

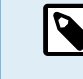

Si un fusible grillé est trouvé, assurez-vous que la polarité de la batterie a été correctement câblée avant de remplacer le fusible. Consultez le paragraphe suivant pour davantage de renseignements sur la polarité inversée de la batterie.

## **5.5.3. Réglages de la batterie trop bas**

#### **Tension de charge de la batterie trop basse :**

La batterie ne sera pas chargée si les paramètres de tension de charge de la batterie sont réglés sur une tension inférieure à la tension de la batterie.

- <span id="page-31-0"></span>• Dans l'application VictronConnect, accédez au menu « Paramètres » du chargeur solaire, puis sélectionnez le menu « Batterie ».
- Vérifiez que les tensions de charge sont correctes et qu'elles correspondent aux recommandations du fabricant de la batterie.

#### **Courant de charge réglé sur zéro :**

La batterie ne sera pas chargée si le paramètre « courant de charge max. » est réglé sur zéro ou proche de zéro.

- Dans l'application VictronConnect, accédez au menu « Paramètres » du chargeur solaire, puis sélectionnez le menu « Batterie ».
- Vérifiez que la valeur « courant de charge max. » est réglée correctement et qu'elle correspond aux recommandations du fabricant de la batterie.

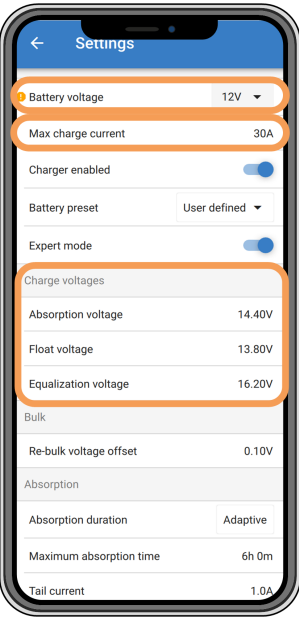

*Application VictronConnect affichant la tension de la batterie (système), le courant de charge et les paramètres de tension de charge.*

## **5.5.4. Polarité inversée de la batterie.**

La polarité inversée signifie que les câbles positif et négatif de la batterie ont été échangés accidentellement. Le négatif de la batterie a été branché sur la borne positive du chargeur solaire, et le positif de la batterie a été branché sur la borne négative du chargeur solaire.

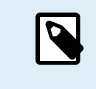

Mais attention ! Un câble rouge ou étiqueté comme étant positif ne signifie pas nécessairement que le câble est effectivement un câble positif. Une erreur de câblage ou d'étiquetage peut avoir eu lieu durant l'installation du chargeur solaire.

Le chargeur solaire n'est pas protégé contre la polarité inversée de la batterie, et tous les dommages causés par cette erreur ne sont pas couverts par la garantie.

Vérifiez toujours la polarité de la batterie avant de rebrancher les câbles de la batterie au chargeur solaire.

## **5.5.5. Polarité PV inversée**

En cas de tension PV inversée, le chargeur solaire n'indiquera pas d'erreur. La seule manière de le savoir est de tenir compte des signes suivants :

En cas de tension PV inversée, le chargeur solaire n'indiquera pas d'erreur.

La seule façon de détecter une tension PV inversée est d'observer les signes suivants :

- Le régulateur ne charge pas les batteries, le courant de charge est nul.
- Le contrôleur chauffe.

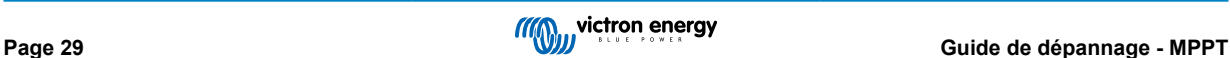

<span id="page-32-0"></span>• La tension PV est nulle ou proche de zéro.

Si c'est le cas, vérifiez la polarité inversée en vous assurant que le câble PV positif est branché à la borne positive, et que le câble négatif est branché à la borne négative.

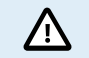

La mesure de la tension PV aux bornes PV d'un chargeur solaire ne doit être effectuée que par un électricien qualifié.

## **5.6. Les batteries sont insuffisamment chargées**

Ce chapitre traite des raisons éventuelles pour lesquelles le chargeur solaire ne recharge pas suffisamment les batteries, et les étapes à suivre pour effectuer le contrôle ou remédier à cette situation.

### **Quelques signes indiquant des batteries insuffisamment chargées :**

- Les batteries prennent trop de temps pour se recharger.
- Les batteries ne sont pas entièrement rechargées à la fin de la journée.
- Le courant de charge provenant du chargeur solaire est inférieur à celui attendu.

## **5.6.1. Puissance solaire insuffisante**

Vérifiez si le chargeur solaire atteint la phase de charge Float tous les jours.

Pour le savoir, consultez l'onglet Historique dans l'application VictronConnect. L'histogramme affiche combien de temps a passé le processus de recharge des batteries à la phase Bulk, Absorption et Float, chaque jour, sur les 30 derniers jours. Si vous cliquez sur l'une des colonnes de l'histogramme, vous verrez le détail des phases de charge.

Vous pouvez utiliser les périodes de charge pour voir si le champ PV est correctement dimensionné par rapport à vos besoins.

Un système qui n'atteint jamais la phase de charge Float peut présenter les problèmes suivants :

- Pas assez de panneaux solaires.
- Charge trop importante.
- Un problème avec le parc provoquant que sa sortie de puissance soit réduite.
- Pour d'autres causes possibles, consultez le paragraphe : « Puissance ou rendement PV inférieur à celui attendu »

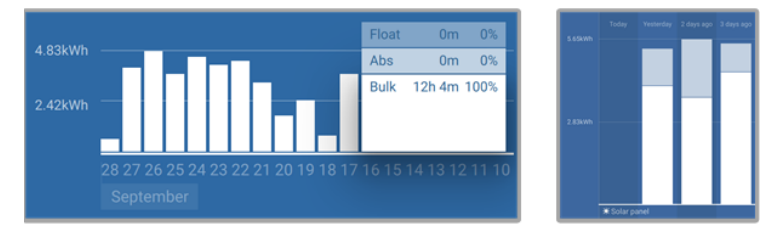

*Système passant tout son temps en mode Bulk avec détail des phases de charge — Système à la phase Bulk et Absorption*

## **5.6.2. Trop de charge CC**

Le chargeur solaire ne charge pas seulement les batteries, il sert également d'alimentation aux charges du système.

La batterie ne sera rechargée que lorsque la puissance disponible provenant des panneaux PV dépassera la puissance extraite par les charges du système, telles que l'éclairage, le réfrigérateur, le convertisseur, etc.

Si le contrôleur de batterie du système est correctement installé et configuré, vous pourrez connaître la quantité de courant entrant (ou sortant) de la batterie, et le chargeur solaire vous indiquera la quantité de courant produite par le parc solaire.

Un signe Plus à côté de la lecture du courant signifie que du courant circule dans la batterie, alors qu'un signe Moins signifie que du courant est extrait de la batterie.

### **5.6.3. Chute de tension dans les câbles de batterie**

Si une chute de tension survient dans les câbles de batterie, le chargeur solaire produira la tension correcte, mais les batteries recevront une tension inférieure, ce qui peut potentiellement conduire à des batteries sous-chargées. Une chute de tension supérieure à 2,5 % est inacceptable.

#### **La chute de tension entraîne les conséquences suivantes :**

• La charge de la batterie prend plus de temps.

- <span id="page-33-0"></span>• La batterie reçoit une tension de charge trop faible.
- Il y a une perte de puissance de charge.
- Les câbles de la batterie chauffent.

#### **La chute de tension est causée par ce qui suit :**

- Câbles de batterie dont la section est insuffisante.
- Cosses ou bornes de câbles mal serties.
- Connexions de bornes mal serrées.
- Fusible(s) défectueux ou mal fixé(s).

Pour plus d'informations sur les problèmes de câblage et de chute de tension, consultez le [livre « Wiring unlimited ».](https://www.victronenergy.fr/upload/documents/Wiring-Unlimited-fr.pdf)

### **Contrôlez la chute de tension dans les câbles de batterie**

Cette vérification doit être effectuée lorsque le chargeur est en train de charger à plein régime. Il est généralement préférable de le faire le matin. Utilisez l'application VictronConnect pour vérifier le courant de sortie.

- **1.** Mesurez la tension sur les bornes de la batterie du chargeur solaire à l'aide de l'application VictronConnect ou d'un multimètre.
- **2.** Mesurez la tension de la batterie sur les bornes de la batterie à l'aide d'un multimètre.

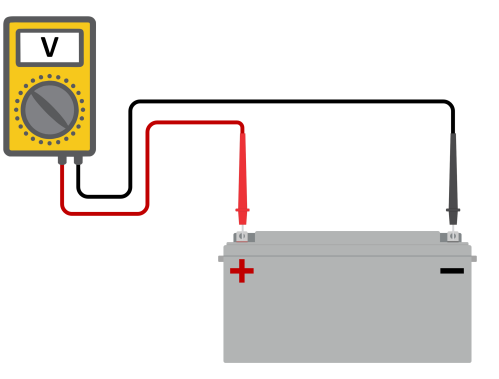

**3.** Comparez les deux tensions pour voir s'il y a une différence entre elles.

### **5.6.4. Paramètre de compensation de température erroné**

Si le coefficient de compensation de température est paramétré de manière incorrecte, les batteries peuvent être insuffisamment rechargées ou surchargées. La compensation de température peut être définie à travers l'application VictronConnect ou un écran de commande.

Pour savoir quel est le coefficient de compensation de température correct pour votre batterie, consultez sa documentation. En cas de doute, utilisez la valeur par défaut de -64,80 mV/°C pour des batteries au plomb et désactivez le paramètre de compensation de température pour des batteries au lithium.

## **5.7. Des batteries sont surchargées**

Des batteries surchargées sont très dangereuses ! Il y a un risque d'explosion de la batterie, d'incendie ou O d'écoulement de l'acide. Attention à ne pas fumer, créer des étincelles ou avoir des flammes ouvertes dans la même pièce où se trouvent les batteries.

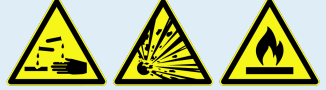

**Des batteries surchargées les endommageront, et les causes de ce problème peuvent être les suivantes :**

- Paramètre de tension de charge incorrect.
- Réalisation d'une égalisation alors que la batterie n'est pas adaptée à cela.
- Courant élevé et capacités de batteries sous-dimensionnées.
- <span id="page-34-0"></span>• Défaillances de la batterie.
- Courant trop élevé, alors que la batterie n'accepte plus de charge en raison de son vieillissement ou de mauvais traitements antérieurs.

## **5.7.1. Tensions de charge de batterie trop élevées**

Si les tensions de charge de batterie sont trop élevées, cela entrainera la surcharge des batteries.

Vérifiez si toutes les tensions de charge de la batterie (Absorption et Float) sont paramétrées correctement.

Les tensions de charge doivent correspondre aux tensions recommandées comme il est indiqué dans la documentation des fabricants de batteries.

## **5.7.2. Batterie incapable de gérer l'égalisation**

Durant l'égalisation, la tension de charge de la batterie sera plutôt élevée, et si la batterie est inadaptée pour l'égalisation, la batterie sera surchargée.

Certaines batteries ne peuvent pas être rechargées avec des tensions d'égalisation. Vérifiez auprès du fabricant de la batterie que vous utilisez si elle requiert une charge d'égalisation régulière.

En général, les batteries scellées et les batteries au lithium n'ont pas besoin d'être égalisées et ne doivent donc pas l'être.

## **5.7.3. Batterie vieille ou défaillante**

Une batterie qui se trouve à la fin de sa durée de vie ou qui a été endommagée suite à une utilisation incorrecte, peut être encline à la surcharge.

Une batterie contient un certain nombre de cellules raccordées en série. Lorsqu'une batterie est ancienne ou endommagée, un scénario probable est que l'une de ces cellules n'est plus en état de service.

Lorsque la batterie défectueuse est rechargée, la cellule endommagée n'acceptera pas la charge, et les cellules restantes recevront la tension de charge des cellules endommagées, et elles seront donc surchargées.

Pour régler ce problème, remplacez la batterie. En cas de système avec plusieurs batteries, remplacez le parc de batteries entier. Il n'est pas recommandé de mélanger des batteries de différentes anciennetés sur un seul parc de batteries.

Il est difficile de dire exactement ce qu'a subi une batterie durant son exploitation. Le chargeur solaire conservera un historique de tension de la batterie sur 30 jours. Si le système dispose également d'un contrôleur de batterie, ou si le système est connecté au VRM, les tensions de la batterie ou l'historique des cycles de la batterie peuvent être consultés. Cela vous donnera une image complète de l'historique des batteries, et vous pourrez déterminer si elle est proche de sa fin de vie ou si elle a été malmenée.

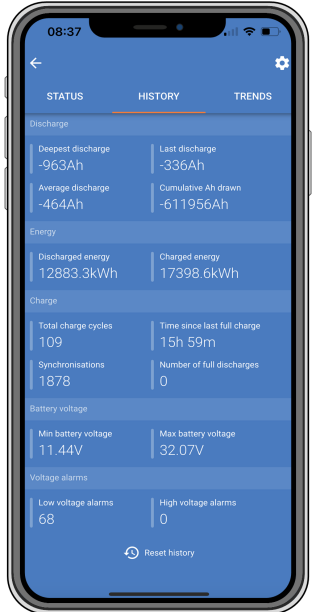

*Application VictronConnect affichant l'historique de la surveillance de la batterie*

## **Pour vérifier si la batterie est proche de la fin de sa durée de vie :**

**1.** À combien de cycles de recharge et décharge la batterie a-t-elle été soumise ? La durée de vie de la batterie est corrélée au nombre de cycles.

- <span id="page-35-0"></span>**2.** Vérifiez à quelle profondeur la batterie a-t-elle été déchargée en moyenne ? Une batterie durera moins de cycles si elle est profondément déchargée, et plus de cycles si elle est déchargée moins profondément.
- **3.** Consultez la fiche technique de la batterie pour savoir combien de cycles et quelle décharge moyenne peut supporter la batterie. Comparez ces données avec l'historique de la batterie, et déterminez si la batterie est proche de la fin de sa durée d'exploitation.

## **Pour contrôler si la batterie a été mal utilisée :**

- **1.** Vérifiez si la batterie a été entièrement déchargée. Une décharge complète et très profonde endommagera la batterie Vérifiez l'historique de configuration du contrôleur de batterie sur le portail VRM. Recherchez les valeurs de décharge la plus profonde, la tension de batterie la plus basse et le nombre de décharges complètes.
- **2.** Vérifiez si la batterie a été rechargée avec une tension trop élevée. Une tension de charge trop élevée endommagera la batterie. Vérifiez les valeurs de tension de batterie maximale et les alarmes de tension élevée dans le contrôleur de batterie. Vérifiez si la tension maximale mesurée a dépassé les recommandations du fabricant de la batterie.

## **5.8. Problèmes photovoltaïques**

Ce chapitre traite des autres problèmes éventuels liés à la puissance solaire qui n'ont pas encore été traités dans les chapitres précédents.

## **5.8.1. Production PV inférieure à celle attendue**

Vérifiez l'historique du contrôleur de charge solaire dans l'application VictronConnect. Vérifiez la puissance totale maximale (Pmax) pour chaque jour. Correspond-elle à la puissance du parc ?

Pour savoir quelle est la production solaire potentielle quotidienne pour une taille de parc PV spécifique dans un endroit géographique précis, utilisez le calculateur de dimensionnement MPPT se trouvant sur la page du produit [Contrôleur solaire.](https://www.victronenergy.fr/solar-charge-controllers)

Voici quelques-unes des raisons pour lesquelles le parc solaire génère moins d'énergie que prévu :

- Angle solaire bas, différences saisonnières ou matin/soir.
- Nuages ou mauvais temps.
- Ombrage dû aux arbres ou à des bâtiments.
- Panneaux sales.
- Orientation et/ou inclinaison incorrecte.
- Panneau(x) cassé(s) ou défectueux.
- Problèmes avec le câblage, les fusibles, les disjoncteurs, la chute de tension dans les câbles.
- Mauvais répartiteurs ou coupleurs, utilisation incorrecte de ces derniers.
- Une partie du parc PV ne fonctionne pas.
- Problèmes de conception du parc PV.
- Erreurs de configuration du parc solaire.
- Les batteries sont trop petites, ou vieillissent, et leur capacité est réduite.

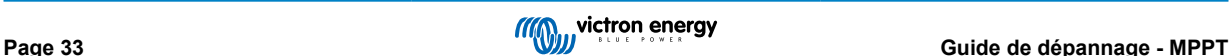

<span id="page-36-0"></span>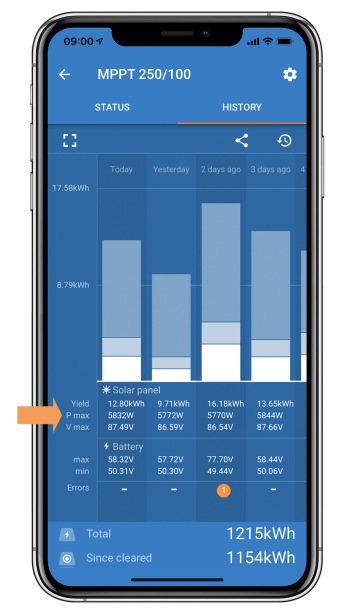

*Historique de Pmax dans l'application VictronConnect.*

## **5.8.2. Sortie nominale complète non atteinte**

Quelques raisons peuvent expliquer pourquoi le chargeur solaire n'atteint pas sa sortie nominale complète.

Certaines raisons ont déjà été expliquées dans ce chapitre : « Les batteries prennent trop de temps à se recharger, sont insuffisamment rechargées ou le courant de charge est inférieur à celui attendu ». D'autres raisons sont expliquées dans ce paragraphe.

### **Parc PV trop petit**

Si la valeur nominale du parc PV est inférieure à celle du chargeur solaire, ce dernier ne peut pas produire plus de puissance que ce que fournit le parc solaire connecté.

#### **Température au-dessus de 40 °C**

Si le chargeur solaire chauffe, le courant de sortie réduira sa valeur nominale. Lorsque le courant est réduit naturellement, la puissance de sortie se réduira également.

Le contrôleur fonctionne jusqu'à 60 °C, avec une sortie nominale complète jusqu'à 40 °C.

Si le chargeur solaire chauffe plus vite que prévu, prêtez attention à la manière dont il a été monté. Montez-le de manière à ce que la chaleur produite puisse se dissiper.

L'idéal est d'installer le chargeur solaire sur une surface verticale avec les bornes dirigées vers le bas.

Si le chargeur solaire se trouve dans un contenant fermé, tel une armoire, assurez-vous que de l'air froid y rentre et que l'air chaud en ressort. Installez des évents sur le contenant.

Pour des environnements où l'air est chaud, envisagez l'installation d'un système mécanique d'extraction d'air ou d'air conditionné.

## **5.8.3. Combinaison de différents types de panneaux PV**

Il n'est pas recommandé de brancher différents types de panneaux PV au même chargeur solaire.

N'utilisez que des panneaux solaires étant de la même marque, du même type et même modèle.

## **5.8.4. Connecteurs MC4 branchés de manière erronée**

Pour davantage de détails sur la manière de brancher des connecteurs MC4, des répartiteurs MC4 et des coupleurs MC4, consultez dans le [livre Wiring Unlimited](https://www.victronenergy.fr/upload/documents/Wiring-Unlimited-fr.pdf) le chapitre : « Panneaux solaires ».

## **5.8.5. Connexion PV brûlée ou fondue**

Des câbles ou connexions PV brûlés ou fondus ne sont généralement pas couverts par la garantie. Dans la plupart du temps, les causes sont les suivantes :

#### **Câble solaire**

• Utilisation de câbles ayant une âme de câble rigide ou des brins rigides.

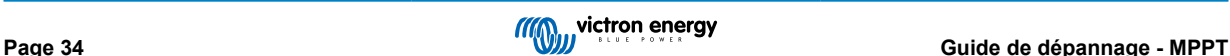

- <span id="page-37-0"></span>• Câbles avec l'âme soudée.
- Câble trop fin n'oubliez pas que le courant sera supérieur si la tension PV est inférieure. Pour davantage de renseignements concernant l'épaisseur des câbles, consultez le livre [Wiring Unlimited.](https://www.victronenergy.fr/upload/documents/Wiring-Unlimited-fr.pdf)

## **5.8.6. Des optimiseurs ne peuvent pas être utilisés**

N'utilisez pas de panneaux solaires équipés d'optimiseurs avec le chargeur solaire.

Presque tous les optimiseurs contiennent un MPPT ou d'autres mécanismes de localisation, ce qui interfère avec l'algorithme MPPT du chargeur solaire.

## **5.8.7. Courant à la terre**

Le courant du système ne devrait pas aller à la terre dans des conditions normales d'exploitation.

Si un courant à la terre est détecté, contrôlez d'abord tous les équipements connectés à ce système, et vérifiez qu'il n'y a pas de défauts à la terre.

Ensuite, vérifiez de combien de connexions à la terre dispose le système. Un seul point du système devrait être mis à la terre. Ce point devrait être relié à la batterie.

Pour de plus amples renseignements concernant la mise à la terre du système, consultez le chapitre : « Mise à la terre du système » dans le livre [Wiring Unlimited.](https://www.victronenergy.fr/upload/documents/Wiring-Unlimited-fr.pdf)

La connexion entre le CC PV et le CC de la batterie est entièrement isolée galvaniquement.

## **5.8.8. Tension PV trop élevée**

La tension PV ne doit jamais dépasser la tension PV maximale nominale du chargeur solaire. Cette tension PV maximale nominale est indiquée sur la partie frontale ou latérale du boitier du contrôleur.

Le chargeur solaire cessera le processus de charge si la tension PV dépasse la tension PV nominale maximale. En même temps, il affichera une erreur de surtension #33 et ses LED d'absorption et Float clignoteront rapidement.

Le processus de charge ne reprendra pas tant que la tension PV n'aura pas chuté de 5 V en dessous de la tension nominale maximale.

Lorsque vous souhaitez résoudre un problème de tension élevée, vous devez également contrôler l'historique de l'application VictronConnect, de l'écran du chargeur solaire ou de l'appareil GX. Contrôlez la tension PV la plus élevée pour chaque jour (Vmax), et vérifiez également les avertissements de surtension antérieurs.

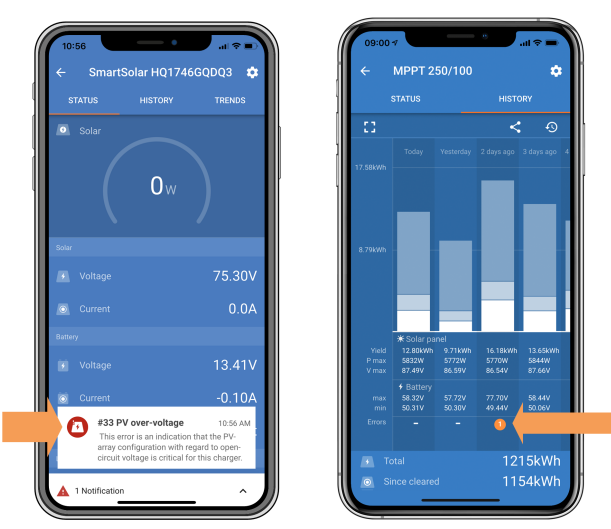

*Application VictronConnect : capture d'écran d'une erreur #33 et capture d'écran de l'historique indiquant une erreur*

Vérifiez la tension en circuit ouvert (VoC) du parc PV. Assurez-vous qu'elle ne dépasse pas la tension PV maximale nominale du chargeur solaire. Utilisez le calculateur de dimensionnement MPPT sur la [page du Chargeur solaire](https://www.victronenergy.fr/solar-charge-controllers). Au cas où le parc PV se trouve dans un environnement froid, ou si les températures nocturnes sont proches ou en dessous de 10 °C, le parc PV peut envoyer une tension supérieure à la tension VoC nominale. En règle générale, maintenez une marge de sécurité de 10 %.

Une surtension peut endommager le chargeur solaire si elle dépasse d'un certain niveau la tension PV maximale. Ce dommage n'est généralement pas couvert par la garantie.

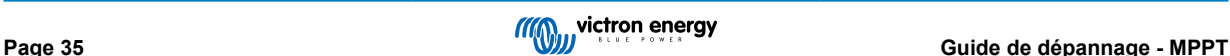

## <span id="page-38-0"></span>**5.9. Problèmes de communication**

Ce chapitre décrit les problèmes pouvant survenir si le SmartSolar MPPT RS est connecté à l'application VictronConnect, à d'autres appareils Victron ou à des appareils tiers.

## **5.9.1. Application VictronConnect**

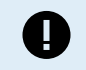

Pour les problèmes de fonctionnement de l'application VictronConnect, comme le fait que l'application ne fonctionne pas ou n'arrive pas à se connecter au chargeur solaire, voir le [manuel général de VictronConnect.](https://www.victronenergy.com/media/pg/VictronConnect_Manual/fr/index-fr.html)

## **5.9.2. Bluetooth**

Sachez qu'il est peu probable que l'interface Bluetooth soit défaillante. La cause est sûrement autre. Utilisez ce chapitre pour écarter rapidement les causes habituelles liées à des problèmes relatifs à la connexion Bluetooth.

Pour consulter un guide complet de dépannage, veuillez vous référer au [Manuel VictronConnect.](https://www.victronenergy.com/media/pg/VictronConnect_Manual/fr/troubleshooting.html)

### • **Vérifiez si la fonction Bluetooth est activée.**

Il est possible d'activer/désactiver la fonction Bluetooth dans les paramètres du produit. Pour réactiver cette fonction :

Connectez-vous au chargeur solaire à l'aide du port VE.Direct.

Parcourez la configuration du contrôleur, puis allez dans « Info du produit ».

Réactivez la fonction Bluetooth.

#### • **Vérifiez que le contrôleur est sous tension**

La fonction Bluetooth s'active dès que le chargeur solaire est mis sous tension.

• **Vérifiez que la fonction Bluetooth se trouve dans les limites fixées.**

Dans un espace ouvert, la portée maximale du Bluetooth est d'environ 20 mètres. Dans un espace construit, à l'intérieur d'une maison, d'un abri, d'un véhicule ou d'un bateau, cette portée peut être moindre.

#### • **L'application VictronConnect sous Windows n'est pas compatible avec la fonction Bluetooth.**

La version Windows de l'application VictronConnect n'est pas compatible avec la fonction Bluetooth. Utilisez plutôt un appareil Android, iOS ou macOS. Ou sinon, établissez la connexion en utilisant une [interface VE.Direct-USB](https://www.victronenergy.fr/accessories/ve-direct-to-usb-interface).

#### • **Le contrôleur n'apparaît pas dans la liste des appareils de l'application VictronConnect**

Pour résoudre ce problème, prenez les mesures suivantes :

Appuyez sur le bouton orange d'actualisation en bas de la liste des appareils dans l'application VictronConnect pour voir si le chargeur solaire apparait à présent. Un seul téléphone ou tablette peut être connecté au chargeur solaire en même temps. Assurez-vous qu'aucun autre appareil n'est connecté, et essayez à nouveau.

Parvenez-vous à vous connecter à un autre produit Victron ? Si cela ne marche toujours pas, c'est que le problème vient probablement du téléphone ou de la tablette.

Éliminez tout problème relatif au téléphone ou à l'application VictronConnect en utilisant un autre téléphone ou une autre tablette, puis essayez à nouveau.

Si l'erreur persiste, consultez le [manuel de l'application VictronConnect.](https://www.victronenergy.com/media/pg/VictronConnect_Manual/fr/index-fr.html)

#### • **Code PIN perdu**

Si vous avez perdu le code PIN, vous devez le réinitialiser au code PIN par défaut. Vous pouvez effectuer cette opération dans l'application VictronConnect :

Accédez à la liste des appareils dans l'application VictronConnect.

Saisissez le code PUK unique du chargeur solaire tel qu'imprimé sur l'étiquette d'informations du produit.

Cliquez sur le symbole d'option à côté de la liste du chargeur solaire.

Une nouvelle fenêtre s'ouvrira pour vous permettre de réinitialiser le code PIN à sa valeur par défaut : 000000.

#### • **Comment établir une communication sans Bluetooth**

Si la fonction Bluetooth n'est pas fonctionnelle, ou bien si elle est éteinte ou indisponible, l'application VictronConnect peut toujours communiquer via le port VE.Direct de l'unité. Si l'unité est connectée à un dispositif GX, l'application VictronConnect peut communiquer via le portail VRM. Pour davantage de renseignements, voir le chapitre Application VictronConnect

## **5.9.3. Port VE.Direct**

Ce ne sont pas des problèmes habituels, et s'ils surviennent, c'est probablement dû à l'une des causes indiquées dans ce paragraphe.

**Problèmes relatifs au port de données ou au connecteur de câble physique** Essayez avec un autre câble VE.Direct, et vérifiez si à présent l'unité communique. Le connecteur est-il inséré correctement et suffisamment profond ° Le connecteur est-il

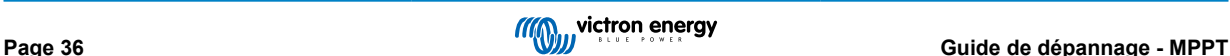

<span id="page-39-0"></span>endommagé ? Contrôlez le port VE.Direct : des broches sont-elles tordues ? Si c'est le cas, utilisez une pince à bec long pour rectifier les broches pendant que l'unité est hors tension.

**Problèmes liés au port TX du VE.Direct** Vérifiez le paramètre « Fonction du port TX » dans VictronConnect. La fonction paramétrée correspond-elle à l'application dans laquelle elle est utilisée ? Pour tester si le port TX est opérationnel, vérifiez sa fonctionnalité en utilisant un [câble de sortie numérique TX](https://www.victronenergy.fr/cables/ve-direct-tx-digital-output-cable).

**Problèmes liés au port RX du VE.Direct** Vérifiez le paramètre « Fonction du port RX » dans VictronConnect. La fonction paramétrée correspond-elle à l'application dans laquelle elle est utilisée ? Pour tester si le port RX est opérationnel, vérifiez sa fonctionnalité en utilisant un [câble non inverseur de marche/arrêt à distance VE.Direct](https://www.victronenergy.fr/cables/ve-direct-non-inverting-remote-on-off-cable).

## **5.9.4. Communication VE.Smart**

Le n'est pas compatible avec la mise en réseau VE.Smart.

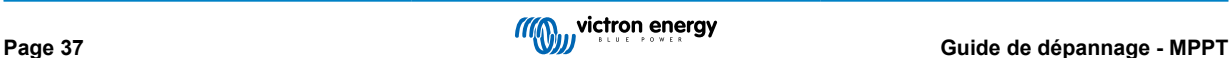

## <span id="page-40-0"></span>**5.10. Vue d'ensemble des codes d'erreur**

Les codes d'erreur sont affichés dans l'application VictronConnect, sur l'écran à distance ou le dispositif GX connecté.

Pour obtenir la version la plus récente de cette liste, consultez le lien suivant : [https://www.victronenergy.com/live/mppt-error](https://www.victronenergy.com/live/mppt-error-codes)[codes](https://www.victronenergy.com/live/mppt-error-codes).

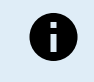

Notez que certaines erreurs ne s'appliqueront pas à votre produit. Certaines erreurs ne s'appliquent qu'aux chargeurs solaires, aux chargeurs CC-CC ou aux chargeurs CA, ou sont spécifiques uniquement à certains modèles au sein d'un groupe de chargeurs.

#### **Erreur 2 – Tension de batterie trop élevée**

• Cette erreur se réinitialisera automatiquement dès que la tension de la batterie aura chuté. Cette erreur peut être due à un autre équipement de charge connecté à la batterie ou à un défaut dans le contrôleur de charge.

#### **Erreur 3, Erreur 4 - Défaillance de la sonde de température à distance**

• Vérifiez si le connecteur T-Sense est correctement raccordé à une sonde de température à distance. Cause la plus probable : le connecteur T-sense distant est connecté aux bornes BAT+ ou BAT-. Cette erreur se réinitialisera automatiquement dès que la connexion sera rétablie.

### **Erreur 5 – Défaillance de la sonde de température à distance (connexion perdue)**

• Vérifiez si le connecteur T-Sense est correctement raccordé à une sonde de température à distance. Cette erreur ne se réinitialisera pas automatiquement.

#### **Erreur 6 Erreur 7 – Défaillance de la sonde de tension de batterie à distance**

• Vérifiez si le connecteur V-sense est correctement connecté aux bornes de batterie. Cause la plus probable : le connecteur distant V-sense est connecté en polarité inversée aux bornes BAT+ ou BAT-.

#### **Erreur 8 – Défaillance de la sonde de tension de batterie à distance (connexion perdue)**

• Vérifiez si le connecteur V-sense est correctement connecté aux bornes de batterie.

#### **Erreur 11 – Tension d'ondulation de la batterie élevée**

• Une ondulation CC élevée est généralement causée par des pertes sur les connexions du câble CC et/ou des fils CC trop fins. Si le convertisseur s'est éteint à cause d'une tension d'ondulation CC élevée, il attendra 30 secondes, et il redémarrera. Après trois redémarrages suivis d'un arrêt dû à une ondulation CC élevée dans les 30 secondes suivant le redémarrage, le convertisseur s'arrêtera et il arrêtera d'essayer. Pour redémarrer le convertisseur, éteignez-le, et ensuite allumez-le.

Une ondulation CC élevée constante réduit la durée de vie du convertisseur.

#### **Erreur 14 – Température de batterie basse**

• Le chargeur s'arrête pour éviter de recharger des batteries LiFePO4 à basse température car cela endommage les cellules.

### **Erreur 17 – Contrôleur surchauffé malgré un courant de sortie réduit**

• Cette erreur se réinitialisera automatiquement dès que le chargeur aura refroidi. Vérifiez la température ambiante et recherchez des obstructions près du dissipateur thermique.

#### **Erreur 18 – Surintensité du contrôleur**

• Cette erreur se réinitialisera automatiquement. Si l'erreur ne se réinitialise pas automatiquement, déconnectez le contrôleur de charge de toutes les sources d'alimentation, attendez 3 minutes, et rallumez-le.

Causes possibles d'une surintensité aux bornes de la batterie :

- Mise en marche/arrêt d'un consommateur très important du côté de la batterie.
- Changement soudain de l'irradiation solaire provoquant une surpuissance temporaire dans le MPPT.
- Surcharge de la sortie CA du convertisseur.

#### Solutions possibles :

- Si possible, prévoir un refroidissement adéquat de l'unité, une unité plus froide pouvant supporter une intensité plus élevée.
- Réduire la charge sur le convertisseur.
- Charger la batterie avant d'utiliser le convertisseur, lorsque la tension de la batterie est plus élevée, la même quantité de puissance nécessite une intensité moindre.

#### **Erreur 20 – Durée maximale Bulk dépassée**

• Pour les chargeurs solaires :

La protection relative à la durée Bulk maximale est une fonction qui existait dans les chargeurs au moment de leur lancement (2015 ou plus tôt) ; par la suite, cette fonction a été supprimée.

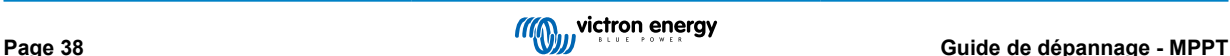

Si vous constatez cette erreur, mettez à jour le micrologiciel à sa version la plus récente.

Si l'erreur persiste, lancez une réinitialisation aux paramètres par défaut, et configurez à nouveau le chargeur solaire.

#### **Erreur 21 – Problème de sonde de courant**

• Le courant mesuré est en dehors des limites fixées.

Déconnectez tous les câbles, rebranchez-les pour faire redémarrer le chargeur. Assurez-vous également que le négatif sur le contrôleur de charge MPPT (négatif PV/négatif batterie) ne contourne pas le contrôleur de charge.

Cette erreur ne se réinitialisera pas automatiquement.

Si l'erreur persiste, veuillez contacter votre revendeur : elle peut être due à une erreur sur le matériel.

#### **Erreur 22, Erreur 22 - Défaillance de la sonde de température interne**

• Les mesures de température interne sont en dehors de la plage autorisée.

Déconnectez tous les câbles, rebranchez-les pour faire redémarrer l'unité.

Cette erreur ne se réinitialisera pas automatiquement.

Si l'erreur persiste, veuillez contacter votre revendeur : elle peut être due à une erreur sur le matériel.

#### **Erreur 67 – Court-circuit du chargeur**

• Cette condition indique une condition de surintensité du côté de la batterie. Elle peut se produire lorsqu'une batterie est fixée à l'unité à l'aide d'un contacteur. Ou dans le cas où le chargeur démarre sans batterie connectée mais connecté à un convertisseur qui a une grande capacité d'entrée.

Cette erreur se réinitialisera automatiquement. Si l'erreur ne se réinitialise pas automatiquement, déconnectez le contrôleur de charge de toutes les sources d'alimentation, attendez 3 minutes, et rallumez de nouveau. Si l'erreur persiste, le contrôleur de charge est probablement défaillant.

#### **Erreur 29 – Protection contre la surcharge**

• Cette erreur se réinitialisera automatiquement dès que la tension de la batterie aura chuté en dessous de la tension float. Pour protéger la batterie contre les surcharges, la batterie est déconnectée.

Causes possibles :

- Réseau de panneaux photovoltaïques surdimensionné, s'il y a trop de panneaux en série, la tension de la batterie ne peut plus être réduite. Envisagez de brancher davantage de panneaux PV en parallèle pour réduire la tension.
- Problème de configuration, vérifiez si les paramètres de la batterie correspondent à l'installation (notamment les paramètres de tension d'absorption et float).
- Un autre chargeur dans le système augmente la tension de la batterie au-dessus du niveau attendu.

#### **Erreur 33 – Surtension PV**

• Cette erreur se réinitialisera automatiquement dès que la tension PV aura chuté à sa limite de sécurité.

Cette erreur indique que la configuration du champ de panneaux PV en ce qui concerne la tension du circuit ouvert est critique pour ce chargeur. Vérifiez la configuration, et le cas échéant, réorganisez les panneaux.

#### **Erreur 34 – Surintensité PV**

• Le courant provenant du parc de panneaux solaires a dépassé le courant maximal autorisé.

Cette erreur peut être due à une défaillance interne du système.

Déconnectez le chargeur de toutes les sources d'énergie, attendez 3 minutes, et rallumez de nouveau. Si l'erreur persiste, le contrôleur est probablement défaillant. Veuillez contacter votre revendeur.

#### **Erreur 35 – Surpuissance PV**

• S'applique aux produits MPPT RS, Inverter RS et Multi RS.

Veuillez mettre à jour votre micrologiciel au moins à la version 1.08, car les problèmes à l'origine de cette erreur ont été résolus.

Si vous utilisez le micrologiciel v1.08 ou une version ultérieure, cette erreur indique que la tension CC interne est trop élevée. Cette erreur se réinitialisera automatiquement. Si l'erreur ne se réinitialise pas automatiquement, déconnectez le contrôleur de charge de toutes les sources d'alimentation, attendez 3 minutes, et rallumez de nouveau. Si l'erreur persiste, le contrôleur de charge est probablement défaillant.

## **Erreur 41 - Arrêt convertisseur (isolation PV)**

• Résistance de l'isolation du panneau PV trop faible. Vérifiez le câblage du réseau photovoltaïque et l'isolation des panneaux, le convertisseur redémarre automatiquement une fois le problème résolu.

## **Erreur 42 - Arrêt convertisseur (isolation PV)**

• Le courant de fuite à la terre dans le réseau photovoltaïque dépasse la limite autorisée de 30 mA. Vérifiez le câblage du parc PV et l'isolation du panneau. Vérifiez l'installation et redémarrez l'unité avec l'interrupteur d'alimentation.

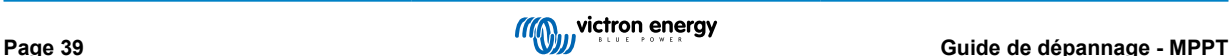

#### **Erreur 43 - Arrêt convertisseur (défaut de mise à la terre)**

- La différence de tension entre le Neutre et la Terre est trop élevée.
	- Convertisseur ou Multi (non connecté au réseau) :
	- Le relais interne de mise à la terre est activé, mais la tension sur le relais est trop élevée. Le relais est peut-être endommagé.

Multi (connecté au réseau) :

- Il n'y a pas de fil de masse dans l'installation, ou il n'est pas connecté correctement.
- Ligne et Neutre sont échangés dans l'installation.

Cette erreur ne se réinitialisera pas automatiquement. Vérifiez l'installation et redémarrez l'unité avec l'interrupteur d'alimentation.

#### **Erreur 50, Erreur 52 - Surcharge du convertisseur, Courant de crête du convertisseur**

• Certaines charges, telles que des moteurs ou des pompes, font appel à de grandes quantités de courants lors des démarrages. Dans de telles circonstances, il est possible que le courant de démarrage dépasse le niveau de déclenchement de surintensité du convertisseur. Dans ce cas, la tension de sortie baissera rapidement pour limiter le courant de sortie du convertisseur. Si le niveau de déclenchement de surintensité est dépassé continuellement, le convertisseur s'éteindra, attendra 30 secondes et il redémarrera.

Le convertisseur peut fournir plus de puissance que le niveau de puissance nominale pendant une courte période. Si ce temps est dépassé, le convertisseur s'arrête.

Après trois redémarrages suivis d'une autre surcharge dans les 30 secondes suivant le redémarrage, le convertisseur s'arrêtera et il restera éteint. Pour redémarrer le convertisseur, éteignez-le, et ensuite allumez-le.

Si l'erreur persiste, réduisez la charge sur la borne de sortie CA en éteignant ou en débranchant les appareils.

### **Erreur 51 – Température du convertisseur trop élevée**

• Une température ambiante élevée ou une charge élevée durable peut entraîner un arrêt dû à une surchauffe. Réduisez la charge et/ou déplacez le convertisseur dans une zone mieux ventilée et vérifiez qu'il n'y a pas d'obstruction près des bouches du ventilateur.

Le convertisseur redémarrera au bout de 30 secondes. Le convertisseur ne restera pas éteint après plusieurs tentatives.

#### **Erreur 53 - Tension de sortie du convertisseur**

• Si la tension de la batterie devient faible et qu'une charge importante est appliquée à la sortie CA, le convertisseur est incapable de maintenir une tension de sortie correcte. Rechargez la batterie ou réduisez les charges CA pour que l'appareil continue de fonctionner.

#### **Erreur 54 - Tension de sortie du convertisseur**

• Si la tension de la batterie devient faible et qu'une charge importante est appliquée à la sortie CA, le convertisseur est incapable de maintenir une tension de sortie correcte. Rechargez la batterie ou réduisez les charges CA pour que l'appareil continue de fonctionner.

Si l'erreur apparaît immédiatement lors de la mise en marche du convertisseur (sans charge) avec une batterie pleine, la cause est probablement un fusible interne grillé.

### **Erreur 55, Erreur 56, Erreur 58 - Échec du test automatique du convertisseur**

• Le convertisseur effectue des tests de diagnostic avant d'activer sa sortie. En cas d'échec d'un de ces tests, un message d'erreur s'affiche et le convertisseur ne s'allume pas.

Essayez d'abord de redémarrer le convertisseur, éteignez-le, et ensuite allumez-le. Si l'erreur persiste, le convertisseur est probablement défectueux.

#### **Erreur 57 - Tension CA sur la sortie du convertisseur**

• Il y a déjà une tension CA sur la borne CA-out avant la mise en marche du convertisseur. Vérifiez que la sortie CA n'est pas connectée à une prise secteur ou à un autre convertisseur.

Cette erreur ne se réinitialisera pas automatiquement. Vérifiez l'installation et redémarrez l'unité avec l'interrupteur d'alimentation.

#### **Err 59 - Erreur de test du relais ACIN1**

• La vérification automatique de la déconnexion indique un échec. Cela signifie généralement que le relais est cassé (contact collant) dans l'étage d'entrée CA.

#### **Information 65 – Avertissement de communication**

• La communication avec l'un des chargeurs installés en parallèle a été perdue. Pour effacer cet avertissement, éteignez le chargeur et rallumez-le.

### **Information 66 – Appareil incompatible**

• Le chargeur est mis en parallèle avec un autre chargeur qui a des paramètres différents et/ou un algorithme de charge différent.

Assurez-vous que tous les paramètres sont les mêmes et mettez à jour le micrologiciel avec la version la plus récente sur tous les chargeurs.

### **Erreur 67 – Connexion BMS perdue**

• Cette erreur apparaît lorsque le chargeur est configuré pour être contrôlé par un BMS, mais qu'il ne reçoit aucun message de contrôle du BMS. Dans cette situation, le chargeur arrête la charge en réduisant sa tension de sortie à la tension de base de la batterie (12 V/24 V/36 V/48 V). Il s'agit d'un mécanisme de sécurité ; la sortie est tout de même activée pour permettre à un système de se rétablir automatiquement d'une situation de batterie faible.

Les chargeurs solaires n'affichent cette erreur que lorsqu'il y a de l'énergie solaire disponible et que l'appareil est donc prêt à commencer la charge. Elle ne survient pas la nuit. Et si le problème persiste, l'erreur se déclenchera le matin et cessera la nuit, et ainsi de suite.

Solution : vérifiez la connexion entre le chargeur et le BMS.

Comment reconfigurer le chargeur en mode autonome ?

Nos chargeurs et chargeurs solaires se configurent automatiquement pour être contrôlés par le BMS lorsqu'ils sont connectés à un BMS, soit directement, soit via un dispositif GX. Ce paramètre est semi-permanent : le rallumage du chargeur ne le réinitialisera pas.

Lorsque vous retirez le chargeur d'un tel système et que vous le réutilisez dans un système sans BMS, ce paramètre doit être effacé. Voici comme faire :

- Chargeurs avec écran LCD : accédez au menu de configuration et modifiez le paramètre « BMS » de oui à non : 'Y' à 'N' (élément de configuration 31).
- Autres chargeurs : réinitialisez le chargeur aux paramètres d'usine par défaut avec VictronConnect, puis reconfigurez-le.

### **Erreur 68 – Réseau mal configuré**

• L'erreur s'applique aux chargeurs SmartSolar/BlueSolar VE.Can (version v1.04 du micrologiciel ou ultérieure) et aux chargeurs SmartSolar VE.Direct (version v1.47 du micrologiciel).

Pour supprimer l'erreur sur les chargeurs SmartSolar VE.Direct, mettez à jour le micrologiciel à la version v1.48 ou une version ultérieure.

Pour supprimer l'erreur dans les chargeurs VE.Can SmartSolar/BlueSolar, mettez à jour le logiciel. Si l'erreur persiste, c'est parce que le chargeur est connecté à la fois à un câble VE.Direct et au réseau VE.Can. Cela n'est pas pris en charge. Retirez l'un des deux câbles. Cette erreur disparaitra et le chargeur reprendra son fonctionnement normal en une minute.

#### Contexte :

L'erreur 68 indique que le chargeur détecte plusieurs sources de réseau en conflit, ayant la même priorité et essayant d'envoyer la même information au chargeur. Les interfaces VE.Can et VE.Direct ont toutes les deux la même priorité, et le BLE (utilisant un réseau VE.Smart) a une priorité inférieure.

Le fait d'avoir un niveau de priorité supérieur signifie que, si la même information (par ex. la détection de la tension de la batterie) est transmise à la fois par le VE.Can et le BLE au chargeur, l'information sur le VE.Can sera utilisée, et celle provenant du BLE sera ignorée.

Par contre, si la même information est transmise par deux interfaces ayant la même priorité (comme par ex. VE.Can et VE.Direct), le chargeur ne saura pas quelle priorité donner ce qui déclenchera l'erreur 68.

#### **Erreur 69 – Réseau mal configuré**

• S'applique aux modèles Inverter RS et Multi RS. Micrologiciels de version 1.11 ou ultérieure.

Cette erreur indique un problème dans la configuration. Il y a des unités présentes sur le même bus CAN qui ont des configurations système différentes. Assurez-vous que toutes les unités sont réglées sur « Monophasé » ou « Triphasé ». Toutes les unités resteront éteintes jusqu'à ce que la configuration soit corrigée, après quoi les unités reprendront leur fonctionnement.

#### **Erreur 70 – Réseau mal configuré**

• S'applique aux modèles Inverter RS. Micrologiciels de version 1.11 ou ultérieure.

Le modèle Inverter RS utilisé ne peut pas être associé à un Multi RS et/ou à un commutateur de transfert. Seuls les modèles Inverter RS dont le code de production est plus récent que HQYYWW peuvent être utilisés à cette fin. Seules les unités Inverter RS incompatibles resteront éteintes.

#### **Erreur 71 – Réseau mal configuré**

• S'applique aux modèles Inverter RS et Multi RS. Micrologiciels de version 1.11 ou ultérieure

Il y a des unités présentes avec un micrologiciel incompatible sur le bus CAN. Assurez-vous que toutes les unités sont mises à jour avec la même version du micrologiciel. Toutes les unités resteront éteintes jusqu'à ce que les micrologiciels soient mis à jour, après quoi les unités reprendront leur fonctionnement.

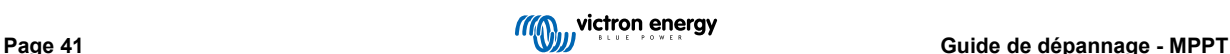

### **Erreur 114 – Température CPU trop élevée**

• Cette erreur se réinitialisera dès que le processeur se sera refroidi. Si l'erreur persiste, vérifiez la température ambiante et vérifiez si l'aspiration de l'air et les orifices de sortie sont obstrués dans l'armoire du chargeur. Vérifiez manuellement les instructions de montage concernant le refroidissement. Si l'erreur persiste, le contrôleur est probablement défaillant.

### **Erreur 116 – Données d'étalonnage perdues**

• Si l'unité ne marche pas et que l'erreur 116 s'affiche, l'unité est défaillante. Contactez votre revendeur pour un remplacement.

Si l'erreur n'apparaît que dans les données historiques, et que l'unité fonctionne normalement, cette erreur peut être ignorée sans problème. Explication : lorsque les unités s'allument pour la première fois en usine, elles n'ont pas de données d'étalonnage, et une erreur 116 est enregistrée dans le journal. Évidemment, elle devrait avoir été supprimée, mais au début, les unités quittaient l'usine avec ce message toujours dans les données historiques.

Modèles SmartSolar (pas les modèles BlueSolar) : la mise à jour du micrologiciel à la version v1.4x est irréversible, vous ne pouvez pas revenir à une version antérieure après la mise à jour à v1.4x. Revenir à une version antérieure déclenche l'erreur 116 (données d'étalonnage perdues) : pour résoudre cette erreur, il faut installer à nouveau la version v1.4x du micrologiciel.

#### **Erreur 117 - Micrologiciel incompatible**

• Cette erreur indique qu'une mise à jour du micrologiciel n'a pas abouti, de sorte que l'appareil n'est que partiellement mis à jour. Causes possibles : appareil hors de portée lors de la mise à jour, câble débranché ou coupure de courant pendant la session de mise à jour.

Pour résoudre ce problème, la mise à jour doit être réessayée ; téléchargez le micrologiciel correct pour votre appareil depuis le [portail professionnel de Victron](https://professional.victronenergy.com/).

Lorsque votre dispositif GX est connecté au VRM, vous pouvez effectuer une mise à jour du micrologiciel à distance en utilisant ce fichier de micrologiciel. Vous pouvez effectuer cette opération via le site web du portail VRM ou en utilisant l'onglet VRM dans VictronConnect. VictronConnect peut également être utilisé avec le fichier du micrologiciel pour effectuer une mise à jour via une connexion Bluetooth.

La procédure pour ajouter le fichier à VictronConnect et lancer la mise à jour est décrite ici : [9. Mises à jour du micrologiciel](https://www.victronenergy.com/media/pg/VictronConnect_Manual/fr/firmware-updates.html#UUID-705fe0d3-30d8-e6e6-aad1-856f4ac6e3b3)

#### **Erreur 119 – Données de configuration perdues**

- Le chargeur ne peut pas lire sa configuration, et il s'est arrêté.
	- Cette erreur ne se réinitialisera pas automatiquement. Pour le faire fonctionner à nouveau :
	- 1. Restaurez d'abord ses paramètres par défaut. (En haut à droite dans l'application VictronConnect, cliquez sur les trois points verticaux).
	- 2. Débranchez toutes les sources d'alimentation du contrôleur de charge.
	- 3. Attendez 3 minutes, et allumez à nouveau.
	- 4. Reconfigurez le chargeur.

Veuillez signaler ce problème à votre revendeur Victron et lui demander d'en informer Victron ; car cette erreur ne devrait jamais se produire. Indiquez également la version du micrologiciel et tout autre élément spécifique (URL du VRM, captures d'écran de VictronConnect ou semblables).

### **Erreur 121 – Échec du testeur**

• Si l'unité ne marche pas, l'erreur 121 s'affiche, l'unité est défaillante, contactez votre revendeur pour la remplacer.

Si l'erreur n'apparaît que dans les données historiques, et que l'unité fonctionne normalement, cette erreur peut être ignorée sans problème. Explication : lorsque les unités sont mises en marche pour la première fois en usine, elles n'ont pas de données d'étalonnage, et une erreur 121 est enregistrée dans le journal. Évidemment, elle devrait avoir été supprimée, mais au début, les unités quittaient l'usine avec ce message toujours dans les données historiques.

#### **Erreur 200 - Erreur de tension CC interne**

• L'unité effectue un diagnostic interne lors de l'activation de son convertisseur CC-CC interne. Cette erreur indique qu'il y a un problème avec le convertisseur CC-CC.

Cette erreur ne se réinitialisera pas automatiquement. Vérifiez l'installation et redémarrez l'unité avec l'interrupteur d'alimentation. Si l'erreur persiste, l'unité est probablement défectueuse.

#### **Erreur 201 - Erreur de tension CC interne**

• S'applique au MPPT RS, à l'Inverter RS et au Multi RS.

Cette « erreur de mesure de la tension CC interne » est signalée lorsqu'une mesure de la (haute) tension interne ne correspond pas à certains critères.

Tout d'abord, assurez-vous de mettre à jour le micrologiciel à la version v1.08 ou une version ultérieure. Les limites étaient trop strictes dans les versions précédentes. Il pourrait se déclencher à tort pendant le démarrage du MPPT le matin et l'arrêt du MPPT le soir.

Si l'erreur se produit toujours après la mise à jour vers la version v1.08 ou ultérieure, cela signifie qu'un circuit de mesure à l'intérieur de l'unité est cassé.

Cette erreur ne se réinitialisera pas automatiquement. Vérifiez l'installation et redémarrez l'unité avec l'interrupteur d'alimentation. Si l'erreur persiste, même après la mise à jour du micrologiciel mentionnée ci-dessus, l'appareil est probablement défectueux et doit être envoyé en réparation/remplacement.

### **Erreur 202 - Erreur du capteur GFCI interne**

• Le capteur utilisé pour mesurer le courant résiduel n'a pas passé le test automatique interne.

Cette erreur ne se réinitialisera pas automatiquement. Vérifiez l'installation et redémarrez l'unité avec l'interrupteur d'alimentation. Si l'erreur persiste, l'appareil est probablement défectueux et doit être envoyé en réparation/remplacement.

#### **Erreur 203, Erreur 205, Erreur 212, Erreur 215 - Erreur de tension d'alimentation interne**

• L'unité effectue des diagnostics internes lors de l'activation de ses alimentations internes. Cette erreur indique qu'il y a un problème avec une tension d'alimentation interne.

Cette erreur ne se réinitialisera pas automatiquement. Vérifiez l'installation et redémarrez l'unité avec l'interrupteur d'alimentation. Si l'erreur persiste, l'unité est probablement défectueuse.

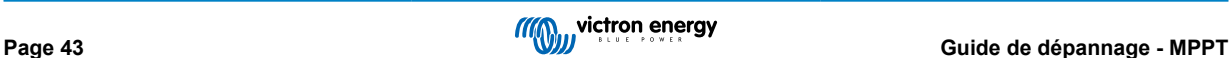

# <span id="page-46-0"></span>**6. Spécifications techniques**

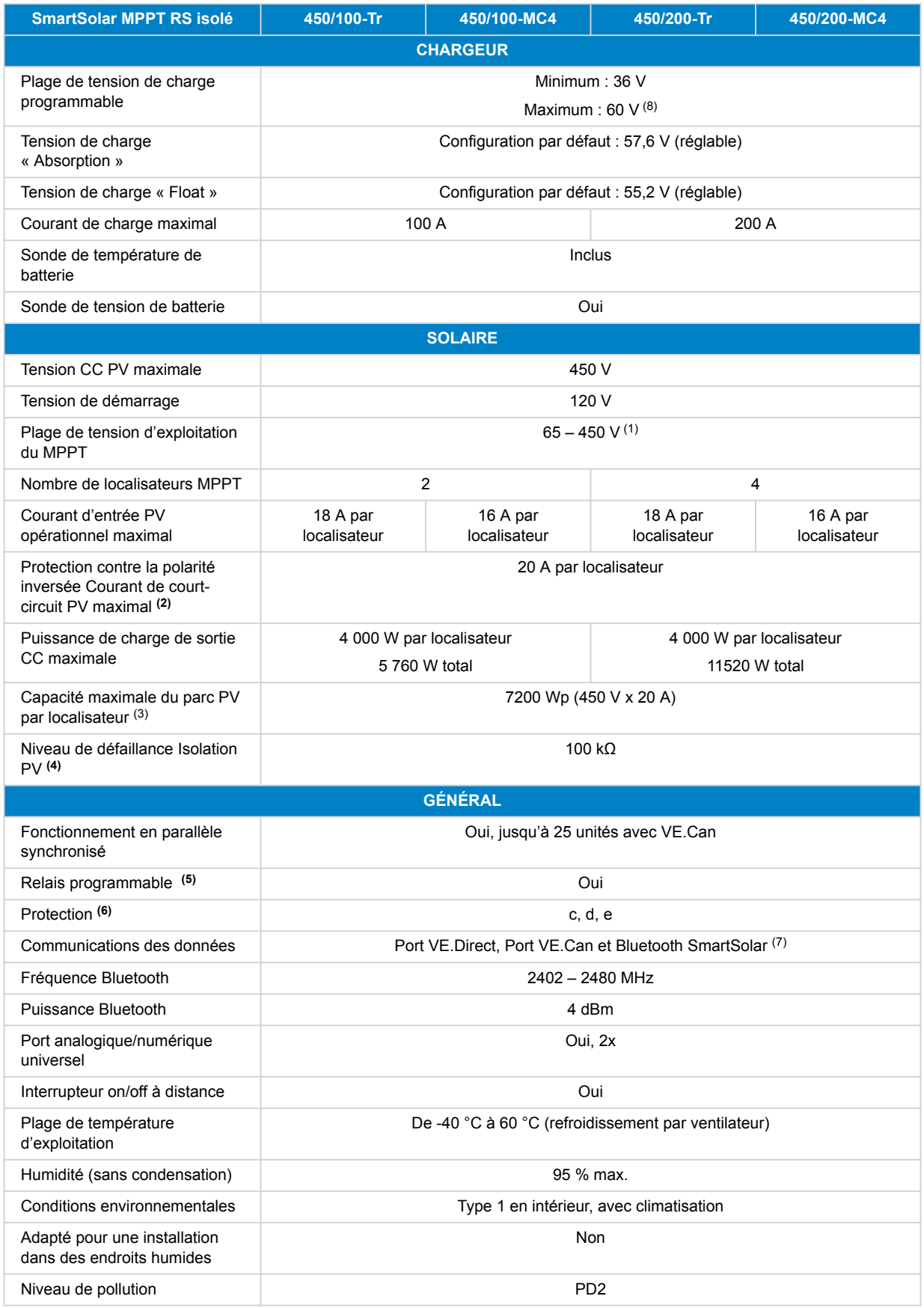

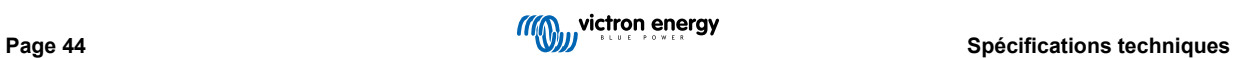

<span id="page-47-0"></span>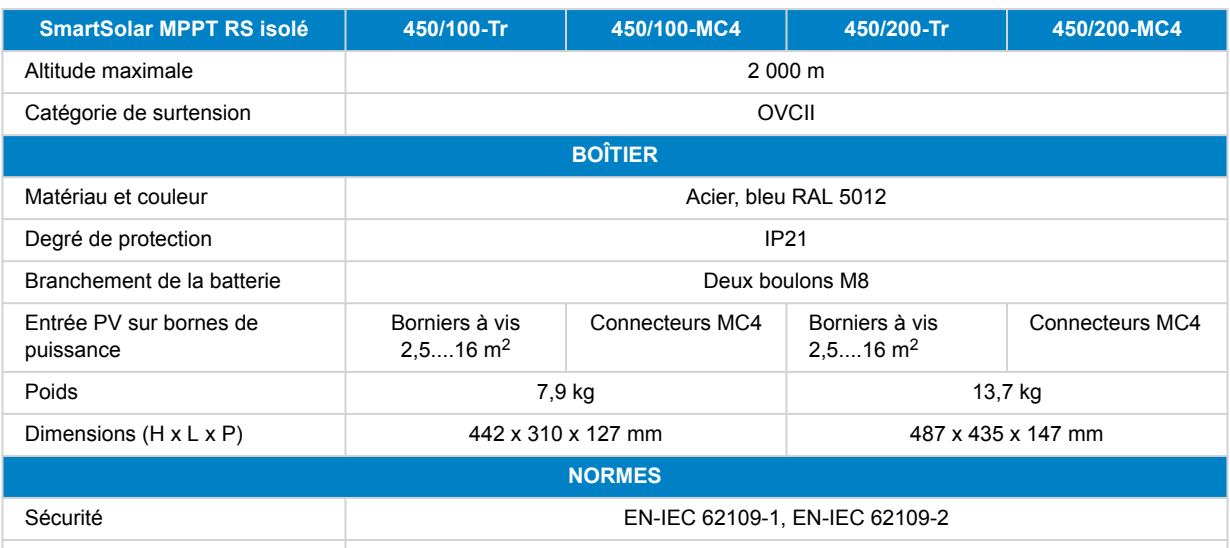

Pays d'origine Conçu aux Pays-Bas, fabriqué en Inde

1) La plage de fonctionnement du MPPT est également limitée par la tension de la batterie — la tension VOC PV ne doit jamais être 8 fois supérieure à la tension Float de la batterie. Exemple : pour une tension de batterie maximale de 52,8 V, la tension VOC PV maximale doit être de 422,4 V. Consultez [Configuration du parc solaire \[8\]](#page-10-0) pour davantage de renseignements.

<sup>2)</sup> Un courant de court-circuit supérieur pourrait endommager le contrôleur si le parc PV est branché en polarité inversée.

3) Une Voc maximale de 450 donne environ 360 Vmpp. Le parc PV maximal est donc d'environ 360 V x 20 A = 7200 Wp

4) Le MPPT RS testera si le niveau d'isolation résistive est suffisant entre le PV+ et le GND, et le PV- et le GND. Si le niveau de résistance est inférieur au seuil, l'unité interrompra le processus de charge, affichera l'erreur, et enverra le signal d'erreur vers l'appareil GX (si connecté) pour une notification sonore et par courriel.

<sup>5)</sup> Relais programmable pouvant être configuré en alarme générale, de sous-tension CC ou comme fonction de démarrage/ arrêt du générateur Rendement CC : 4 A jusqu'à 35 VCC, 1 A jusqu'à 70 VCC

**6)** Touche de protection :

c) tension de batterie trop élevée

d) tension de batterie trop faible

e) température trop élevée

7) Le MPPT RS n'est actuellement pas compatible avec les réseaux VE.Smart

 $^{(8)}$  Le point de consigne du chargeur peut être réglé à 60 V maximum. La tension de sortie aux bornes du chargeur peut être plus élevée en raison de la compensation de la température et de la compensation de la chute de tension sur les câbles de la batterie. Le courant de sortie maximal est réduit de manière linéaire, du courant maximal à 60 V à 5 A à 62 V. La tension d'égalisation peut être réglée à 62 V au maximum, le pourcentage de courant d'égalisation peut être réglé à 6 % au maximum.

## **6.1. Conformité**

DÉCLARATION DE CONFORMITÉ SIMPLIFIÉE DE L'UE : Par la présente, Victron Energy B.V. déclare que notre produit SmartSolar MPPT RS est conforme à la directive 2014/53/UE. Le texte intégral de la déclaration de conformité UE est disponible à l'adresse internet suivante : https://ve3.nl/7R.

DÉCLARATION DE CONFORMITÉ À LA RÉGLEMENTATION PSTI DU ROYAUME-UNI : Nous, Victron Energy B.V., certifions que notre produit SmartSolar MPPT RS est conforme aux exigences de sécurité décrites dans l'annexe 1 de la réglementation « Product Security and Telecommunications Infrastructure (Security Requirements for Relevant Connectable Products) Regulations 2023 » (réglementation de 2023 sur la sécurité des produits et l'infrastructure des télécommunications (exigences de sécurité pour les produits connectables pertinents)). La déclaration de conformité officielle peut être téléchargée à l'adresse suivante : https://ve3.nl/7R.

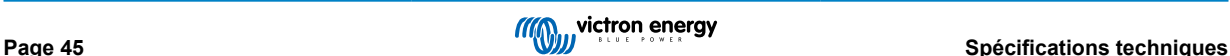

# <span id="page-48-0"></span>**7. Annexe**

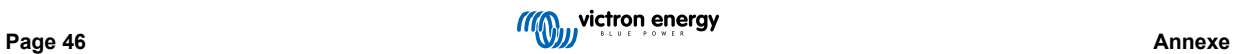

<span id="page-49-0"></span>**7.1. Annexe B : Schéma fonctionnel**

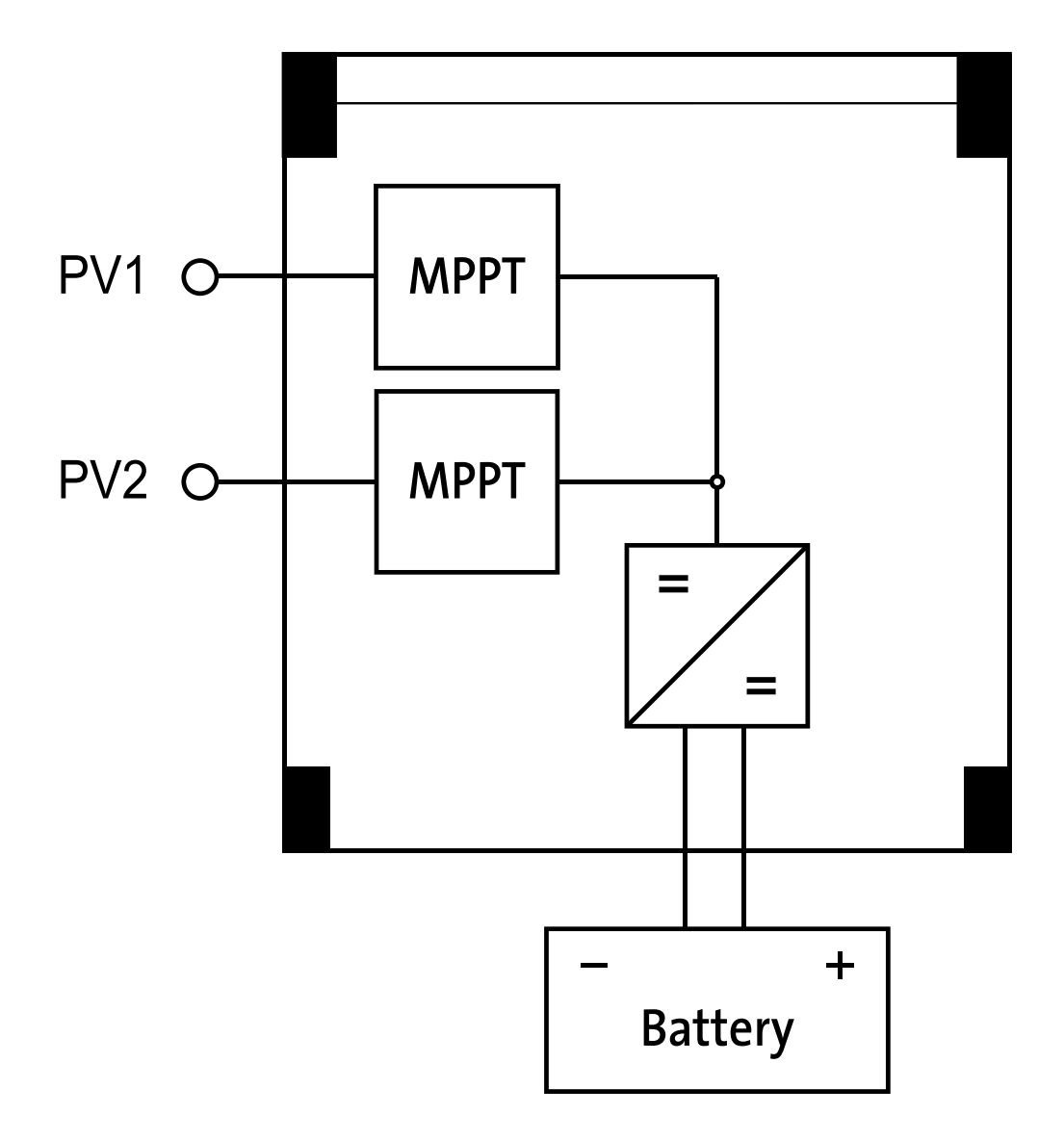

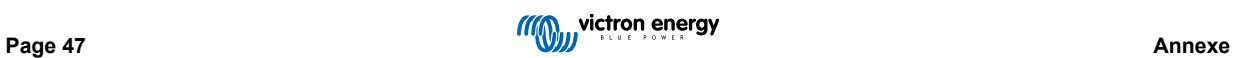

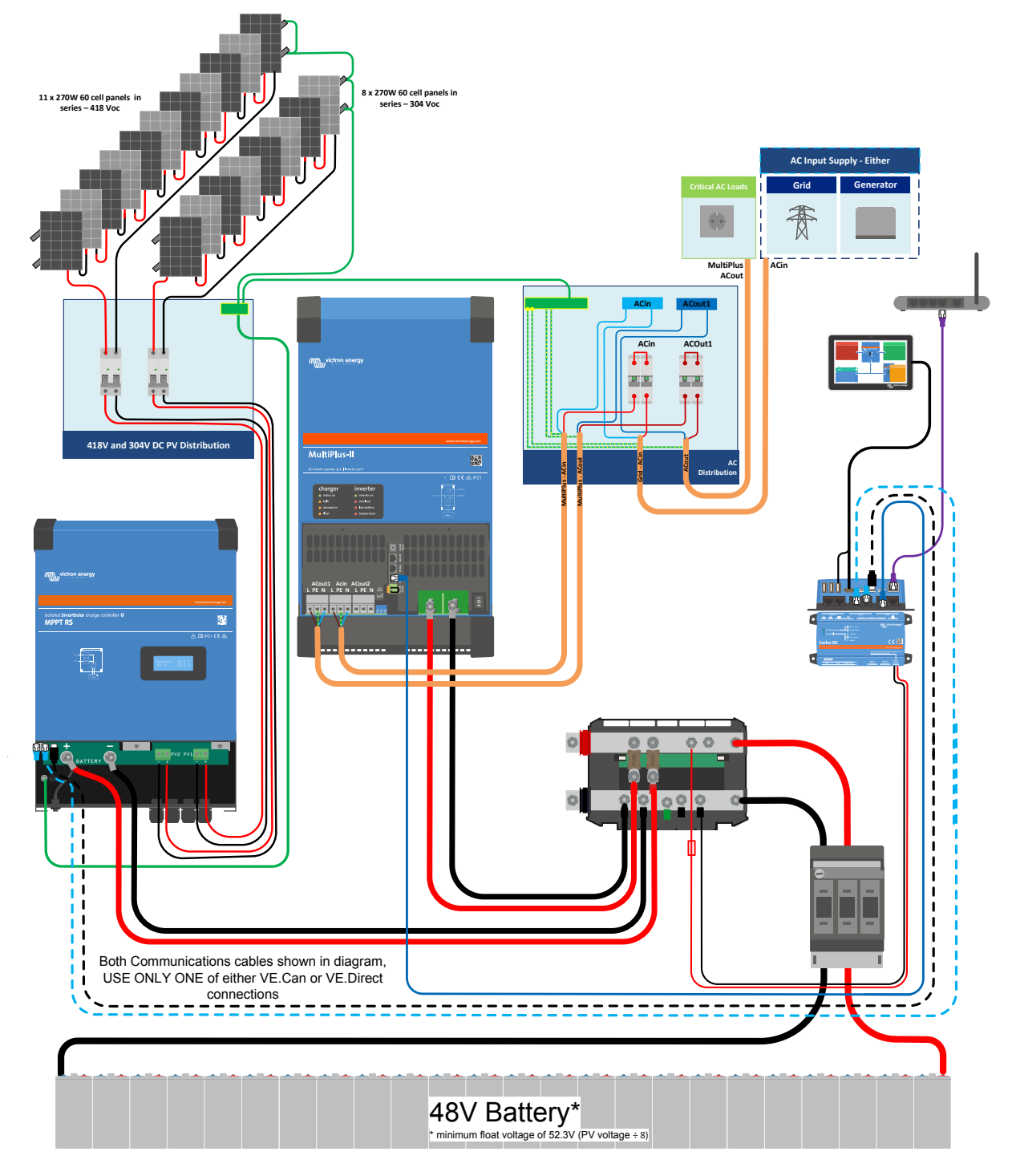

<span id="page-50-0"></span>**7.2. Annexe C : Schéma et diagramme de câblage d'un exemple de système**

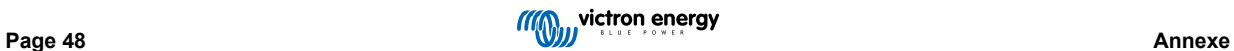

## <span id="page-51-0"></span>**7.3. Annexe D : Dimensions**

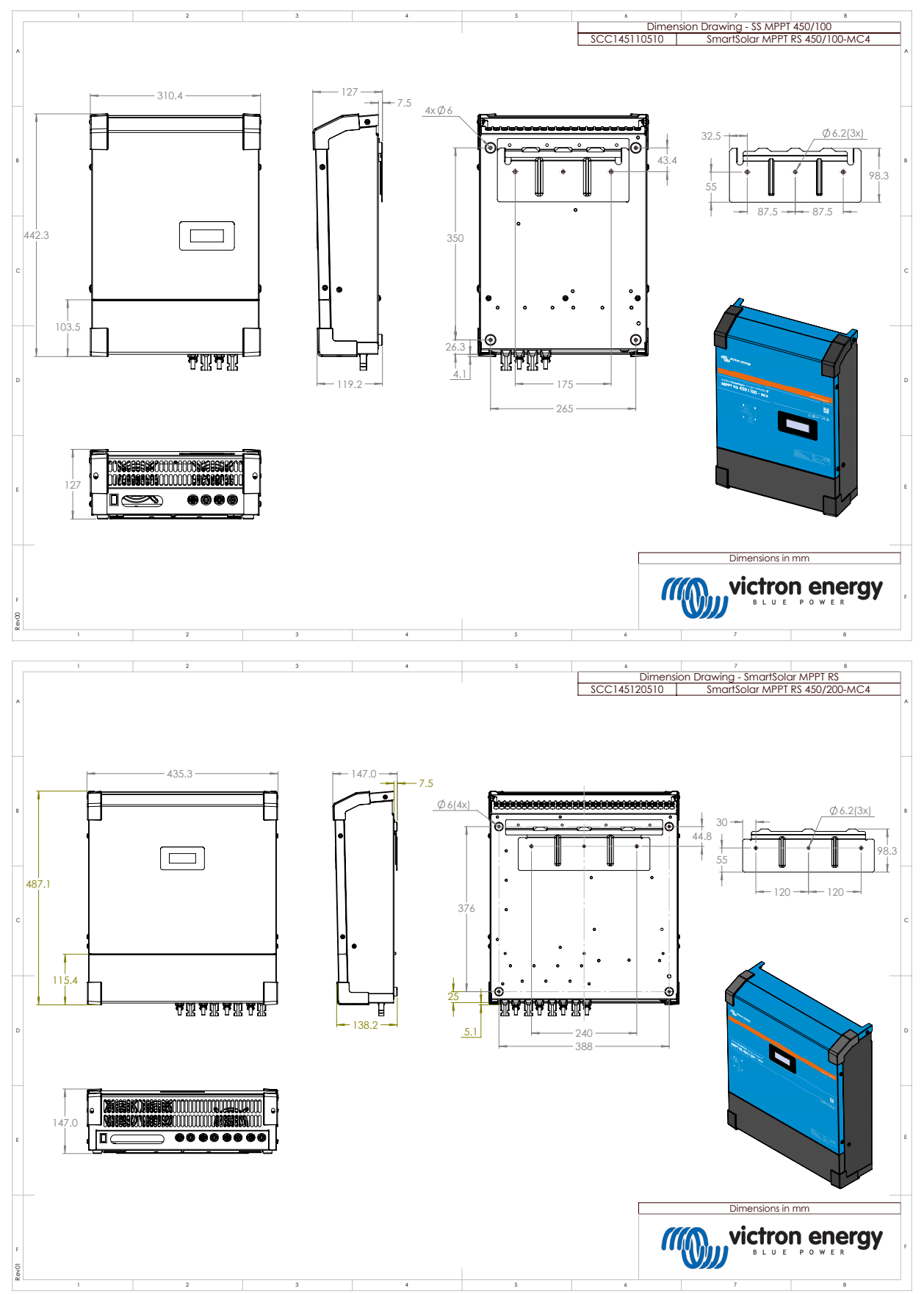

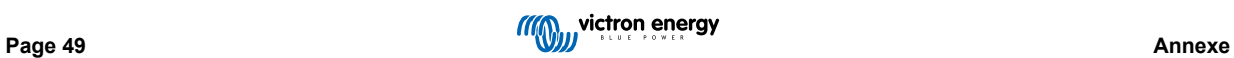

## <span id="page-52-0"></span>**7.4. Codes d'erreur**

## **7.4.1. Erreur 2 – Tension de batterie trop élevée**

Cette erreur impliquera une réinitialisation automatique dès que la tension de la batterie aura chuté. Cette erreur peut être due à un autre équipement de charge connecté à la batterie ou à un défaut dans le contrôleur de charge.

## **7.4.2. Erreur 3, Err 4 - Défaillance de la sonde de température à distance**

Vérifiez si le connecteur T-Sense est correctement raccordé à une sonde de température à distance. Cause la plus probable : le connecteur T-sense distant est connecté aux bornes BAT+ ou BAT-. Cette erreur impliquera une réinitialisation automatique dès que la connexion sera correcte.

## **7.4.3. Erreur 5 – Défaillance de la sonde de température à distance (connexion perdue)**

Vérifiez si le connecteur T-Sense est correctement raccordé à une sonde de température à distance. Cette erreur n'impliquera pas une réinitialisation automatique.

## **7.4.4. Erreur 6 Erreur 7 – Défaillance de la sonde de tension de batterie à distance**

Vérifiez si le connecteur V-sense est correctement connecté aux bornes de batterie. Cause la plus probable : le connecteur distant V-sense est connecté en polarité inversée aux bornes BAT+ ou BAT-.

## **7.4.5. Erreur 8 – Défaillance de la sonde de tension de batterie à distance (connexion perdue)**

Vérifiez si le connecteur V-sense est correctement connecté aux bornes de batterie.

## **7.4.6. Erreur 11 – Tension d'ondulation de la batterie élevée**

Une ondulation CC élevée est généralement causée par des pertes sur les connexions du câble CC et/ou des fils CC trop fins. Si le convertisseur s'est éteint à cause d'une tension d'ondulation CC élevée, il attendra 30 secondes, et il redémarrera.

Après trois redémarrages suivis d'un arrêt dû à une ondulation CC élevée dans les 30 secondes suivant le redémarrage, le convertisseur s'arrêtera et il arrêtera d'essayer. Pour redémarrer le convertisseur, éteignez-le, et ensuite allumez-le.

Une ondulation CC élevée constante réduit la durée de vie du convertisseur.

## **7.4.7. Erreur 14 – Température de batterie basse**

Le chargeur s'arrête pour éviter de recharger des batteries LiFePO4 à basse température car cela endommage les cellules.

## **7.4.8. Erreur 17 – Contrôleur surchauffé malgré un courant de sortie réduit**

Cette erreur impliquera une réinitialisation automatique dès que le chargeur aura refroidi. Vérifiez la température ambiante et recherchez des obstructions près du dissipateur thermique.

## **7.4.9. Erreur 18 – Surintensité du contrôleur**

Cette erreur impliquera une réinitialisation automatique. Si l'erreur n'entraine pas la réinitialisation automatique, déconnectez le contrôleur de charge de toutes les sources d'alimentation, attendez 3 minutes, et rallumez. Si l'erreur persiste, le contrôleur de charge est probablement défaillant. Cette erreur peut être causée par la commutation sur une charge très importante du côté de la batterie.

## **7.4.10. Erreur 20 – Durée maximale Bulk dépassée**

#### **Chargeurs solaires**

La protection relative à la durée Bulk maximale est une fonction qui existait dans les chargeurs au moment de leur lancement (2015 ou plus tôt), ensuite cette fonction a été supprimée.

Si vous constatez cette erreur, mettez à jour le micrologiciel à sa version la plus récente.

Si l'erreur persiste, lancez une réinitialisation aux paramètres par défaut, et configurez à nouveau le chargeur solaire.

#### **Chargeurs CA**

Cette protection est activée par défaut sur le Skylla-i et le Skylla-IP44.

Cette erreur est générée quand la tension d'absorption de la batterie n'est pas atteinte après 10 heures de charge.

La fonction de cette protection consiste à détecter une cellule court-circuitée, et à cesser le processus de charge.

## <span id="page-53-0"></span>**7.4.11. Erreur 22, Err 23 - Défaillance de la sonde de température interne**

Les mesures de température interne sont en dehors de la plage autorisée. Déconnectez tous les câbles, rebranchez-les pour faire redémarrer l'unité. Cette erreur n'impliquera pas une réinitialisation automatique. Si l'erreur persiste, veuillez contacter votre revendeur : elle peut être due à une erreur sur le matériel.

## **7.4.12. Erreur 26 – Terminal surchauffé**

Bornes de puissance surchauffées, vérification des câbles, y compris le type de câble et de brins, et/ou le serrage des boulons si possible.

Cette erreur impliquera une réinitialisation automatique.

## **7.4.13. Erreur 27 – Court-circuit du chargeur**

Cette erreur impliquera une réinitialisation automatique. Si l'erreur n'entraine pas la réinitialisation automatique, déconnectez le contrôleur de charge de toutes les sources d'alimentation, attendez 3 minutes, et rallumez. Si l'erreur persiste, le contrôleur de charge est probablement défaillant.

## **7.4.14. Erreur 28 – Problème d'étape de puissance**

Cette erreur n'impliquera pas une réinitialisation automatique.

Débranchez puis rebranchez tous les câbles. Si l'erreur persiste, le contrôleur de charge est probablement défaillant.

Notez que cette erreur a été introduite dans la version v1.36 C'est pourquoi, lors d'une mise à jour, il peut sembler que c'est la mise à jour du micrologiciel qui provoque ce problème, mais ce n'est pas le cas. Le chargeur solaire ne fonctionnait déjà pas à 100 % avant la mise à jour. La mise à jour à la version v1.36 ou supérieure rend le problème simplement plus visible. L'unité doit être remplacée.

## **7.4.15. Erreur 29 – Protection contre la surcharge**

Cette erreur impliquera une réinitialisation automatique. Cette protection consiste à comparer la tension réelle de la batterie au paramètre. Si votre tension réelle est supérieure à celle attendue, l'unité s'arrêtera pour isoler la batterie du reste de l'unité. Vérifiez d'abord la configuration de la batterie (tensions d'absorption/Float) pour voir si quelque chose ne marche pas correctement. Une configuration surdimensionnée du parc PV est une cause possible : s'il y a trop de panneaux en série, la tension de la batterie ne peut pas être davantage réduite. Envisagez de modifier le câblage du panneau PV pour réduire la tension PV.

## **7.4.16. Erreur 33 – Surtension PV**

Cette erreur impliquera une réinitialisation automatique dès que la tension PV aura chuté à sa limite de sécurité. Cette erreur indique que la configuration du champ de panneaux PV en ce qui concerne la tension du circuit ouvert est critique pour ce chargeur. Vérifiez la configuration, et le cas échéant, réorganisez les panneaux.

## **7.4.17. Erreur 34 – Surintensité PV**

Le courant provenant du champ de panneaux PV dépasse 75 A. Cette erreur peut être due à une défaillance interne du système. Déconnectez le chargeur de toutes les sources d'énergie, attendez 3 minutes, et rallumez. Si l'erreur persiste, le contrôleur est probablement défaillant. Veuillez contacter votre revendeur.

## **7.4.18. Erreur 35 – Surpuissance PV**

Cette erreur indique que la tension du panneau est trop élevée par rapport à la tension de la batterie souhaitée. Réduisez la tension PV en retirant des panneaux de la file, ou en les branchant en parallèle.

## **7.4.19. Erreur 38, Erreur 39 – Arrêt de l'entrée PV**

Pour protéger la batterie contre les surcharges, l'entrée du panneau est court-circuitée.

Raisons pour lesquelles cette erreur survient :

- La tension de la batterie (12/24/48 V) est définie ou détectée automatiquement de manière incorrecte. Utilisez l'application VictronConnect pour désactiver la détection automatique, et paramétrez la tension de la batterie à une tension fixe.
- Un autre appareil est connecté à la batterie qui est configurée à une tension supérieure. Par exemple, dans le cas d'un MultiPlus, configuré pour effectuer une égalisation à 17 V, alors que dans le MPPT, cette opération n'est pas configurée.
- La batterie est déconnectée en utilisant un commutateur manuel. L'idéal est que le chargeur soit éteint avant de débrancher la batterie, cela permet d'éviter un dépassement de tension sur la sortie du chargeur. Le cas échéant, le niveau de commutation de la tension pour la protection de court-circuit PV peut être augmenté en relevant le point de consigne de la tension d'égalisation (remarque : l'égalisation n'a pas à être activée dans ce cas).

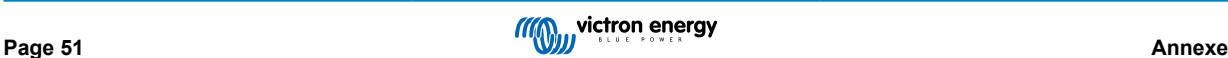

<span id="page-54-0"></span>• La batterie est déconnectée par le relais de la charge au lithium branchée à la sortie « autorisation-pour-charger » (allow-tocharge) d'un BMS. Envisagez plutôt de brancher ce signal sur la borne à distance du chargeur. Cela permet d'éteindre le chargeur sans créer un dépassement de tension.

Restauration après une erreur :

- Erreur 38 : Déconnectez d'abord les panneaux solaires et ensuite la batterie. Patientez pendant 3 minutes, puis reconnectez d'abord la batterie, et ensuite les panneaux.
- Erreur 39 : Le chargeur se remettra automatiquement en marche dès que la tension de la batterie aura chuté en dessous de son paramètre de tension maximale (normalement les tensions d'égalisation ou d'absorption) pour les versions de 250 V, ou la tension Float pour les autres unités. Cela peut prendre une minute pour réinitialiser la défaillance.

Si l'erreur persiste, le contrôleur de charge est probablement défaillant.

## **7.4.20. Erreur 40 – L'entrée PV a échoué à s'éteindre**

Si le chargeur n'arrive pas à éteindre l'entrée PV, il passera en mode Sûr afin de protéger la batterie contre la surcharge ou contre une tension élevée sur les bornes de la batterie. Dans ce but, le chargeur arrêtera le processus de charge et déconnectera sa propre sortie. Le chargeur deviendra défaillant.

## **7.4.21. Erreur 41 - Arrêt convertisseur (isolation PV)**

Résistance de l'isolation du panneau PV trop faible. Vérifiez le câblage du parc PV et l'isolation du panneau, le convertisseur redémarre automatiquement dès que le problème est résolu.

## **7.4.22. Erreur 42 - Arrêt convertisseur (Défaut de mise à la terre)**

Le courant de fuite de mise à la terre dépasse la limite autorisée de 30 mA. Vérifiez le câblage du parc PV et l'isolation du panneau. Cette erreur n'impliquera pas une réinitialisation automatique. Vérifiez l'installation et redémarrez l'unité avec l'interrupteur d'alimentation.

## **7.4.23. Erreur 43 - Arrêt convertisseur (défaut de mise à la terre)**

La différence de tension entre le Neutre et la Terre est trop élevée.

Convertisseur ou Multi (non connecté au réseau) :

• Le relais interne de mise à la terre est activé, mais la tension sur le relais est trop élevée. Le relais est peut-être endommagé.

Multi (connecté au réseau) :

- Il n'y a pas de fil de masse dans l'installation, ou il n'est pas connecté correctement.
- Ligne et Neutre sont échangés dans l'installation.

Cette erreur n'impliquera pas une réinitialisation automatique. Vérifiez l'installation et redémarrez l'unité avec l'interrupteur d'alimentation.

## **7.4.24. Erreur 50, Erreur 52 – Surcharge du convertisseur, courant de crête du convertisseur**

Certaines charges, telles que des moteurs ou des pompes, font appel à de grandes quantités de courants lors des démarrages. Dans de telles circonstances, il est possible que le courant de démarrage dépasse le niveau de déclenchement de surintensité du convertisseur. Dans ce cas, la tension de sortie baissera rapidement pour limiter le courant de sortie du convertisseur. Si le niveau de déclenchement de surintensité est dépassé continuellement, le convertisseur s'éteindra, attendra 30 secondes et il redémarrera.

Le convertisseur peut fournir davantage de puissance que le niveau de puissance nominal sur une courte période. Si cette étape dépasse le temps limite, le convertisseur s'arrête.

Après trois redémarrages suivis d'une autre surcharge dans les 30 secondes suivant le redémarrage, le convertisseur s'arrêtera et il restera éteint. Pour redémarrer le convertisseur, éteignez-le, et ensuite allumez-le.

Si l'erreur persiste, réduisez la charge sur la borne de sortie CA en éteignant ou en débranchant les appareils.

## **7.4.25. Erreur 51 – Température du convertisseur trop élevée**

Une température ambiante élevée ou une charge élevée durable peut entraîner un arrêt dû à une surchauffe. Réduisez la charge et/ou déplacez le convertisseur dans un endroit mieux aéré, et vérifiez que rien n'obstrue les évents du ventilateur.

Le convertisseur redémarrera au bout de 30 secondes. Le convertisseur ne restera pas éteint après plusieurs tentatives.

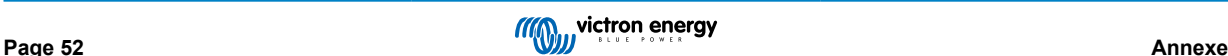

## <span id="page-55-0"></span>**7.4.26. Erreur 53, Erreur 54 – Tension de sortie du convertisseur**

Si la tension de la batterie diminue et qu'une charge importante est appliquée sur la sortie CA, le convertisseur est incapable de maintenir la tension de sortie adaptée. Rechargez la batterie ou réduisez les charges CA pour que l'appareil continue de fonctionner.

## **7.4.27. Erreur 55, Erreur 56, Erreur 58 – L'autotest du convertisseur a échoué**

Le convertisseur réalise des tests de diagnostic avant d'activer sa sortie. Si l'un de ces tests échoue, un message d'erreur est affiché, et le convertisseur ne se met pas en marche.

Essayez d'abord de redémarrer le convertisseur, éteignez-le, et ensuite allumez-le. Si l'erreur persiste, le convertisseur est probablement défaillant.

## **7.4.28. Erreur 57 – Tension CA du convertisseur sur sortie**

Il y a déjà de la tension CA sur la borne de sortie CA avant de mettre en marche le convertisseur. Vérifiez que la sortie CA n'est pas connectée à une prise secteur ou à un autre convertisseur.

Cette erreur n'impliquera pas une réinitialisation automatique. Vérifiez l'installation et redémarrez l'unité avec l'interrupteur d'alimentation.

## **7.4.29. Notification 65 – Avertissement de communication**

La communication avec l'un des contrôleurs installés en parallèle a été perdue. Pour effacer cet avertissement, éteignez le chargeur et rallumez-le

## **7.4.30. Notification 66 – Appareil incompatible**

Le chargeur est mis en parallèle avec un autre chargeur qui a des paramètres différents et/ou un algorithme de charge différent.

Assurez-vous que tous les paramètres soient les mêmes, et actualisez le micrologiciel à la dernière version sur tous les chargeurs.

## **7.4.31. Erreur 67 – Connexion BMS perdue**

Le chargeur est configuré pour être contrôlé par un BMS, mais il ne reçoit aucun message de contrôle provenant d'un BMS. Comme mesure de sécurité, le chargeur a cessé de charger.

Cette erreur n'apparait que si de l'énergie solaire est disponible, et par conséquent, le chargeur solaire est prêt à débuter le processus de charge. Elle ne survient pas la nuit. Et si le problème persiste, l'erreur se déclenchera le matin et cessera la nuit, et ainsi de suite.

Vérifiez le raccordement entre le chargeur et le BMS.

Comment reconfigurer le chargeur en mode autonome ?

Nos chargeurs et chargeurs solaires se configurent automatiquement, eux-mêmes, de manière à être contrôlés par un BMS auquel ils seraient connectés, que ce soit directement ou à l'aide d'un appareil GX. Ce paramètre est semi-permanent : le rallumage du chargeur ne le réinitialisera pas.

Voici ce que vous devez faire pour que fonctionne le chargeur en mode autonome, c'est-à-dire sans qu'il soit contrôlé par un BMS :

- Chargeurs solaires VE.Can, allez dans le menu de configuration, et modifiez le paramètre « BMS » de oui à non : « Y » à « N » (élément de configuration 31).
- Chargeurs solaires VE.Direct, réinitialisez le chargeur aux paramètres par défaut avec l'application VictronConnect, puis configurez à nouveau l'appareil.

## **7.4.32. Erreur 68 – Réseau mal configuré**

S'applique aux MPPT SmartSolar/BlueSolar VE.Can (version micrologicielle v1.04 ou supérieure) et MPPT SmartSolar VE.Direct (version micrologicielle v1.47).

Pour supprimer l'erreur sur les MPPT SmartSolar VE.Direct, mettez à jour le micrologiciel à la version v1.48 ou supérieure.

Pour supprimer l'erreur dans les MPPT VE.Can SmartSolar/BlueSolar, mettez à jour le logiciel. Si l'erreur persiste, c'est parce que le chargeur est connecté à la fois à un VE.Direct et sur VE.Can. Ce n'est pas compatible. Retirez l'un des deux câbles. Cette erreur disparaitra et le chargeur reprendra son fonctionnement normal en une minute.

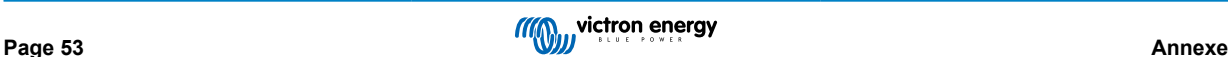

## <span id="page-56-0"></span>**7.4.33. Erreur 114 – Température CPU trop élevée**

Cette erreur impliquera une réinitialisation dès que la CPU se sera refroidie. Si l'erreur persiste, vérifiez la température ambiante et vérifiez si l'aspiration de l'air et les orifices de sortie sont obstrués dans l'armoire du chargeur. Vérifiez manuellement les instructions de montage concernant le refroidissement. Si l'erreur persiste, le contrôleur est probablement défaillant.

## **7.4.34. Erreur 116 – Données d'étalonnage perdues**

Si l'unité ne marche pas, l'erreur 116 s'affiche, l'unité est défaillante, contactez votre revendeur pour la remplacer.

Si l'erreur n'apparait que dans les données historiques, et que l'unité fonctionne normalement, cette erreur peut être ignorée sans problème. Explication : lorsque les unités s'allument pour la première fois en usine, elles n'ont pas de données d'étalonnage, et une erreur 116 est enregistrée dans le journal. Évidemment, elle devrait avoir été supprimée, mais au début, les unités quittaient l'usine avec ce message toujours dans les données historiques.

Modèles SmartSolar (pas les modèles BlueSolar) : la mise à jour du micrologiciel à la version v1.4x est irréversible, vous ne pouvez pas revenir à une version antérieure après la mise à jour à v1.4x. Revenir à une version antérieure déclenche l'erreur 116 (données d'étalonnage perdues) : pour résoudre cette erreur, il faut installer à nouveau la version micrologicielle v1.4x.

## **7.4.35. Erreur 119 – Données de configuration perdues**

Le chargeur ne peut pas lire sa configuration, et il s'est arrêté.

Cette erreur n'impliquera pas une réinitialisation automatique. Pour le faire fonctionner à nouveau :

- Restaurez d'abord ses paramètres par défaut. (En haut à droite dans l'application VictronConnect, cliquez sur les trois points verticaux).
- 2. Débranchez toutes les sources d'alimentation du contrôleur de charge.
- 3. Attendez 3 minutes, et allumez à nouveau.
- 4. Reconfigurez le chargeur.

Veuillez signaler ce problème à votre revendeur Victron et lui demander d'en informer Victron ; car cette erreur ne devrait jamais se produire. Indiquez également la version du micrologiciel et tout autre élément spécifique (URL du VRM, captures d'écran de VictronConnect ou semblables).

## **7.4.36. Erreur 121 – Échec du testeur**

Si l'unité ne marche pas, l'erreur 121 s'affiche, l'unité est défaillante, contactez votre revendeur pour la remplacer. Si l'erreur n'apparait que dans les données historiques, et que l'unité fonctionne normalement, cette erreur peut être ignorée sans problème. Explication : lorsque les unités sont mises en marche pour la première fois en usine, elles n'ont pas de données d'étalonnage, et une erreur 121 est enregistrée dans le journal. Évidemment, elle devrait avoir été supprimée, mais au début, les unités quittaient l'usine avec ce message toujours dans les données historiques.

## **7.4.37. Err 200, X95 - Erreur de tension CC interne**

L'unité effectue un diagnostic interne lors de l'activation de son convertisseur CC-CC interne. Cette erreur indique qu'il y a un problème avec le convertisseur CC-CC.

Cette erreur n'impliquera pas une réinitialisation automatique. Vérifiez l'installation et redémarrez l'unité avec l'interrupteur d'alimentation. Si l'erreur persiste, l'unité est probablement défectueuse.

## **7.4.38. Err 201 - Erreur de tension CC interne**

L'erreur de mesure de la tension CC interne est signalée lorsqu'une mesure de la (haute) tension interne ne correspond pas à certains critères. Cela signifie qu'un circuit de mesure à l'intérieur de l'unité est défectueux.

Veillez à mettre à jour le micrologiciel à la version v1.08 au moins, car les limites étaient trop strictes dans les versions précédentes. Il pourrait se déclencher à tort pendant le démarrage du MPPT le matin et l'arrêt du MPPT le soir.

Il se peut que l'unité semble fonctionner correctement avant la mise à jour du micrologiciel, mais elle est effectivement cassée et dangereuse à utiliser, et si elle n'avait pas déjà cessé de fonctionner, elle le ferait bientôt. C'est la raison pour laquelle nous avons ajouté cette vérification interne.

Cette erreur n'impliquera pas une réinitialisation automatique. Vérifiez l'installation et redémarrez l'unité avec l'interrupteur d'alimentation. Si l'erreur persiste, l'appareil est probablement défectueux et doit être envoyé en réparation/remplacement.

## **7.4.39. Err 203, Err 205, Err 212, Err 215 - Erreur de tension d'alimentation interne**

L'unité effectue des diagnostics internes lors de l'activation de ses alimentations internes. Cette erreur indique qu'il y a un problème avec une tension d'alimentation interne.

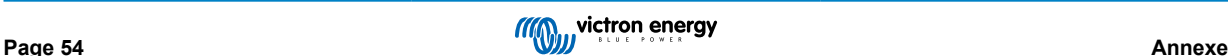

Cette erreur n'impliquera pas une réinitialisation automatique. Vérifiez l'installation et redémarrez l'unité avec l'interrupteur d'alimentation. Si l'erreur persiste, l'unité est probablement défectueuse.

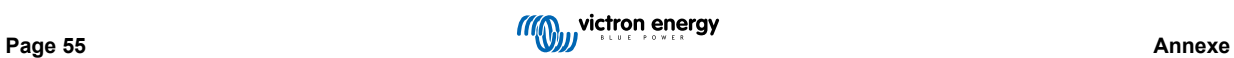